# **CENTRO UNIVERSITÁRIO DE ANÁPOLIS UNIEVANGÉLICA ENGENHARIA DE COMPUTAÇÃO**

## **SIMCEEL SISTEMA INFORMATIZADO DE MEDIÇÃO E MONITORAMENTO DO CONSUMO DE ENERGIA ELÉTRICA**

LEONARDO ANTÔNIO GODOI

**ANÁPOLIS - GO 2018**

# **LEONARDO ANTÔNIO GODOI**

## **SIMCEEL SISTEMA INFORMATIZADO DE MEDIÇÃO E MONITORAMENTO DO CONSUMO DE ENERGIA ELÉTRICA**

Trabalho de Conclusão de Curso I apresentado como requisito parcial para a conclusão da disciplina de Trabalho de Conclusão de Curso I do curso de Bacharelado em Engenharia de Computação do Centro Universitário de Anápolis – UniEVANGÉLICA.

Orientador (a): Professor Me. Millys Fabrielle Araújo Carvalhaes

**ANÁPOLIS - GO 2018**

# **LEONARDO ANTÔNIO GODOI**

## **SIMCEEL SISTEMA INFORMATIZADO DE MEDIÇÃO E MONITORAMENTO DO CONSUMO DE ENERGIA ELÉTRICA**

Trabalho de Conclusão de Curso I apresentado como requisito parcial para a obtenção de grau do curso de Bacharelado em Engenharia de Computação do Centro Universitário de Anápolis – UniEVANGÉLICA.

Aprovado (a) pela banca examinadora em 11 de Junho de 2018, composta por:

\_\_\_\_\_\_\_\_\_\_\_\_\_\_\_\_\_\_\_\_\_\_\_\_\_\_\_\_\_\_\_\_\_\_\_\_\_\_\_\_\_\_\_\_ Profº. Me. Millys Fabrielle Araújo Carvalhaes **Orientador** 

\_\_\_\_\_\_\_\_\_\_\_\_\_\_\_\_\_\_\_\_\_\_\_\_\_\_\_\_\_\_\_\_\_\_\_ Profº. Me. Marcelo de Castro Cardoso

\_\_\_\_\_\_\_\_\_\_\_\_\_\_\_\_\_\_\_\_\_\_\_\_\_\_\_\_\_\_\_\_\_\_\_ Profº. Me. Alexandre Moraes Tannus

*Dedico esta obra a todos àqueles que lutam diariamente para alcançar seus sonhos e ideais, enfrentando as adversidades da vida com a cabeça erguida, ainda mesmo que com lágrimas permanecem firmes com a certeza que em breve a batalha termina e a vitória brilhará como o sol ao amanhecer em um dia de verão equatorial.*

*Leonardo Antônio Godoi.*

#### **AGRADECIMENTOS**

*Agradeço em primeiro lugar a Deus, por ter me agraciado com o dom da vida me abençoando, me levantando e fortalecendo a cada dia e me conduzindo com sabedoria e amor em todas as etapas de minha vida.* 

*Agradeço aos meus pais Anisio de Godoi (in memorian) e Maria Elizet de Godoi, os quais apesar de todas as dificuldades que enfrentamos na vida, principalmente as de cunho financeiro, sempre tiveram sabedoria para me mostrar a importância dos estudos em minha vida, e por mais que as situações, que por muitas vezes eram desfavoráveis, nunca diminuíram a prioridade para mim e meus irmãos, a qual era estudar, estudar e estudar.* 

*A minha amada esposa Katia Djane Alves da Silva Godoi, minha princesa e eterna companheira que sempre me apoiou em tudo e me incentivou desde o início quando decidi cursar engenharia.* 

*Aos meus filhos Leonardo Antônio Godoi Júnior (in memorian), Karoline Alves Godoi e Matheus Alves Godoi, pela compreensão e apoio durante este período que estive mais ausente em casa, sem poder dedicar-me mais a eles nesta fase tão importante de suas preciosas vidas.* 

*Aos meus irmãos André Antônio de Godoi, Bacharel em Direito e, Anisio de Godoi Filho, Engenheiro Mecânico, por serem meus maiores incentivadores, pelos quais tenho profunda admiração e carinho, pelo apoio irrestrito em todos os momentos.* 

*Aos meus prezados professores pela competência e seriedade com que conduzem o curso de engenharia de computação, em especial às Professoras Ma. Viviane Pocivi, Ma. Luciana Nishi e Aline Dayany, aos Professores Me. Marcelo Castro e Me. Márcio Mariano, os quais sempre me incentivaram e me apoiaram em momentos muito difíceis que passei durante ao decorrer destes anos de curso.* 

*Ao meu prezado Professor Me. Millys Fabrielle, pelo apoio, orientação e incentivo durante o desenvolvimento deste trabalho, mesmo antes de se transformar em um trabalho de conclusão de curso, sempre me instigando à buscar novos conhecimentos e habilidades específicas para desenvolvimento do meu aprendizado.* 

> *Muito obrigado! Leonardo Antônio Godoi.*

*E sabemos que todas as coisas contribuem juntamente para o bem daqueles que amam a Deus, daqueles que são chamados segundo o seu propósito.*

> *[Romanos 8:28](https://www.bibliaonline.com.br/acf/rm/8/28+) BÍBLIA SAGRADA*

#### **RESUMO**

No trabalho proposto é apresentado o desenvolvimento de um sistema informatizado de medição e monitoramento do consumo de energia elétrica em tempo real, o qual promoverá através do acesso remoto via browser, a facilidade para o monitoramento e gerenciamento do consumo de energia elétrica. Para tal, foi utilizado um circuito microcontrolador que recebe de sensores de corrente e tensão, sinais analógicos que são processados para calcular a potência ativa, reativa e o fator de potência da energia consumida. Os resultados são enviados para um display de cristal líquido para a visualização local e também são armazenados em um banco de dados SQL, os quais serão exibidos em uma página html através do aplicativo web desenvolvido, o qual apresentará aos usuários todos os dados referentes ao consumo da energia elétrica que se deseja monitorar em quilowatts por hora e em valores monetários, em Reais (R\$).

**Palavras chaves:** Medidor eletrônico, microcontrolador, fator de potência, potência, potencia real, potência reativa, Arduino, energia elétrica, shield ethernet, SQL, HTML, quilowatts.

## **LISTA DE FIGURAS**

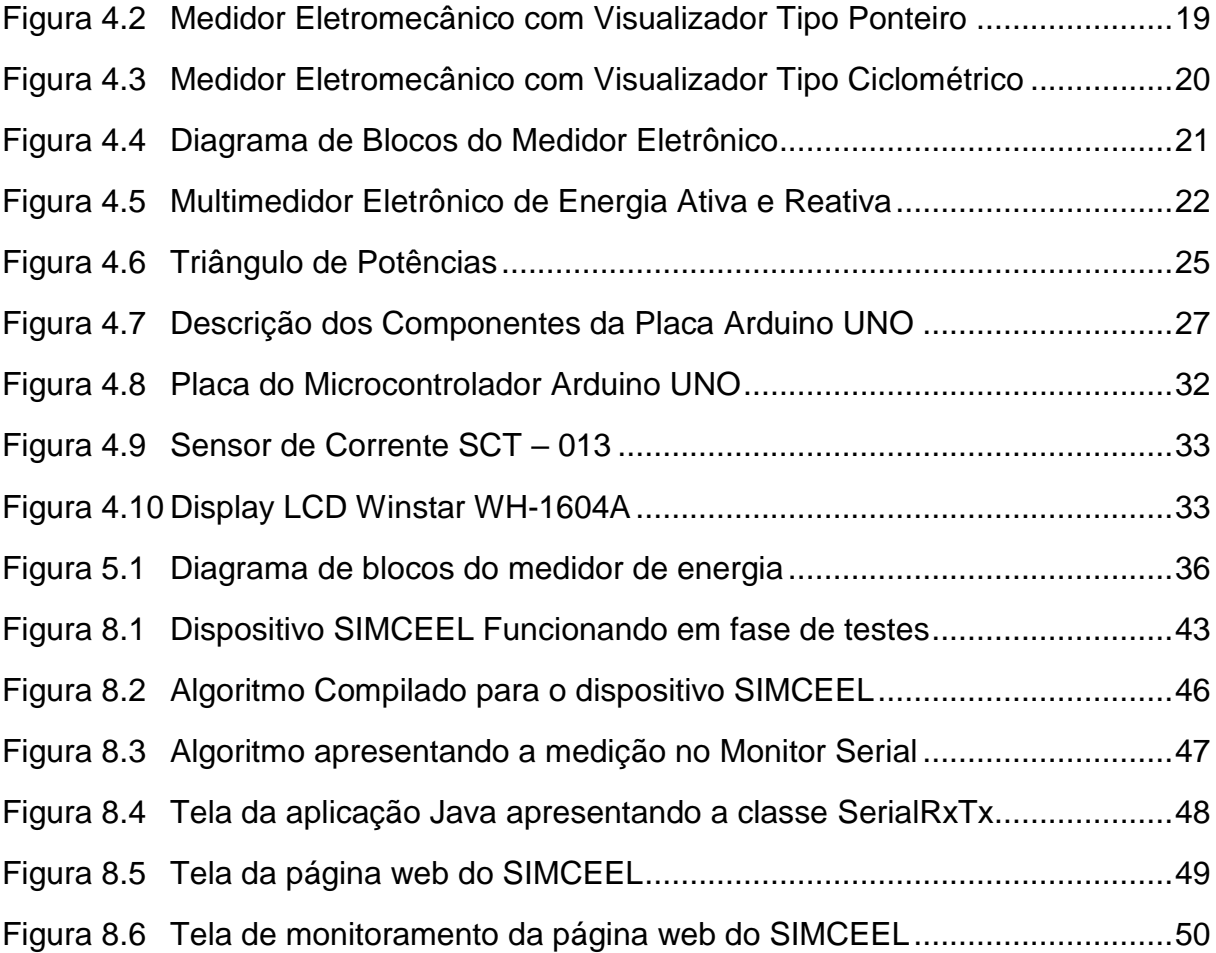

## **LISTA DE TABELAS**

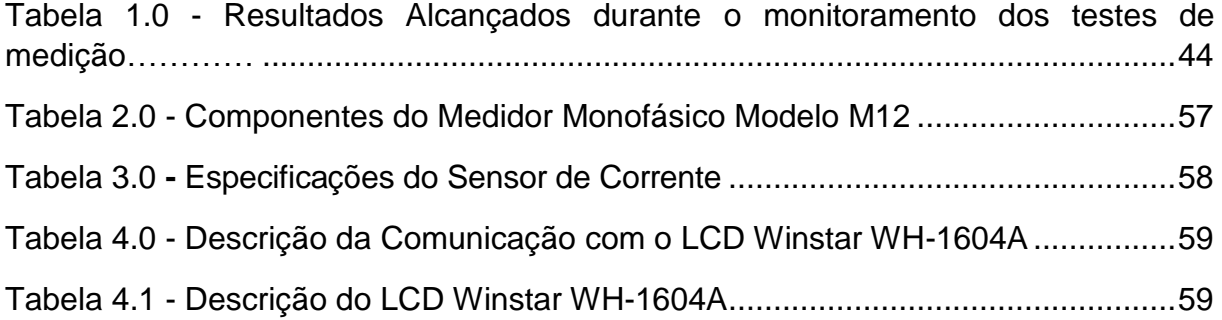

# LISTA DE EQUAÇÕES

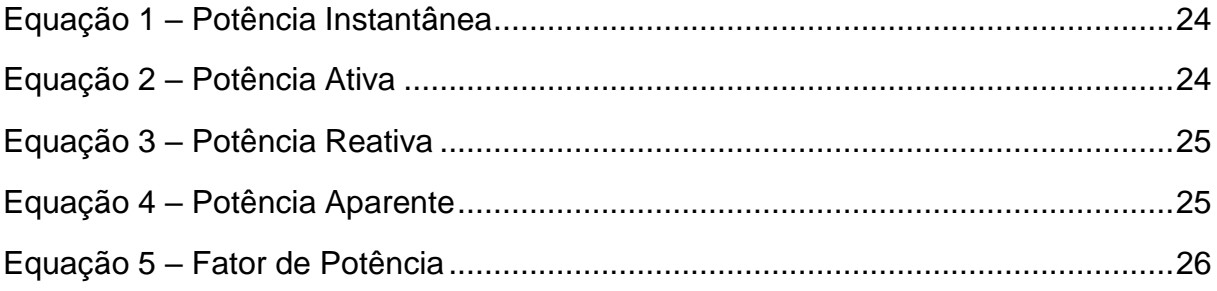

# **LISTA DE APÊNDICES**

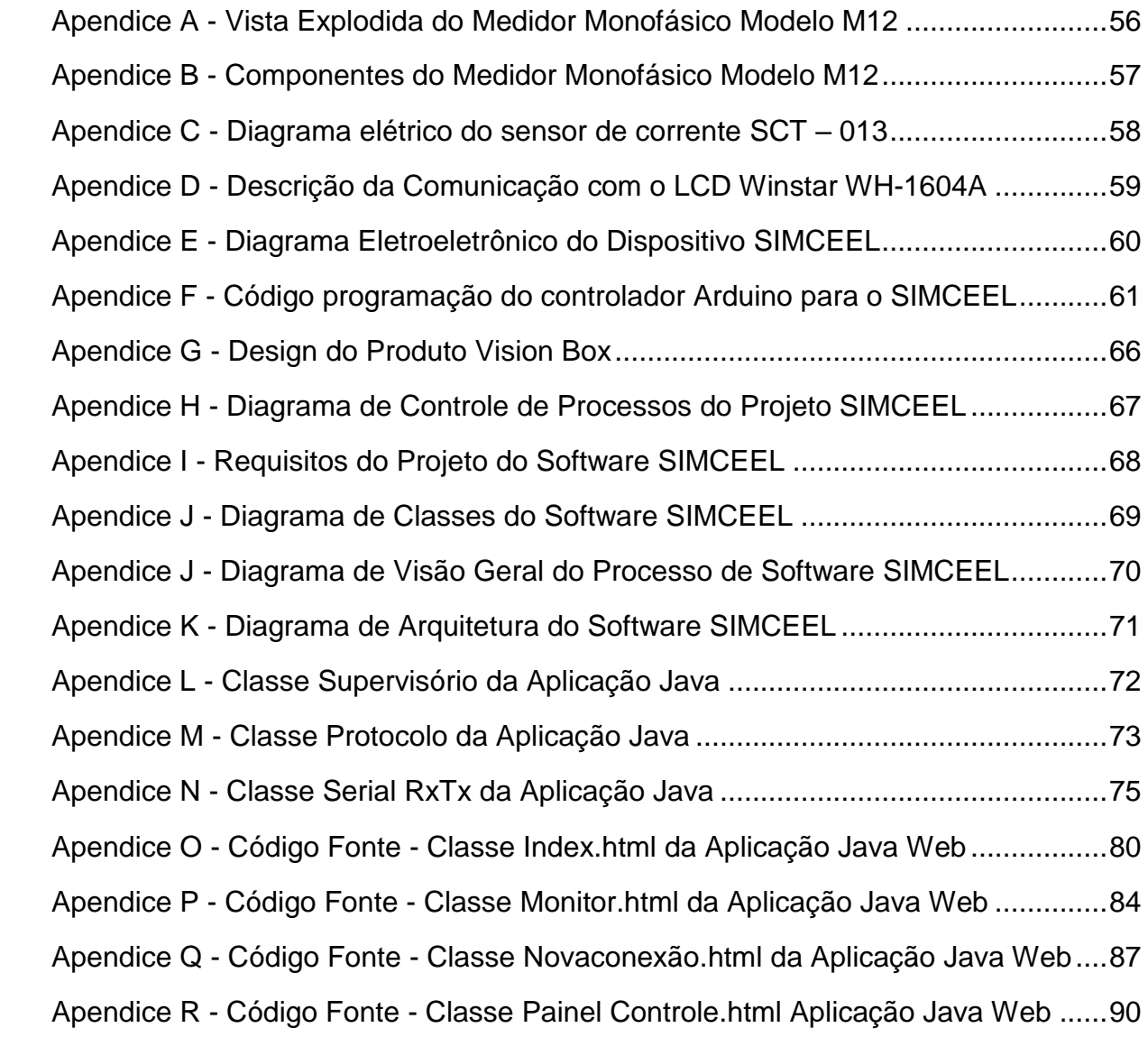

# **PRINCIPAIS ABREVIATURAS, SIGLAS E CONVENÇÕES.**

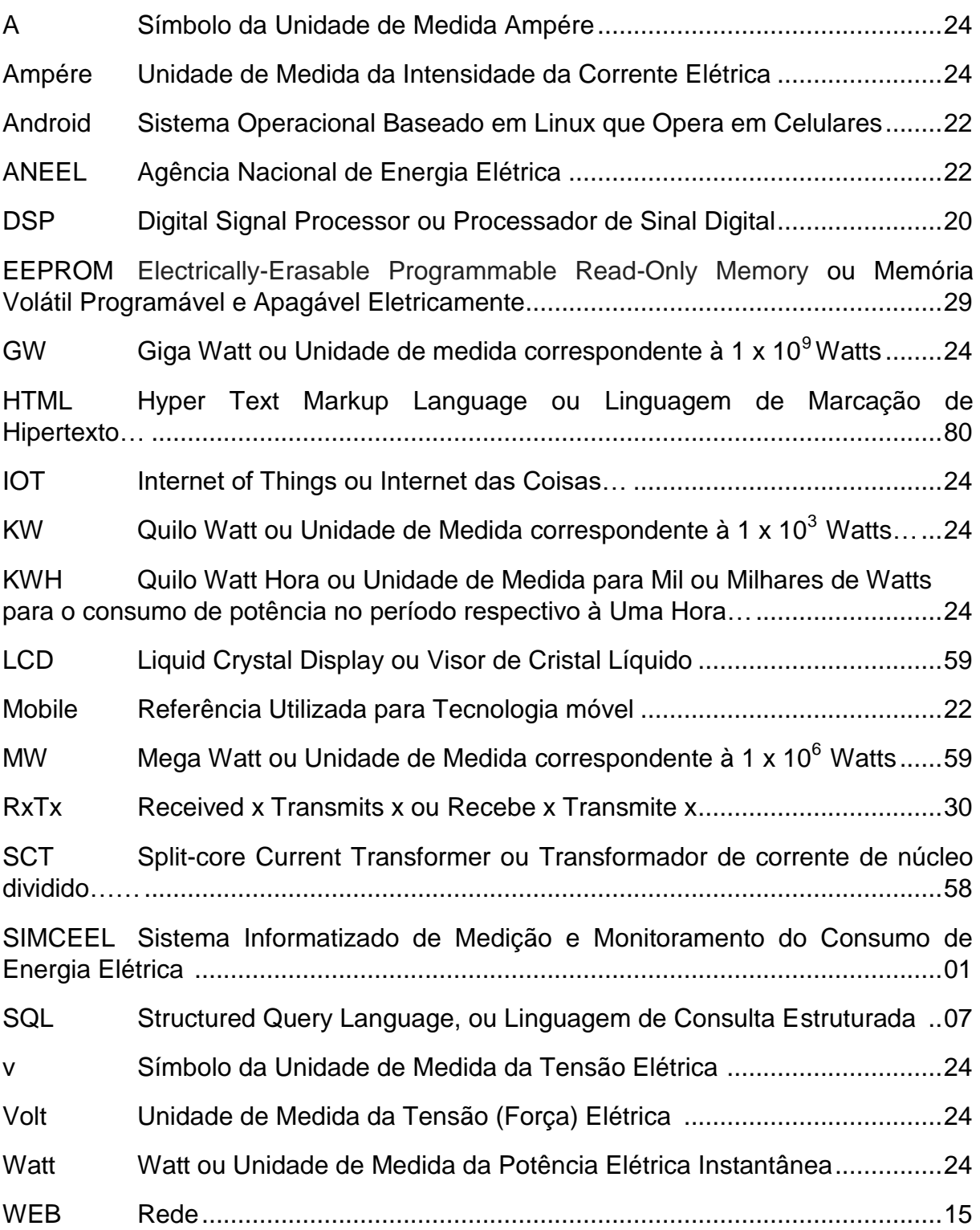

# **SUMÁRIO**

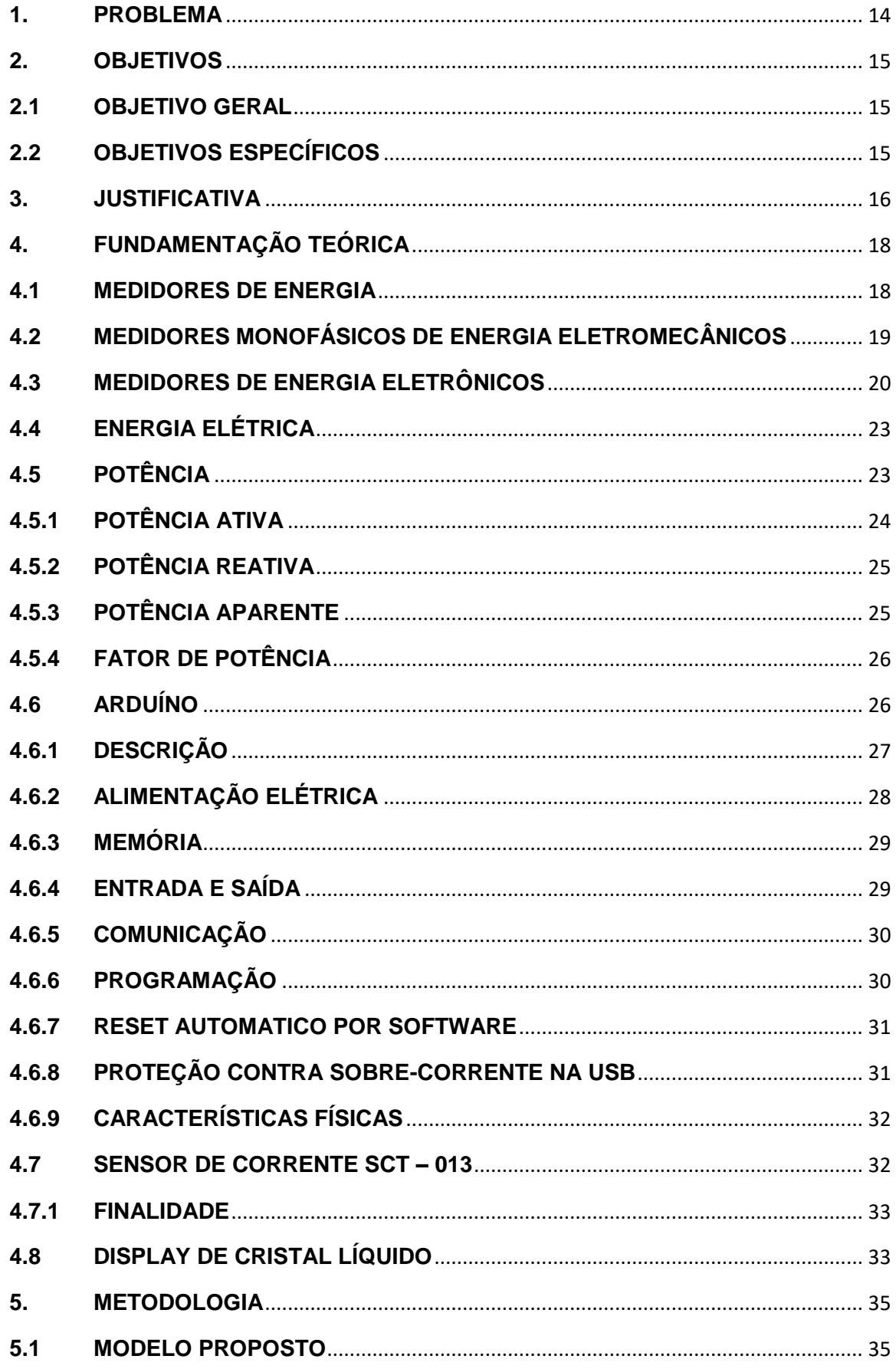

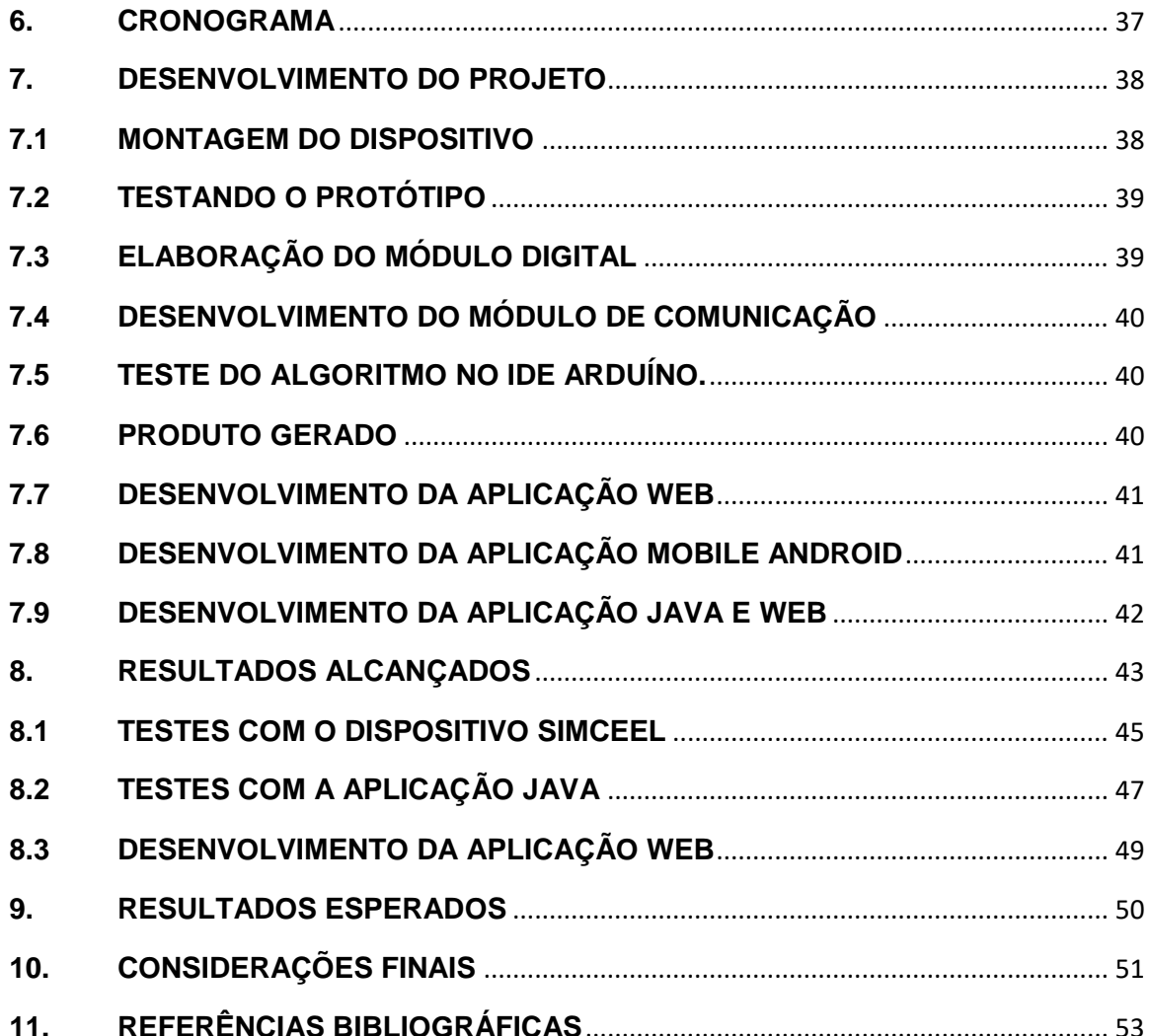

#### <span id="page-14-0"></span>**1. PROBLEMA**

A recente demanda de economia de energia elétrica, a qual depreende grandes esforços de engenheiros, desenvolvedores e consumidores na busca de dispositivos para auxiliar na redução do consumo, nos remetem à necessidade de se obter ou construir algum dispositivo que realize esta tarefa ou indique o que deve ser realizado para reduzir o consumo (TORREIRA; 2004), pois, antes mesmo de se pensar em redução é necessário conhecer o consumo em tempo real, a fim de se identificar possíveis desperdícios e pontos de alto consumo. O crescente consumo de energia elétrica no Brasil demanda soluções voltadas para a economia de energia, exigindo grandes esforços e investimentos por parte de empresas e também do governo. Tais soluções têm como objetivo apresentar o consumo energético em tempo real, possibilitando de forma indireta a economia desejada. Entretanto, não há disponível no mercado tecnologias e ou dispositivos de custo e instalação acessíveis, que consigam apresentar os valores monetários despendidos com o consumo de energia elétrica em função da medição em tempo real, tendo assim, espaço para uma solução que atenda a essa demanda específica. Dada essa problemática, como construir um dispositivo de baixo custo, que supra esta necessidade?

## <span id="page-15-0"></span>**2. OBJETIVOS**

### <span id="page-15-1"></span>**2.1 OBJETIVO GERAL**

Construir um dispositivo utilizando a tecnologia Arduíno<sup>1</sup> integrado à plataforma Android, a um baixo custo, para medição do consumo de energia elétrica em tempo real e desenvolver uma aplicação web para registrar os dados juntamente a uma aplicação mobile (LECHETTA; 2013) para monitoramento e visualização dos dados.

## <span id="page-15-2"></span>**2.2 OBJETIVOS ESPECÍFICOS**

Pensando no problema, o projeto SIMCEEL está sendo desenvolvido para a confecção de um dispositivo que utiliza uma placa microcontroladora Arduino, conectado a uma aplicação Android para medição, um sistema web para controle e registro do consumo de energia elétrica predial pontual e em tempo real, o qual proporcionará aos seus usuários o conforto de saber através do monitoramento e visualização do consumo de energia elétrica de quaisquer equipamentos através do display acoplado ao dispositivo ou através de tecnologia mobile Android, acessando os dispositivos móveis linkados ao sistema, tipo smartphones, além de apresentar instantâneamente o custo real do consumo efetivo a qualquer momento em um de seus mostradores digitais. Dentre os principais objetivos destacam-se:

- Construir um protótipo de um dispositivo que utiliza um microcontrolador Arduíno para medição e monitoramento do consumo de energia elétrica;
- Desenvolver uma aplicação web para suportar o sistema de informação via relatórios e gráficos web, a fim de auxiliar os usuários/clientes a tomarem decisões sobre o funcionamento de seus equipamentos.
- Integrar o protótipo Arduíno com a plataforma Android para monitoramento em tempo real.

 1 *http://arduino.cc*

#### <span id="page-16-0"></span>**3. JUSTIFICATIVA**

O projeto SIMCEEL pretende construir um produto de baixo custo, aplicando tecnologias Android, web e de desenvolvimento mobile, a fim de criar um sistema para medição e monitoramento do consumo de energia elétrica em tempo real. Para alcançar seus objetivos, será utilizada também a tecnologia Arduino, para desenvolvimento de um protótipo de um dispositivo informatizado, cujos valores financeiros despendidos sejam acessíveis para um desenvolvimento inicial.

O Projeto abordará assuntos relacionados ao consumo real de energia elétrica, como a medição e monitoramento para identificação de pontos de alto consumo, afim da adoção de medidas para identificação os gastos excessivos, garantindo assim, contribuir com a economia financeira dos usuários de energia elétrica, pois os custos com o consumo desta poderão ser reduzidos significativamente conforme a decisão dos próprios usuários ao conhecerem os custos relativos ao consumo em tempo real, proporcionando também economia energética e preservação ambiental, pois a redução do consumo influencia diretamente na necessidade de geração, reduzindo-se também expressivamente a insuficiência da produção energética e consequentemente garantirá maior preservação ambiental, pois deixarão de serem imprescindíveis as construções de novas usinas, principalmente as hidroelétricas e térmicas, as quais causam respectivamente inundações de grandes áreas, extinção da fauna e flora das regiões alagadas e poluição do ar atmosférico (MARTINS; 1999), além de contribuir imensamente para o controle e adequação do orçamento mensal dos consumidores, relacionado aos custos com o consumo de energia elétrica.

Mesmo com os valores acessíveis para aquisição do produto final, pressupõe-se inicialmente um público bem diversificado, o qual tem além da necessidade de economizar com os custos da energia elétrica para controle de suas contas domésticas, apresenta também características de consumidores que trabalham constantemente contra os possíveis desperdícios, principalmente àqueles relacionados ao consumo desnecessário de energia elétrica, como por exemplo, aquele tempinho a mais debaixo do chuveiro, ou aquele ferro de passar esquecido ligado enquanto se atende ao telefone, portanto, esses prováveis clientes, são potenciais usuários do produto SIMCEEL, o qual está sendo projetado utilizando-se os conceitos de medição e, transformação dos dados

capturados em dados computacionais, utilizando-se lógica digital (IDOETA; 2006), para, em uma etapa conseguinte serem utilizados em um código IDE de uma plataforma Arduíno, a qual, através de uma aplicação web (RUMBAUGH; 1994) (LOURENÇO; 2004) fornecerá dados para um banco de dados, o qual será utilizado para construção da aplicação mobile em Android (LECHETA; 2013).

#### <span id="page-18-0"></span>**4. FUNDAMENTAÇÃO TEÓRICA**

Como parte do aprendizado adquirido no curso de Engenharia da Computação, principalmente aos conhecimentos ministrados nas disciplinas de Física e Eletricidade, Circuitos Digitais, Estrutura de Dados, Algoritmos e Programação, Programação Web, Sistemas de Gerenciamento de Banco de Dados e Técnicas Avançadas de Programação Mobile, na confecção deste trabalho, apresenta-se o embasamento teórico necessário para a resolução do problema apresentado. Nele serão apresentando os principais conceitos sobre os medidores de energia elétrica desde os primeiros modelos até os atuais, os principais fenômenos físicos relacionados a proposta de desenvolvimento de protótipo de um medidor eletrônico informatizado de consumo de energia elétrica, abrangendo os conceitos de potência em circuitos senoidais (IDOETA; 2006), circuitos eletroeletrônicos e o conceito de IOT (Internet Of Things)<sup>2</sup>, o qual é utilizado em confecção de dispositivos chamados de dispositivos com tecnologia embarcada, os quais utilizam-se de conhecimentos gerais relacionados aos dispositivos eletrônicos e outros específicos, aprendidos nas disciplinas da Engenharia da Computação.

#### <span id="page-18-1"></span>**4.1 MEDIDORES DE ENERGIA**

O medidor de energia elétrica é um dispositivo eletromecânico que é utilizado pela concessionária (entidade fornecedora de energia elétrica) para medir o consumo de energia elétrica. Este dispositivo está presente na maioria das casas e habitações no mundo moderno e foi criado em 1888 por Oliver Blackburn Shallenberger baseado num medidor de ampère-hora para corrente alternada, passando posteriormente a ser adotado como padrão pela indústria.

Desde sua invenção, o medidor de quilowatt-hora (kWh) passou a ser utilizado pelas concessionárias para medir o consumo da energia elétrica dos seus consumidores, para isso é utilizado dois tipos de medidores: eletromecânico e eletrônico. O eletromecânico utiliza o princípio da indução eletromagnética para o seu funcionamento e o eletrônico funciona através de circuitos integrados, sendo ambos projetados para funcionar em tensões puramente senoidais, (NETO et al., 2011).

 2 *IOT – Internet Of Things – Também chamada de internet das coisas*.

### <span id="page-19-0"></span>**4.2 MEDIDORES MONOFÁSICOS DE ENERGIA ELETROMECÂNICOS**

O medidor de energia é composto basicamente por duas partes: a primeira é eletromecânica e a segunda por um sistema de relojoaria. Nos primeiros medidores de energia elétrica na qual ocorria disposição de metal em um eletrodo bastava multiplicar a corrente elétrica por um fator envolvendo a tensão de linha para encontrar o valor da energia. Esse fator adquiriu uma nova forma de cálculo a partir de 1903 que é mantida até hoje. Mesmo com os aperfeiçoamentos ocorridos ao longo do tempo, a indução continuou sendo seu mais importante princípio de funcionamento. A maioria dos consumidores brasileiros seja residencial, comercial e industrial ainda tem seu consumo realizado pelos medidores eletromecânicos do tipo indução. Os medidores de energia elétrica eletromecânicos se dividem em dois tipos, que dependendo da tensão e da capacidade de corrente, terão algumas variações: os monofásicos são de um elemento; os polifásicos são de dois ou três elementos. Quanto a visualização dos dados é feito por registradores tipo ponteiro ou ciclométricos. A Figura 4.2 ilustra um medidor eletromecânico com visualizador tipo ponteiro:

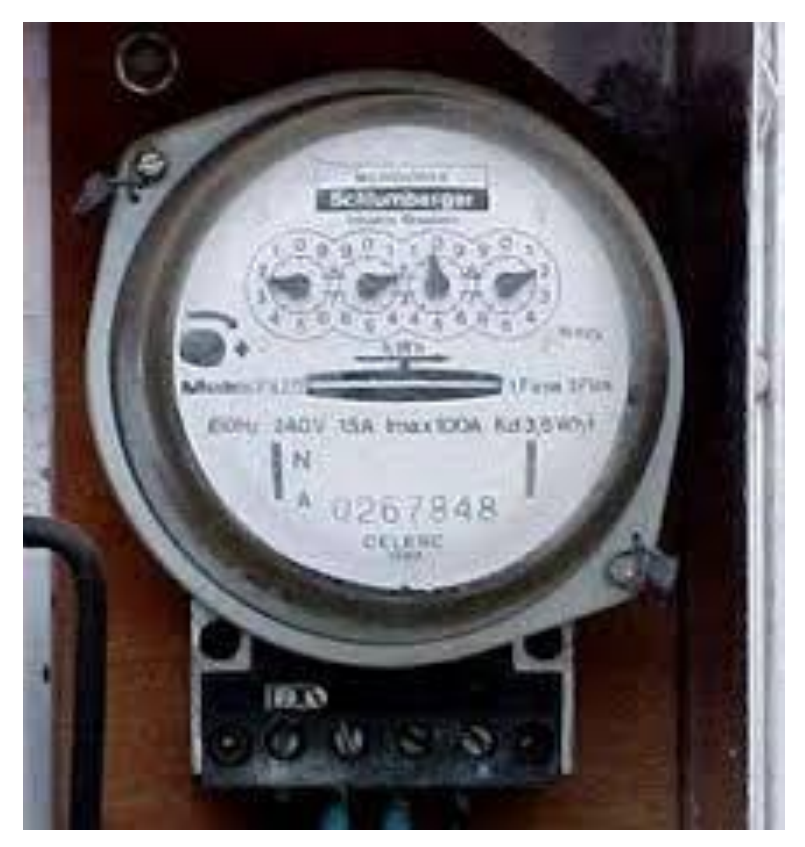

**Figura 4.2 - Medidor Eletromecânico com Visualizador Tipo Ponteiro. (Fonte: http://www.salfatis.com.br)**

A Figura 4.3 ilustra um medidor eletromecânico com visualizador tipo ciclométrico. Este é atualmente o mais usado por apresentar menor complexidade na visualização e na leitura das informações em relação ao medidor eletromecânico com visualizador tipo ponteiro.

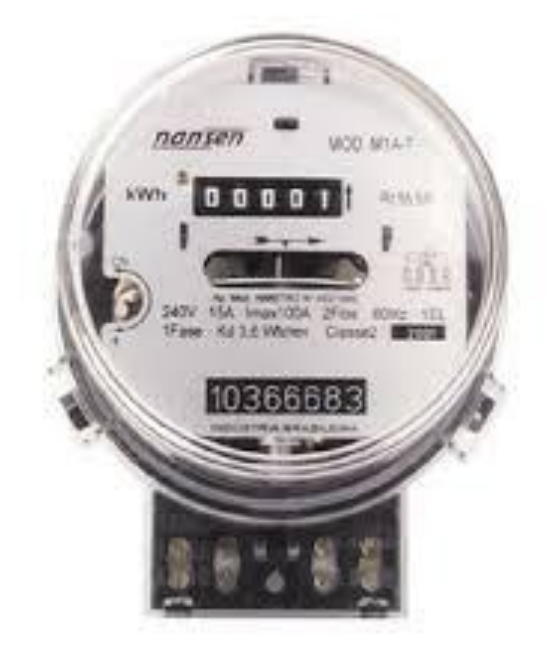

**Figura 4.3 Medidor Eletromecânico com Visualizador Tipo Ciclométrico (Fonte: http://www.salfatis.com.br)**

O medidor eletromecânico do tipo indução é constituído de diversas partes, incluindo: base, terminais, bloco de terminais, mostrador, cilindro ciclométrico, núcleo, bobina de corrente, bobina de tensão/potencial, elemento motor, dispositivos de calibração, elemento frenador, tampa do medidor, elemento móvel, catraca, dispositivos de compensação, estrutura/armação e mancais. Um diagrama esquemático para um medidor eletromecânico monofásico é apresentado no apêndice "A" sua descrição na Tabela do apêndice "B".

#### **4.3MEDIDORES DE ENERGIA ELETRÔNICOS**

<span id="page-20-0"></span>Os primeiros medidores eletrônicos comerciais surgiram nas décadas de 1970/1980 e faziam uso de circuitos discretos. Em seguida, desenvolveram-se os medidores com DSPs (Digital Signal Processor) e finalmente os com circuitos integrados dedicados. Um medidor de energia comercial do tipo eletrônico pode ser esquematizado de acordo com o diagrama de blocos presente na Figura 4.4 Os transdutores de tensão e de corrente fazem a aquisição e adequação dos sinais de entrada a serem multiplicados. O multiplicador determina a potência instantânea por

meio da multiplicação dos sinais de tensão e de corrente vindos dos transdutores. A energia é obtida pela integração da potência instantânea que é realizada pelo integrador. Por fim, o resultado é mostrado no registrador. O medidor do tipo eletrônico foi colocado à jusante do medidor do tipo indução, nesse caso, o medidor que está à montante (indução) estaria medindo também o consumo do medidor eletrônico, porém, o consumo desse medidor é insignificante perante a potência das cargas envolvidas. (Silva, 2010).

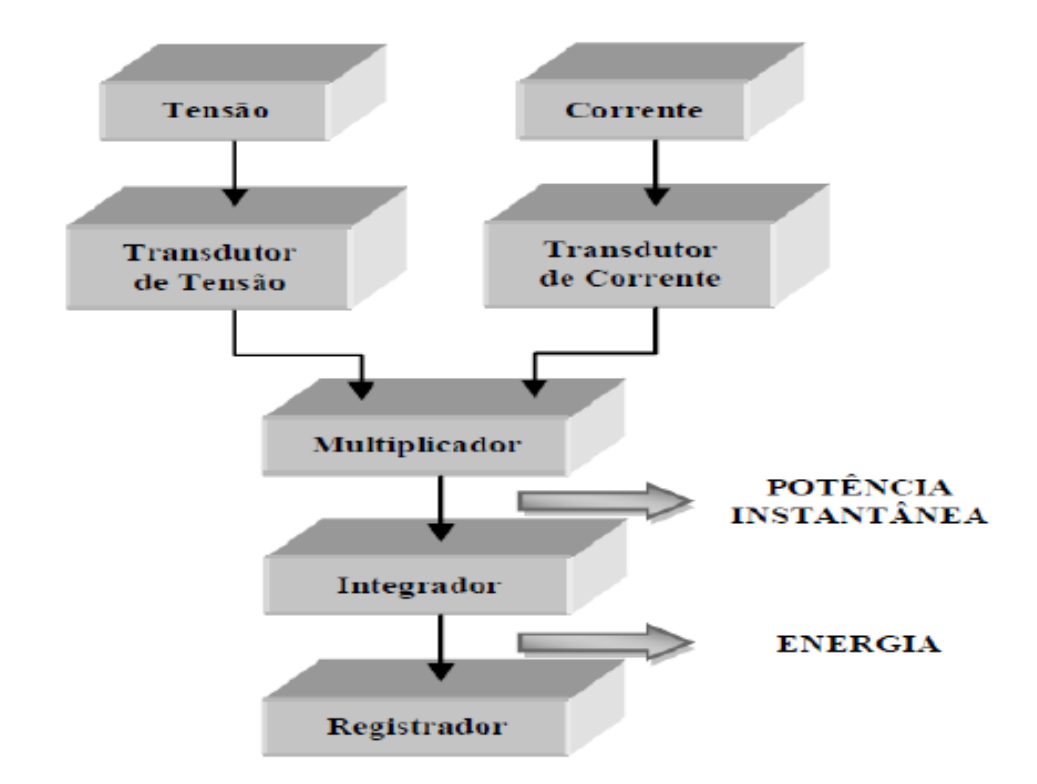

**Figura 4.4 – Diagrama de Blocos do Medidor Eletrônico (NETO et al, 2011).**

Para realizar a leitura das variáveis os medidores eletrônicos utilizam amostras em pequenos intervalos de tempo através de conversores analógico para digital (A/D). A quantidade de bits nos conversores A/D e a precisão de processamento definem a classe de exatidão do equipamento, possibilitando a estes uma maior precisão do que os medidores eletromecânicos convencionais. Ao contrário dos medidores eletromecânicos que medem apenas o consumo de potência ativa, os medidores eletrônicos podem realizar várias tarefas simultaneamente em um mesmo equipamento. Os medidores eletrônicos além da potência ativa podem medir potência reativa, potência aparente, demanda máxima, fator de potência, tensão e corrente, e ainda o uso de memória de massa para

registro do consumo com informação de data e hora. A Figura 4.5 ilustra um medidor de energia eletrônico.

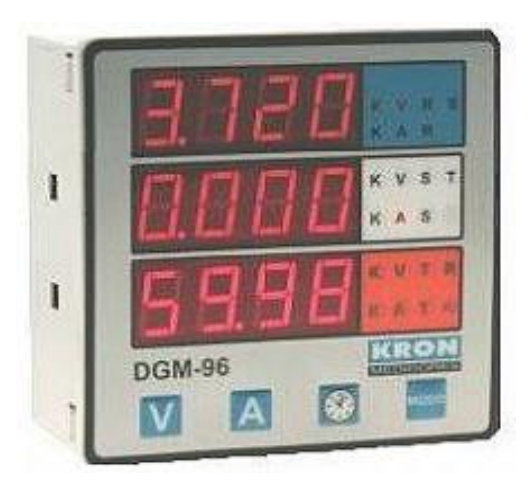

**Figura 4.5 - Multimedidor Eletrônico de Energia Ativa e Reativa (Fonte: http://www.salfatis.com.br)**

A leitura dos medidores de energia eletrônicos é feita a partir de um protocolo de comunicação entre o medidor e o equipamento utilizado para a captura dos dados de consumo, ou através de protocolos de comunicação de rede que envia os dados para um banco de dados da própria concessionária de energia. (Silva, 2010).

No Brasil o sistema tarifário é estruturado em dois grupos de consumidores, grupo A e grupo B. A Agência Nacional de Energia Elétrica (ANEEL) define, por meio da resolução 456 de 2000, que o grupo A é composto por unidades consumidoras atendidos em alta tensão, superior ou igual a 2,3 kV, ou ainda unidades consumidoras atendidas com tensão inferior a 2,3 kV a partir de sistema subterrâneo de distribuição, caracterizado por estrutura de tarifação binômia e subdividido nos seguintes subgrupos:

- A1: nível de tensão de 230 KV ou superior;
- A2: nível de tensão de 88 a 138 KV;
- A3: nível de tensão de 69 KV;
- A3a: nível de tensão de 30 a 44 KV;
- A4: nível de tensão de 2,3 a 25 KV;
- AS: sistemas subterrâneos.

O grupo B é composto por unidades consumidoras com tensão de fornecimento inferior a 2,3 KV, subdividido nos seguintes subgrupos:

- B1: residencial e residencial de baixa renda;
- B2: rural, abrangendo diversas classes (e.g., agropecuária, indústria rural, serviço público de irrigação);
- B3: demais classes;
- B4: iluminação pública;

Devido ao alto custo dos medidores eletrônicos a sua implementação tem ocorrido de forma gradativa no Brasil onde que o grupo A foram as primeiras unidades consumidoras a receberem.

### <span id="page-23-0"></span>**4.4 ENERGIA ELÉTRICA**

Segundo Cid Tomanik Pompeu<sup>3</sup>, a energia de um sistema é o seu potencial de trabalho. A energia elétrica é uma das formas de energia de um sistema; ela corresponde ao produto de uma diferença de potencial (volt) por uma corrente elétrica (Ampére) em um determinado tempo (segundo) em que é fornecida. Assumindo o papel de mercadoria, a energia pode ser objeto de relação jurídica, sendo considerada pela legislação vigente como bem móvel. Energia elétrica ativa é aquela que pode ser convertida em outra forma de energia e é expressa em quilowatts-hora (kWh).

A leitura dos medidores de energia eletrônicos é feita a partir de um protocolo de comunicação entre o medidor e o equipamento utilizado para a captura dos dados de consumo, ou através de protocolos de comunicação de redes que envia os dados para um banco de dados da própria concessionária de energia. (Silva, 2010).

### <span id="page-23-1"></span>**4.5 POTÊNCIA**

**.** 

A potência é uma grandeza física que tem como definição a relação diretamente proporcional entre a tensão e a corrente elétrica. A Equação 1 a seguir é a equação para cálculo da potência instantânea, que é a potência dada em um

<sup>3</sup> *Currículo do Sistema de Currículos Lattes (Cid Tomanik Pompeu) - http://lattes.cnpq.br/8746067560724846*

instante qualquer de tempo considerando v e i (tensão e corrente respectivamente) como sinais senoidais no regime estacionário, onde:

$$
P = V.I \tag{1}
$$

- *P* é a potência instantânea dada em Watts;
- *V* é a tensão dada em Volts;
- *I* é a corrente elétrica dada em Ampères.

#### (NIELSON, 2003).

No sistema internacional de unidades (S.I.) a unidade de potência é o Watt, cujo símbolo é W em homenagem ao engenheiro escocês James Watt. Um watt corresponde à potência de um aparelho que, quando em funcionamento, fornece a energia de um joule em cada segundo. Uma vez que existem máquinas com potência elevada, é habitual trabalhar-se com múltiplos do watt, tal como o quilowatt (kW), o megawatt (MW) e o gigawatt (GW).

## **4.5.1 POTÊNCIA ATIVA**

<span id="page-24-0"></span>A potência ativa também chamada de potência média ou real é uma grandeza elétrica que mede o valor médio da potência instantânea em um determinado período de tempo que representa a parcela da potência presente em um circuito que é convertida em formas não elétricas de energia. A potência ativa é a potência que realiza trabalho, gerando calor ou movimento. A Equação 2 a seguir é utilizada para o cálculo da potência ativa, onde:

## $P = VI \cdot \cos(\theta_v - \theta_i)$  (2)

- *P* é a potência ativa dada em Watts
- *V* é a tensão dada em Volts;
- *I* é a corrente elétrica dada em Ampéres;
- *θv* é o ângulo de fase da tensão;
- *θi* é o ângulo de fase da corrente elétrica.

(NIELSON, 2003).

## **4.5.2 POTÊNCIA REATIVA**

<span id="page-25-0"></span>A potência reativa corresponde à parcela da potência que não é convertida em trabalho útil, sendo armazenada e devolvida ao gerador. A potência reativa pode ser armazenada no campo magnético de um indutor, como ocorre nos motores e cargas indutivas ou armazena também no campo elétrico de um capacitor. A Equação 3 abaixo é utilizada para calcular a potência reativa, a qual é medida em Var (Volt Ampére reativo), onde:

## $Q = VI \cdot \sin(\theta_v - \theta_i)$  (3)

- *Q* é a potência reativa, dada em Var;
- *V* é a tensão dada em Volts;
- *I* é a corrente elétrica dada em Ampéres;
- *θv* é o ângulo de fase da tensão;
- *θi* é o ângulo de fase da corrente elétrica.

(NIELSON, 2003).

## **4.5.3 POTÊNCIA APARENTE**

<span id="page-25-1"></span>A potência aparente é o módulo da soma quadrática de potência ativa e reativa, dada em Volt-Ampére (VA). A Equação 4 abaixo é utilizada para cálculo da potência aparente, onde:

$$
|\mathbf{S}| = \sqrt{P^2 + \mathbf{Q}^2} \tag{4}
$$

- *S* é a potencia aparente, dada em VA e em módulo;
- *P* é a potência ativa, dada em W;
- *Q* é a potência reativa, dada em Var.

Na Figura 4.6 são mostradas as relações entre potência ativa, reativa e aparente, sendo representadas por um triângulo de potências.

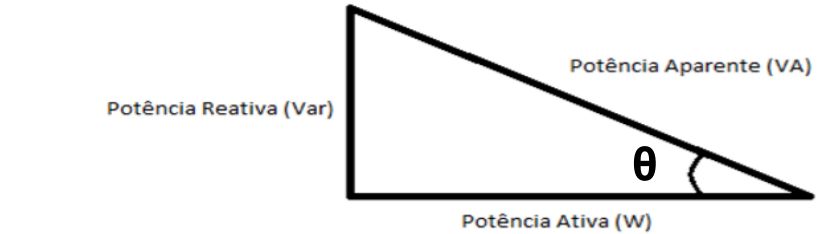

**Figura 4.6 - Triângulo de Potências (Fonte: Autor)**

#### **4.5.4 FATOR DE POTÊNCIA**

<span id="page-26-0"></span>Em certos equipamentos, tais como transformadores, fornos a arcos, motores elétricos e etc. Há a necessidade de certa quantidade de potência reativa para sua operação, podendo essa potência reativa, ser suprida por diversas fontes ligadas ao sistema elétrico como Geradores, Motores síncronos e ou Capacitores. Os aparelhos consumidores normalmente dotados de bobinas apresentam energia reativa indutiva, esse tipo de carga apresenta fator de potência reativo indutivo, como os motores de indução, reatores, transformadores ou que operam com a formação de arco elétrico e etc. Os aparelhos consumidores que apresentam energia reativa capacitiva, esse tipo de carga apresenta fator de potência reativa capacitiva, como os motores síncronos ou por capacitores e etc. O fator de potência serve para indicar a eficiência do uso da energia e é definido matematicamente como a razão entre duas quantidades representadas pela mesma unidade de potência, a potência ativa e a potência aparente, é um numero adimensional. A Equação 5 abaixo*,* pode ser determinada matematicamente pelo triângulo de potências. Um fator de potência elevado indica uma alta eficiência no consumo de energia e um fator de potência baixo indica baixa eficiência energética. O fator de potência também é definido como o cosseno do ângulo de fase entre a tensão e a corrente. Para indicar se a corrente está atrasada ou adiantada em relação à tensão, usam-se os termos atrasado e adiantado que indicam se a diferença *θV - θI* é positiva ou negativa e, portanto, se a carga é indutiva ou capacitiva, (MAMEDE, 2002).

#### *FP = P/S* **(5)**

 $\overline{\phantom{a}}$ 

#### <span id="page-26-1"></span>**4.6 ARDUÍNO**

O Arduino Uno é uma placa de microcontrolador baseado no ATMEGA328<sup>4</sup>. Ele possui 14 pinos de entrada/saída digital, dos quais 6 podem ser usados como saídas PWM, Pulse Width Modulation" ou Modulação de Largura de Pulso, 06 entradas analógicas, um cristal oscilador de 16MHz, uma conexão USB, uma entrada de alimentação e uma conexão ICSP e um botão de reset. Ele contém todos os componentes necessários para suportar o microcontrolador, simplesmente

<sup>4</sup> *O microcontrolador* ATMEGA328P *faz parte da popular família de microcontroladores de 8 bits CMOS baseado na arquitetura AVR lançada pela ATMEL.*

conecta-se a um computador pela porta USB ou alimentado com uma fonte ou com uma bateria já é possível conectá-lo à uma rede ou outro dispositivos através da conexão wi-fi.

## **4.6.1 DESCRIÇÃO**

<span id="page-27-0"></span>O Arduíno Uno difere de todas as placas antecessoras no sentido de não utilizar o chip FTDI (Future Technology Devices International)<sup>5</sup> para conversão do sinal serial. Utiliza no seu lugar um ATMEGA8U2 programado como conversor de USB para serial, porém a revisão 03 (UNO R3) da placa é integrada com as novas características:

- Pinos DAS (pino A4) e SCL (pino A5) adicionados próximos ao AREF.
- Dois outros pinos adicionados próximos ao RESET, o IOREF que permite aos shields se adaptarem à voltagem fornecida pela placa. Futuramente os shields serão compatíveis tanto com as placas que utilizam o AVR e operam a 5V, como com o Arduíno Due que operará a 3,3V. O segundo pino não está conectado e é reservado para propósitos futuros.
- Circuito de RESET mais robusto.

**.** 

 ATMEGA 16U2 em substituição ao 8U2, para melhorar o desempenho da memória flash.

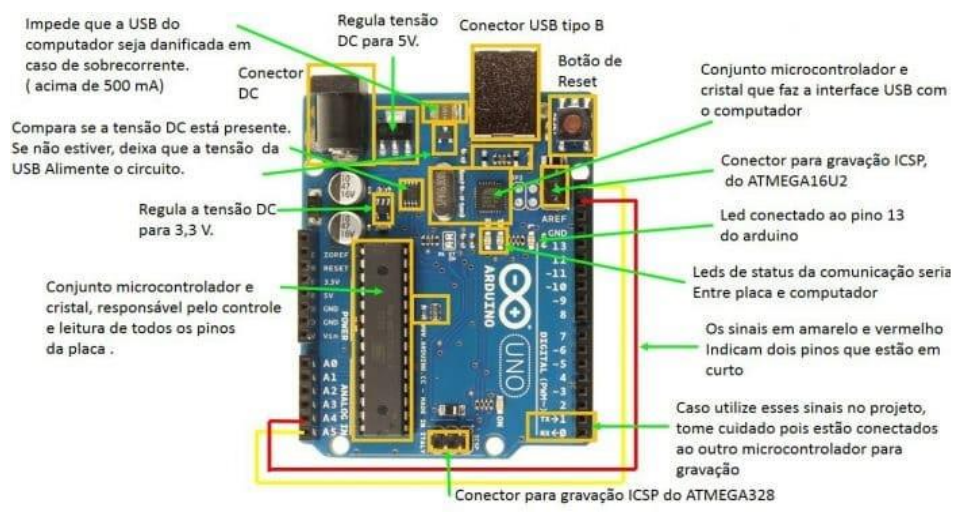

**Figura 4.7 - Descrição dos Componentes da Placa Arduino UNO (Fonte: http://Arduino.cc/en/Main/ArduinoUNO)**

<sup>5</sup> *Future Technology Devices International, normalmente conhecida por suas iniciais, FTDI, é uma empresa escocesa criadora de dispositivos semicondutores, especializada em tecnologia USB.*

"Uno" quer dizer um (1) em italiano e é utilizado para marcar o lançamento do Arduino 1.0. O Uno e a versão 1.0 são as versões de referência do Arduino. O UNO é o mais recente de uma série de placas Arduino, e o modelo de referência para a plataforma Arduino.

### <span id="page-28-0"></span>**4.6.2 ALIMENTAÇÃO ELÉTRICA**

O Arduíno Uno pode ser alimentado pela conexão USB ou com uma fonte de alimentação externa. A alimentação é selecionada automaticamente. Alimentação externa (não USB) pode ser tanto de um adaptador CA - Corrente Alternada para CC - Corrente Contínua ou bateria. Há um conector para alimentação de 2,1mm com o pino positivo no centro. Cabos vindos de uma bateria podem ser inseridos diretamente nos pinos Gnd e Vin do conector de alimentação. Esta placa pode funcionar com uma fonte de alimentação externa de 6 a 20 volts. No entanto se a alimentação for inferior a 7V, o pino 5V pode fornecer menos de cinco volts e a placa pode se mostrar instável. Se a alimentação for maior do que 12V o regulador de voltagem pode superaquecer e danificar a placa. A faixa recomendada é de 7 a 12 volts. Os pinos de alimentação são os seguintes:

- **VIN.** A entrada de alimentação para a placa Arduino quando se está utilizando uma fonte de alimentação externa (em oposição à conexão USB ou outra fonte de alimentação regulada). Pode-se fornecer alimentação através deste pino, ou se estiver utilizando o conector de alimentação acessar esta voltagem na própria placa.
- **5V.** A fonte de alimentação regulada usada para o microcontrolador e para outros componentes na placa. Pode vir tanto do VIN através do regulador embarcado ou da conexão USB ou outra fonte regulada em 5V.
- **3V3.** Uma fonte de 3,3V gerada pelo regulador embarcado. A corrente máxima suportada é de 50mA.
- **GND.** Pinos terra.

### **4.6.3 MEMÓRIA**

**.** 

<span id="page-29-0"></span>O ATMEGA328 têm 32KB (dos quais 0,5 são utilizados pelo bootloader). Também tem 2KB de SRAM e 1KB de EEPROM<sup>6</sup>, que pode ser lido ou gravado com a biblioteca EEPROM.

### <span id="page-29-1"></span>**4.6.4 ENTRADA E SAÍDA**

Cada um dos 14 pinos digitais do Uno pode ser utilizado como uma entrada ou uma saída utilizando-se as funções pinMode( ), [digitalWrite\(](http://arduino.cc/en/Reference/DigitalWrite) ), e [digitalRead\(](http://arduino.cc/en/Reference/DigitalRead) ). Eles operam com a tensão em 5V. Cada pino pode fornecer ou receber um máximo de 40mA e tem um resistor pull-up interno (desconectado por padrão) de 20-50kΩ. Além disso alguns pinos tem funções especializadas:

- **Serial: 0 (RX) e 1 (TX).** Usados para receber (RX) e transmitir (TX) dados seriais TTL. Estes pinos são conectados aos pinos correspondentes do chip serial USB-para-TL ATMEGA16U2.
- **Interruptores Externos: 2 e 3.** Estes pinos podem ser configurados para disparar uma interrupção de acordo com alguma variação sensível pelo circuito, utilizando a função [attachInterrupt\(](http://arduino.cc/en/Reference/AttachInterrupt) ).
- **SPI: 10 (SS), 11 (MOSI), 12 (MISO), 13 (SCK).** Estes pinos dão suporte à comunicação SPI utilizando a [biblioteca SPI.](http://arduino.cc/en/Reference/SPI)
- **LED: 13.** Há um LED integrado ao pino digital 13. Quando este pino está no valor HIGH este LED está aceso, quando o pino está em LOW o LED está apagado.
- **I2C: Pino A4 (SDA) and Pino A5 (SCL).** Fornecem suporte a comunicação I2C (TWI) utilizando a [biblioteca Wire.](http://arduino.cc/en/Reference/Wire)
- **AREF.** Voltagem de referência para as entradas analógicas. Utilizado com a função [analogReference\(](http://arduino.cc/en/Reference/AnalogReference) ).
- **Reset.** Envio o valor LOW para esta linha para resetar o microcontrolador. Tipicamente usado para adicionar um botão de reset para shields montados sobre a placa original.

<sup>6</sup> *Electrically-Erasable Programmable Read-Only Memory, é um tipo de memória não volátil usada em computadores e outros dispositivos eletrônicos para armazenar pequenas quantidades de dados que precisam ser salvos quando a energia é removida.*

O Uno tem 6 entradas analógicas, etiquetadas de A0 a A5, cada uma tem 10 bits de resolução (i.e. 1024 valores diferentes). Por padrão elas medem de 0 a 5V, embora seja possível alterar o limite superior utilizando o pino AREF e a função [analogReference\(](http://arduino.cc/en/Reference/AnalogReference) ).

## <span id="page-30-0"></span>**4.6.5 COMUNICAÇÃO**

O Arduino Uno possui uma série de facilidades para se comunicar com um computador, outro Arduino, ou outros microcontroladores. O ATMEGA328 fornece comunicação serial UART<sup>7</sup> TTL (5V) que está disponível nos pinos digitais 0 (RX) e 1 (TX). Um ATMEGA16U2 na placa canaliza esta comunicação para a USB e aparece como uma porta virtual para o software no computador. O firmware do 16U2 utiliza os drivers padrão USB COM e nenhum driver externo é necessário. Entretanto, no Windows, um arquivo.inf é necessário. O software do Arduino inclui um monitor serial que permite dados textuais serem enviados e recebidos da placa. LEDs conectados ao RX e TX piscarão enquanto dados estiverem sido transmitidos pelo chip USB-para-serial e pela conexão USB (mas não para comunicação serial nos pinos 0 e 1). Uma [biblioteca de Software](http://www.arduino.cc/en/Reference/SoftwareSerial) Serial permite comunicação serial em qualquer dos pinos digitais do Uno. O ATMEGA328 também suporta comunicação I2C (TWI) e SPI. O software do Arduíno inclui uma biblioteca Wire para simplificar o uso do bus I2C, conforme consta na [documentação](http://arduino.cc/en/Reference/Wire) detalhada do fabricante. Para comunicação SPI utiliza-se a [biblioteca SPI.](http://arduino.cc/en/Reference/SPI)

## **4.6.6 PROGRAMAÇÃO**

<span id="page-30-1"></span>O Arduino Uno pode ser programado com o software Arduino. O ATMEGA328 no Arduino Uno vem pré-gravado com um bootloader que permite enviar o código novo para ele sem a utilização de um programador de hardware externo. Ele se comunica utilizando o protocolo original STK500 (de referência, arquivos de cabeçalho C). Pode-se saltar o bootloader e programar o microcontrolador através do conector ICSP (In-Circuit Serial Programming); O código fonte do firmware do ATMEGA16U2 também está disponível. Este chip é carregado com um bootloader DFU, que pode ser ativado conectando o jumper de solda na parte posterior da placa (próximo ao mapa da Itália) e depois resetando o 16U2. Pode-se utilizar

**.** 

<sup>7</sup> *Universal Asynchronous Receiver-Transmitter - UART*

o [software FLIP da Atmel](http://www.atmel.com/dyn/products/tools_card.asp?tool_id=3886) (Windows) ou o [programador DFU](http://dfu-programmer.sourceforge.net/) (Mac OS X e Linux) para carregar um novo firmware. Ou ainda utilizar um programador externo (sobrescrevendo o bootloader DFU).

#### <span id="page-31-0"></span>**4.6.7 RESET AUTOMATICO POR SOFTWARE**

Ao invés de necessitar do pressionamento físico de um botão antes de um upload, o Arduino Uno é desenvolvido de maneira que permita que esta operação seja feita por meio do software rodando em um computador. Uma das linhas de controle de fluxo do hardware (DTR) do ATMEGA16U2 é conectado à linha de reset do ATMEGA328 através de um capacitor de 100nF. Quando esta linha é declarada (rebaixada) a linha de reset cai o suficiente para resetar o chip. O software do Arduino utiliza esta capacidade para permitir o envio de código novo simplesmente pressionando o botão de upload na IDE. Isto significa que o bootloader pode ter um intervalo mais curto, uma vez que o rebaixamento do DTR pode ser melhor coordenado com o início do upload. Esta configuração tem outras implicações. Quando o Uno é conectado a um computador rodando Mac OS X ou Linux, ele é resetado cada vez que uma conexão é estabelecida com o software (via USB). Durante o próximo meio segundo o bootloader estará rodando no Uno. Uma vez que ele está programado para ignorar dados mal formados (i.e. qualquer coisa diferente do upload de um novo código), ele irá interceptar os primeiros bytes de informação após a abertura da conexão. Se um programa rodando na placa recebe alguma configuração ou outra informação quando começa a rodar o software com o qual ela se comunica este espera por um segundo antes de começar a enviar dados. O Uno contem uma trilha que pode ser interrompida (cortada fisicamente) para desabilitar o auto-reset. Os conectores de cada lado da trilha podem ser soldados para reabilitar esta função. Ela está identificada como "RESET-EN". Pode-se também desabilitar o auto-reset conectando-se um resistor de 110Ω da conexão de 5V à linha de reset.

#### **4.6.8 PROTEÇÃO CONTRA SOBRE-CORRENTE NA USB**

<span id="page-31-1"></span>O Arduino Uno possui um polyfuse resetável que protege a porta USB do seu computador contra sobre-corrente e curtos circuitos. Embora muitos computadores tenham sua própria proteção interna, o fusível fornece uma camada a mais de proteção. Se mais de 500mA forem aplicados à porta USB ele automaticamente irá interromper a conexão até que o curto ou a sobrecarga seja removido.

### **4.6.9 CARACTERÍSTICAS FÍSICAS**

<span id="page-32-0"></span>A largura e o comprimento máximos da placa do Arduíno Uno são 68,58 e 53,34mm respectivamente (2,7" x 2,1"), com os conectores USB e de alimentação estendendo-se além destas dimensões. Quatro orifícios para parafusos permitem que a placa seja fixada a uma superfície ou encapsulamento. Verifica-se que a distância entre os pinos digitais 7 e 8 é de 160mil" (milésimos de polegada ou 0,16") e nem mesmo um múltiplo dos 100milésimos de polegada os que separam os outros pinos.

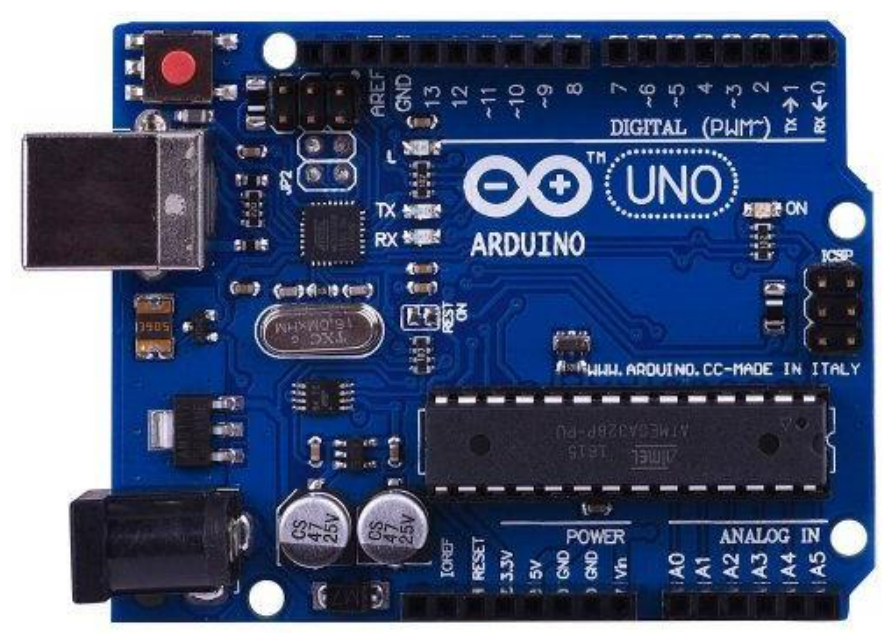

**Figura 4.8 - Placa do Microcontrolador Arduino UNO (Fonte: http://Arduino.cc/en/Main/ArduinoUNO)**

### <span id="page-32-1"></span>**4.7 SENSOR DE CORRENTE SCT – 013**

Os sensores de corrente são responsáveis por fornecer um nível adequado de tensão as entradas analógicas do microcontrolador que no caso do Arduino são 5 volts. Na maior parte dos circuitos eletrônicos não é possível aplicar diretamente aos seus terminais um sinal de tensão. No entanto, sensores são necessários para possibilitar que os valores a serem aplicados sejam compatíveis para essa aplicação. (TEIXEIRA, 2009). Para a coleta das amostras de corrente do protótipo, foram estudados sensores de corrente de efeito Hall que são dispositivos semicondutores que geram um sinal de corrente quando são inseridos em um campo magnético e uma tensão é aplicada a eles. É possível medir a corrente AC (Corrente Alternada) ou DC (Corrente Diolizada ou Contínua) que circula por um

condutor, pois esta produz um campo magnético. (UFMG, 2010). As características do Sensor de Corrente SCT-013 estão descritas na tabela apresentada no apêndice "C", juntamente com o Diagrama elétrico do sensor de corrente.

#### **4.7.1 FINALIDADE**

<span id="page-33-0"></span>Usado para medição de corrente, monitor e proteção para motor AC, equipamentos de iluminação, compressor de ar etc. Material do núcleo composto por ferrite cuja resistência mecânica tem o número de comutação que não é menos de 1000 vezes (teste a 25 Saf) Índice de segurança; Possui rigidez dielétrica (entre casca e saída) 1000V AC/1min. e com propriedade de resistência ao fogo de acordo com UL94-Vo para uma temperatura de trabalho de -25 °C  $\sim$  +70 °C.

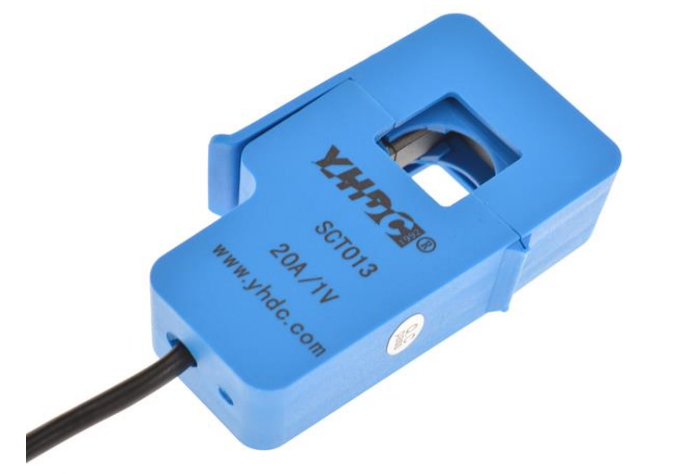

**Figura 4.9 - Sensor de Corrente SCT – 013. Fonte: (ALLEGRO MICROSYSTEMS, INC.,2010)**

## <span id="page-33-1"></span>**4.8 DISPLAY DE CRISTAL LÍQUIDO**

O LCD, ou display de cristal líquido, é um dos periféricos mais utilizados como dispositivo de saída em sistemas eletrônicos. Ele contém um microprocessador de controle e uma memória DDRAM que mantêm os dígitos descritos no display; os dados enviados pelo microcontrolador e uma RAM de construção de caracteres especiais (CGRAM). A Figura 4.9 ilustra um display 16x4 da WINSTAR WH-1604A.

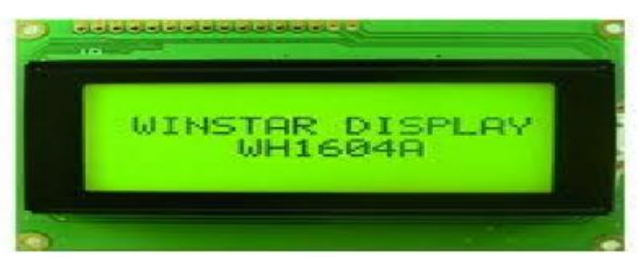

**Figura 4.10 - Display LCD Winstar WH-1604A (Fonte: [www.winstar.com\)](http://www.winstar.com/)**

Os displays mais comuns têm normalmente 14 pinos ou 16 pinos. Destes, oito pinos são destinados para dados ou instrução, seis são para controle e alimentação do periférico e dois para backlight. O LED backlight iluminação de fundo serve para facilitar as leituras durante a noite. A Tabela no apêndice "D" ilustra as principais instruções para comunicação com o LCD.

Normalmente, o microcontrolador apenas envia dados e comandos para o display, portanto o pino R/W pode ficar aterrado. O pino RS tem a função de informar se os dados no barramento D0 a D7 correspondem a comandos (RS=0) ou caracteres (RS=1). O pino E tem como função determinar quando o display deve ler o barramento. A Tabela no apêndice "D" ilustra a especificação do LCD.

#### <span id="page-35-0"></span>**5. METODOLOGIA**

O trabalho de pesquisa foi realizado com a intenção de alcançar os objetivos para o desenvolvimento do protótipo do dispositivo SIMCEEL onde, foi requerido do autor, estudos científicos e tecnológicos sobre os mais variados métodos de medição do consumo de energia elétrica e suas apresentações aos usuários conforme normas e padrões legais e mercadológicos. Em concordância com o que está mencionado na referência teórica acima os medidores de consumo de energia elétrica apresentam diversas variáveis, as quais requerem estudos aprofundados em várias literaturas, para que seja possível promover a compreensão e análise dos dados a fim de se desenvolver um dispositivo que reúna ao mesmo tempo as funções destes medidores, realize os cálculos e a compilação dos dados e apresente os resultados da medição em um display LCD (Liquide Cristal Display), Display de Cristal Líquido, em uma tela de computador ou de um aparelho smartphone. Também por este motivo é que se justificam as referências bibliográficas apresentadas como fontes de pesquisas científicas e tecnológicas aplicadas neste trabalho, o qual é fundamentado em conceitos normatizados relacionados ao aprendizado acadêmico recebido até o momento.

#### **5.1MODELO PROPOSTO**

 $\overline{\phantom{a}}$ 

<span id="page-35-1"></span>A pesquisa para desenvolvimento do sistema proposto constatou que os diversos aparelhos elétricos, eletrônicos e eletrodomésticos, apresentam consumos variados em relação à localização geográfica, clima do local ou região em que o mesmo foi instalado, valor de tensão de alimentação elétrica e potência, conforme verificado nas tabelas do INMETRO<sup>8</sup> apresentadas no ANEXO I. O Sistema ainda se destaca por promover uma instalação simples e segura junto ao quadro de energia elétrica onde, pode se utilizar como parâmetro o medidor convencional instalado pelas companhias elétricas nas instalações prediais, ou, plugs, tomadas e outras conexões de alimentação de equipamentos elétricos, os quais permitam o acoplamento do sensor de corrente SCT - 013.

<sup>8</sup> *INMETRO - Instituto Nacional de Metrologia, Normalização e Qualidade Industrial - é uma autarquia federal, vinculada ao Ministério do Desenvolvimento, Indústria e Comércio Exterior e atua em conjunto com a RBMLQ-I (Rede Brasileira de Metrologia Legal e Qualidade Industrial) exercendo a fiscalização do cumprimento das leis metrológicas e a da qualidade de produtos e serviços vigentes no País.*
O foco maior das pesquisas e estudos para desenvolvimento deste projeto inclinou-se para que, de forma simplificada, o dispositivo SIMCEEL facilitasse a visualização e interpretação dos dados, para apresentação dos produtos finais da medição, que neste caso são a potência consumida em kwh e os custos com este consumo em valores monetários (R\$). Os estudos culminaram em um sistema, o qual tem a finalidade de facilitar a visualização das informações de interesse dos seus usuários, pois além de uma visualização local da informação, através de um display de cristal líquido, o usuário poderá ter o acesso remoto dessas informações por meio de uma página Web. Para a confecção do protótipo do dispositivo com acesso remoto, foram pesquisadas várias opções de dispositivos e microcontroladores para atender aos requisitos básicos do projeto, portanto, após uma avaliação das funcionalidades e custos, optou-se por utilizar o microcontrolador Arduino com shield ethernet acoplado, display LCD e sensor de corrente e tensão, pois este apresentou maior viabilidade econômica com as características tecnológicas necessárias, pois o microcontrolador Arduino utilizado neste protótipo receberá os dados analógicos de corrente e tensão e fará todo o processamento necessário para a obtenção do consumo de energia. A utilização do sensor SCT – 013, acoplador de corrente e tensão é necessário para que seja possível ler valores altos de corrente e tensão e repassá-los em nível seguro e aceitável ao microcontrolador e a utilização da Shield Ethernet acoplada ao microcontrolador possibilitará a transmissão dos dados para uma rede de computadores local e de internet, exibindo as informações de consumo em quilowatt-hora e os custos em Reais (R\$); O display LCD será utilizado para a visualização dos dados de consumo no local onde o dispositivo estiver conectado. A Figura 5.1 ilustra o diagrama de blocos do modelo proposto.

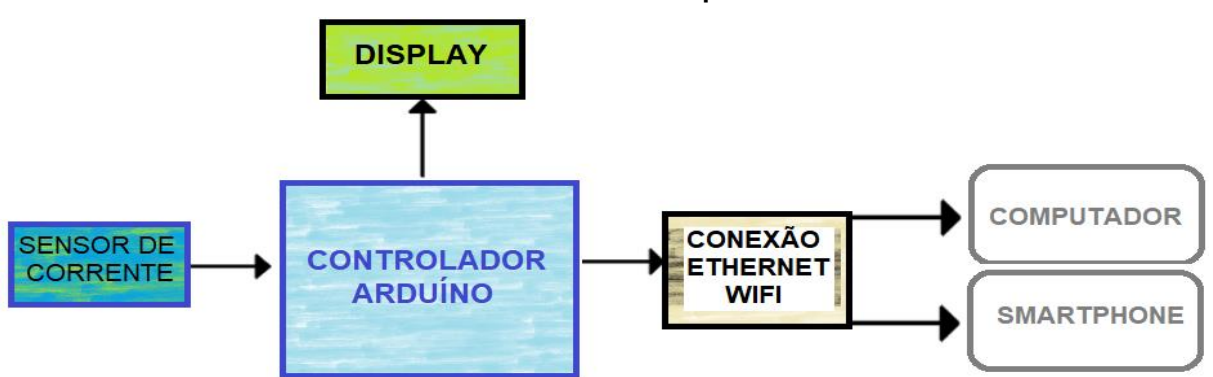

**Desenvolvimento do Protótipo SIMCEEL**

**Figura 5.1 - Diagrama de blocos do medidor de energia (Fonte: Autor).**

### **6. CRONOGRAMA**

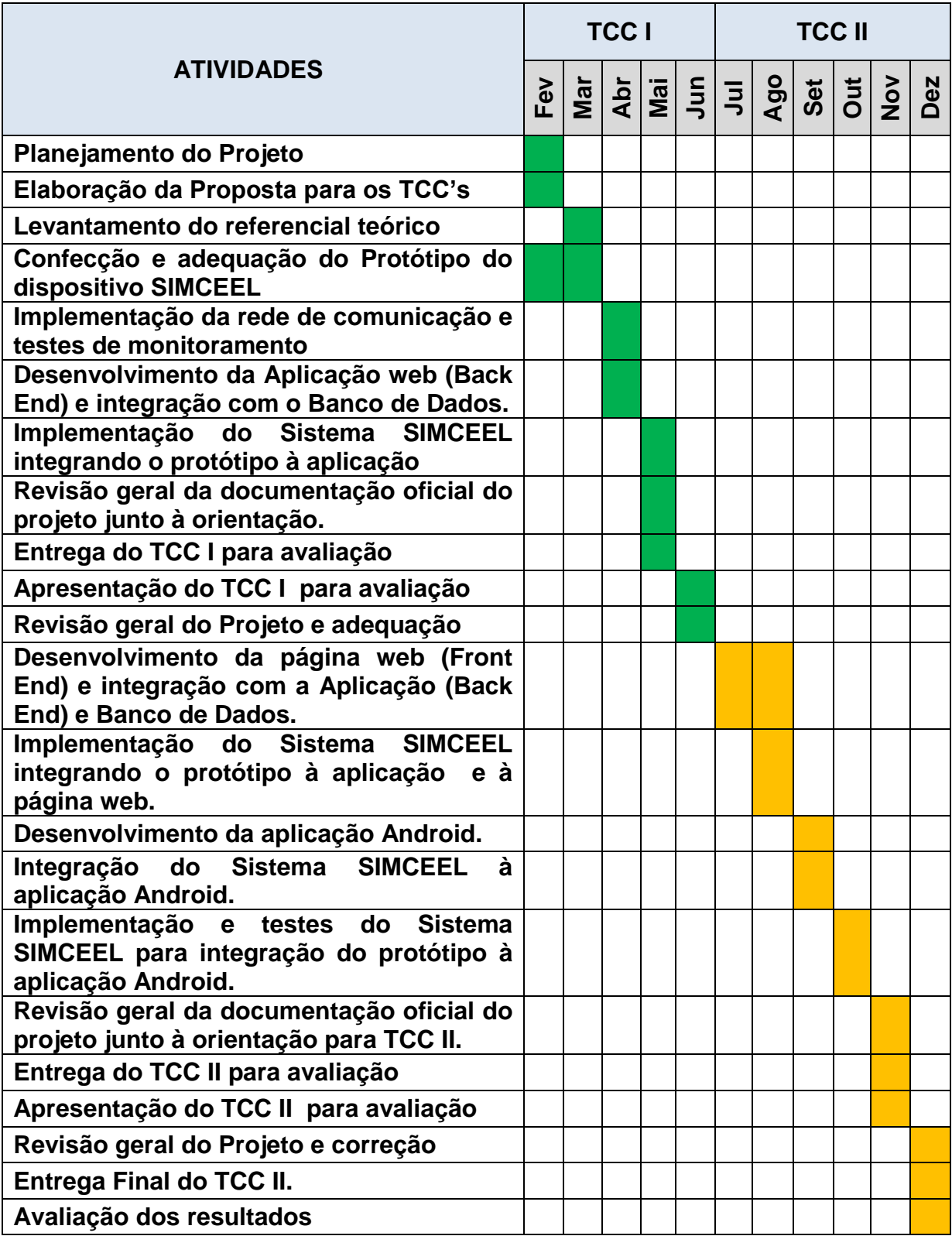

## **LEGENDA:**

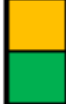

 **PLANEJADO REALIZADO**

#### **7. DESENVOLVIMENTO DO PROJETO**

Conforme referenciado no contexto acima, entende-se basicamente a complexidade de se construir um dispositivo de medição eletrônico informatizado, o SIMCEEL, o qual contém características que o destaca dentre os mencionados acima, pois além de realizar as funções destes equipamentos, trata também a respeito das informações coletadas, as quais são utilizadas para calcular e mostrar neste mesmo aparelho, os custos despendidos com o consumo de energia elétrica medido e, ainda realiza comunicação direta e on-line com sistemas computadorizados, os quais monitoram e exibem os dados coletados em formato digital em ambientes web através de browser e aplicativo Android específico. A característica geral do projeto é reunir e agregar os variados conhecimentos adquiridos durante o período acadêmico, nos estudos de diversas disciplinas que formaram o conceito principal do dispositivo, o qual se destaca pela usabilidade e baixo custo, com um nível de complexidade inserido o qual não promove dificuldades extremas em sua instalação e utilização, pois foi elaborado com a tecnologia necessária para atender à todos os requisitos do projeto que satisfaçam a necessidade de se obter um produto com tecnologia digital à custos viáveis e acessíveis aos mais variados públicos, usuários e consumidores de energia elétrica, obedecendo normas de segurança em instalação elétricas em baixa tensão como a "NR-10(2016), a NBR: 5410(2008) e a IEEE: 1584(2002)".

#### **7.1 MONTAGEM DO DISPOSITIVO**

Para a montagem do hardware foi utilizado um peça de madeira laminada de 30 por 20 centímetros para a fixação dos periféricos, sendo eles: um filtro de linha de 220V – 20A com 5 tomadas, um protoboard didático PL - 553, a fonte transformadora de tensão, o Arduino e o display LCD. Em seguida confeccionou-se cabos para a interligação dos periféricos e encaixou-se no protoboard os componentes eletrônicos e o sensor de corrente SCT - 013. Terminado as conexões o circuito foi alimentado e iniciou-se a fase de testes com tensão. Após a verificação do funcionamento foi conectado o cabo USB ao Arduino UNO à entrada USB do computador para realização da parametrização do controlador e configuração da Interface. A Figura no apêndice "E" ilustra o diagrama elétrico do protótipo SIMCEEL elaborado em um software de CAD (Computer Aided Design) elétrico.

#### **7.2 TESTANDO O PROTÓTIPO**

Esta fase de testes tem o objetivo de colher amostras da tensão e corrente AC (Alternate Current – Corrente Alternada) a serem medidas e convertê-las em níveis de tensão DC (Direct Current – Corrente Contínua), que serão entregues às entradas analógicas do microcontrolador no módulo digital. O circuito é constituído por um transformador de tensão que reduz a tensão para 9 volts na saída quando a tensão de fase for 220V na entrada da fonte transformadora. Em seguida tem-se um circuito divisor de tensão que reduzirá a tensão para um nível aceitável pela entrada analógica do microcontrolador. Na saída deste bloco tem-se um nível de tensão contínua variando entre 0V e 5V que, é diretamente proporcional ao nível de tensão AC na entrada do bloco. Após pesquisar os métodos para medir corrente elétrica AC é decidido usar o sensor de efeito hall SCT - 013, por se tratar de um circuito preciso de baixo offset e grande linearidade que possui um caminho de condução de cobre localizado perto da superfície do encapsulamento. Aplicando uma corrente que flui através desde caminho de condução de cobre é gerado um campo magnético que é percebido pelo integrado Hall e convertido em uma tensão proporcional continua variando entre 0V e 5V. Esta é a solução aplicada na maioria dos equipamentos de medição industriais.

### **7.3 ELABORAÇÃO DO MÓDULO DIGITAL**

O núcleo desse módulo é constituído por um microcontrolador Arduino baseado no ATMEGA328 com 32kbytes de memoria flash para armazenamento do código, 16 MHz de clock, 14 pinos de entradas/saídas digitais e 06 entradas analógicas com 10 bits de resolução. O sinal de tensão e corrente proveniente dos módulos analógicos são entregues as respectivas entradas analógicas, que fazem a conversão de analógico para digital (A/D). Após a conversão, o resultado de cada entrada é tratado pela biblioteca emonlib.h que salva cada entrada em uma variável do tipo double, sendo VCAL para o sensor de tensão e ICAL para o sensor de corrente. Portanto, tem-se uma variável VCAL (volts) e uma chamada ICAL (Ampére), e cada uma representa o valor instantâneo de tensão e corrente presente na entrada do medidor em um dado momento. Para obter o valor da potência aparente multiplica-se V por I. Para calcular o fator de potência, o circuito de tensão é monitorado até passagem da função z - 0V II (função millis no Arduino) e é

disparado até a detecção da passagem do sensor de corrente pelo indicador z -0 II e cessa a contagem, conhecendo o período da rede elétrica, assim pode-se então calcular a defasagem entre corrente e tensão da rede e determinar o fator de potência.

### **7.4 DESENVOLVIMENTO DO MÓDULO DE COMUNICAÇÃO**

Atualmente a internet é a rede de dados mais importante e utilizada, nesse contexto, para a visualização dos dados, além do display de cristal líquido, o projeto prevê a comunicação com uma rede de computadores local do tipo ethernet e o Arduino UNO, pois este é um microcontrolador adequado por possuir memória suficiente para suportar o tamanho de uma pilha TCP/IP (Transmission Control Protocol - Protocolo de Controle de Transmissão / Internet Protocol - Protocolo de Interconexão). Entretanto é necessário um controlador de ethernet, onde o Shield Ethernet W5100 é utilizado, o qual é constituído de soquetes que permitem a conexão direta na placa do microcontrolador Arduino.

### **7.5 TESTE DO ALGORITMO NO IDE ARDUÍNO.**

Todo o código foi escrito na linguagem de programação do Arduino, uma linguagem de programação padrão, na qual tem origem em Wiring<sup>9</sup>, e é essencialmente C/C++ utilizando a respectiva interface de desenvolvimento e compilação Arduino. Após a montagem do módulo sensor de tensão, é compilado o código inicial para cálculo da tensão, onde é adicionado ao código o comando Serial.print que imprime os resultados obtidos numa interface serial na tela do computador, quando utilizado a ferramenta Monitor Serial integrada ao menu do IDE Arduíno. Durante os testes foi utilizado em paralelo um aparelho multímetro para comparar os resultados.

#### **7.6 PRODUTO GERADO**

 $\overline{\phantom{a}}$ 

O Produto Gerado foi o dispositivo para medição e monitoramento do consumo de energia elétrica com capacidade para medir a corrente consumida, Potência Aparente, Potência Ativa, Potência Reativa e Fator de Potência tendo

*<sup>9</sup> The Wiring Language: Uma camada fina sobre o C ++ que simplifica o processo de escrever programas embutidos.*

como interface para visualização dos dados local um display LCD e remoto através do Browser, conforme apresentado nos resultados alcançados.

#### **7.7 DESENVOLVIMENTO DA APLICAÇÃO WEB**

Para que seja possível apresentar os dados coletados via porta serial em comunicação com o Dispositivo Arduíno é necessário o desenvolvimento de uma aplicação, que neste caso foi desenvolvida utilizando-se da linguagem Java<sup>10</sup>, a fim de se visualizar as informações recebidas em um browser, bem como a armazenagem dos dados em banco de dados  $PostqreSQL<sup>11</sup>$ . Sendo assim foram desenvolvidas as classes, Protocolo, a qual definirá os métodos e objetos necessários para se realizar a recepção dos dados da porta serial, os quais serão inseridos na aplicação através da classe SerialRxTx e enviados ao sistema de controle através da classe Supervisório que controlará o sistema SIMCEEL. A aplicação web será um dos grandes diferenciais do projeto, pois trará além das informações apontadas acima, outras como relatórios de monitoramento do consumo diário e mensal, gráficos comparativos e outras opções as quais serão implementadas posteriormente.

### **7.8 DESENVOLVIMENTO DA APLICAÇÃO MOBILE ANDROID**

A apresentação final do produto SIMCEEL será a exibição da aplicação mobile Android, contendo as informações necessárias para que o usuário possa monitorar e auxiliá-lo na tomada de suas decisões quanto ao consumo de energia elétrica, pois além de visualizar o consumo em tempo real do ponto medido, este também conhecerá os valores monetários despendidos com o custo deste consumo, sendo que sua visualização e conhecimento destes valores se dará instantâneamente, no ato do consumo, proporcionando conforto em saber que em função do tempo de utilização este poderá reduzi-lo e alcançar a tão esperada economia de energia elétrica.

**.** 

<sup>10</sup> *Java é uma linguagem de programação interpretada orientada a objetos desenvolvida na década de 90 por uma equipe de programadores chefiada por James Gosling, na empresa Sun Microsystems.*

<sup>11</sup> *PostgreSQL é um sistema gerenciador de banco de dados objeto relacional (SGBDOR), desenvolvido como projeto de código aberto.*

#### **7.9 DESENVOLVIMENTO DA APLICAÇÃO JAVA E WEB**

Para que seja possível apresentar os dados coletados via porta serial em comunicação com o Dispositivo Arduíno é necessária a construção de uma aplicação JAVA a fim de se visualizar as informações recebidas em um browser e ou aplicativo Android, bem como a armazenagem dos dados em banco de dados Postgres. Sendo assim foram desenvolvidas na IDE NetBeans as classes Protocolo, a qual define os métodos e objetos necessários para se realizar a recepção dos dados da porta serial, os quais são inseridos na aplicação através da classe SerialRxTx e enviados ao sistema de controle através da classe Supervisório.

A apresentação final do produto SIMCEEL será a exibição da página Web construída utilizando a linguagem JAVA, contendo as informações necessárias para que o usuário possa tomar suas decisões quanto ao consumo de energia elétrica, pois além de visualizar o consumo em tempo real do ponto medido, este também conhecerá os valores monetários despendidos com o custo deste consumo, sendo que sua visualização e conhecimento destes valores se dará instantâneamente, no ato do consumo.

#### **8. RESULTADOS ALCANÇADOS**

De acordo com os testes realizados observou-se que o transformador de tensão utilizado para a coleta das amostras de tensão elétrica da rede teve desempenho satisfatório, apresentando boa linearidade com uma margem de erro abaixo de 1% em relação ao analisador de energia utilizado como parâmetro. O sensor de efeito Hall SCT - 013 utilizado para a coleta das amostras de corrente embora não tenha se demonstrado tão preciso quanto o sensor de tensão também se comportou de maneira satisfatória com uma margem de erro em torno de 5%.

A potência aparente que é obtida do produto da tensão rms com a corrente rms e como já foi visto ficaram com uma média de erro de 1% e 5% respectivamente, matematicamente deveria ficar abaixo dos 5% o que foi constatado durante os testes. Para o cálculo do fator de potência que é obtido através do cosseno do ângulo de defasagem entre corrente e tensão também se comportou dentro da margem de erro de 5% para cargas resistivas utilizando-se para este teste um ferro de passar e uma sanduicheira elétrica, porém para as demais cargas não lineares chegou a 5,32%. Para o cálculo da potência Ativa que é obtido pelo produto da potência aparente com o fator de potência, também se comportou abaixo dos 5% de erro para cargas resistivas e chegando a 6,5% para cargas indutivas.

A potência reativa que pode ser obtida a partir da diferença vetorial entre potência aparente e potência ativa, assim como a potência ativa se manteve para cargas resistivas um percentual de erro abaixo dos 5% e acima de 5% para cargas indutivas chegando a 7,61% de erro.

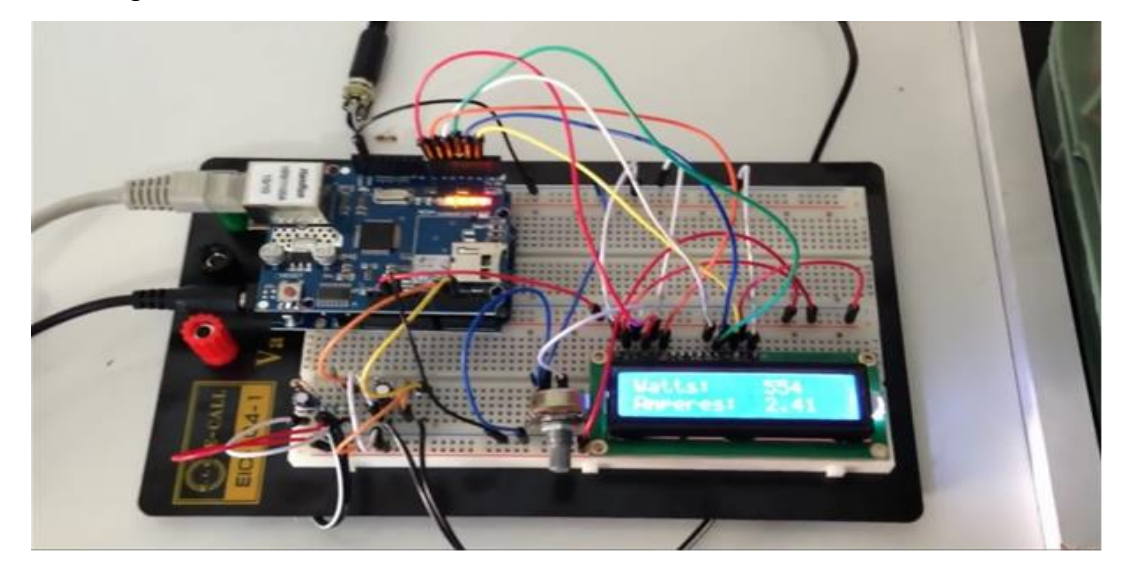

**Figura 8.1 – Dispositivo SIMCEEL Funcionando em fase de testes. Fonte: (O Autor, 2018)**

| Eletrodoméstico Testado | Tensão                             |                      | Corrente                           |                | Potência Aparente             |                      | Potência Ativa                  |                       | Potência Reativa                    |                       | Fator De Potência                                      |        |
|-------------------------|------------------------------------|----------------------|------------------------------------|----------------|-------------------------------|----------------------|---------------------------------|-----------------------|-------------------------------------|-----------------------|--------------------------------------------------------|--------|
| Aspirador de Pó         | $\bigcup_{\text{neighbor}}$        |                      | $211,0\, \,I_{\rm{reddor}}$        |                | $3,4$ $S_{\text{reddor}}$     |                      | $718,0$ $P_{\text{neddx}}$      |                       | $645,0$ $Q_{\text{neddor}}$         |                       | $316,0$ PF reddor                                      | 0,91   |
|                         | U <sub>aralisator</sub>            |                      |                                    | 3,7            | $\int_{\text{inflow}}$        |                      | $700,0$ $P_{\text{anilisator}}$ |                       | $600,0$ $\mid$ $Q_{\rm anisator}$   |                       | $200,0$ $\vert$ PF analisador                          | 0,90   |
|                         | D,                                 | $0,33\%$ $D_{8}$     |                                    | $8,11\%$ $D_3$ |                               | $2,57\%$ $D_s$       |                                 | 7,50% D <sub>%</sub>  |                                     | 58,00% D <sub>3</sub> |                                                        | 1,11%  |
| Ferro de Passar         | Unedido                            |                      | $208,2$ $ $ $ $ <sub>redidor</sub> |                | $43 S_{\text{reddor}}$        |                      | $899,0$ $P_{\text{neddy}}$      |                       | $908,0$ $\mid$ $Q_{\rm neighbor}$   |                       | $0.0$ PF reddor                                        | 1,01   |
|                         | Uaralisator                        |                      | $207,4$ $ l_{\rm anilisator} $     |                | $4.6$ $S_{\text{anilisator}}$ |                      | $900,0$ $P_{\text{anilisator}}$ |                       | $900,0$ $\mid$ $Q_{\rm anisator}$   |                       | $0,0$ $\left  \mathsf{PF}_{\text{anilisator}} \right $ | 1,00   |
|                         | D,                                 | $0,39\%$ $D_{8}$     |                                    | $6,52\%$ $D_s$ |                               | $0,11\%$ $D_{8}$     |                                 | $0,89\%$ $D_x$        |                                     |                       | D,                                                     | 1,00%  |
| Maquina de Lavar        | Unededor                           |                      |                                    | 2,5            | Sredidor                      |                      | $523,0$ $P_{\text{neddor}}$     |                       | $510,0$ $Q_{\text{neddx}}$          |                       |                                                        | 0,98   |
|                         | Uaraliador                         |                      | $208,9$ $  \, l_{\rm an \, 1500}$  |                | $2,5$ $S_{\text{mulsator}}$   |                      | $500,0$ $P_{\text{anilisator}}$ |                       | $400,0$ $\mid$ $Q_{\rm anilisator}$ |                       | $200,0$ $\vert$ PF analisador                          | 0,96   |
|                         | D,                                 | $0,34\%$ $D_{\rm g}$ |                                    | $0,00\%$ $D_s$ |                               | $4,60\%$ $D_{\rm g}$ |                                 | 27,50% D <sub>%</sub> |                                     | $43,50%$ $D_{3}$      |                                                        | 2,08%  |
| Churrasqueira Elétrica  | $\bigcup_{\text{med} \text{ etc}}$ |                      | $208,9\, \,I_{\rm{reddor}}$        |                | $4.4$ $S_{\text{retdor}}$     |                      | $929,0$ $P_{\text{neddor}}$     |                       | 938,0 Q <sub>nedida</sub>           |                       | $0,0$ PF $_{\rm{reddot}}$                              | 1,01   |
|                         | $ \mathbb{U}_{\text{analytic}} $   |                      | $207,7$ $ $ $ _{\rm median}$       |                | $4,8$ $S_{\text{anilisator}}$ |                      | 900,0 Panalisador               |                       | $900,0$ $Q_{\rm anisator}$          |                       | $0,0$ PF $_{\rm andi}$                                 | 1,00   |
|                         | D,                                 | $0,58\%$ $D_x$       |                                    | $8,33\%$ $D_3$ |                               | $3,22\%$ $D_{2}$     |                                 | 4,22% D <sub>s</sub>  |                                     |                       | D,                                                     | 1,00%  |
| Esteira de corrida      | Unedido                            |                      | $209,5$ $ $ $ $ <sub>redidor</sub> |                | $2,8$ Sredidor                |                      | $591,0$ $P_{\text{neighbor}}$   |                       | 423,0 Q <sub>nedida</sub>           |                       |                                                        | 0,72   |
|                         | U <sub>aralisator</sub>            |                      | $208{,}1\, \,I_{\rm{unilisator}}$  |                | $3,1$ $S_{\text{anilisadv}}$  |                      | $600,0$ $P_{\text{anilisator}}$ |                       | 400,0 Qanalisador                   |                       | 300,0 PF analisador                                    | 0,82   |
|                         | D,                                 | $0,67\%$ $D_{\rm g}$ |                                    | $9,68\%$ $D_3$ |                               | $1,50\%$ $D_{\rm g}$ |                                 | $5,75\%$ $D_x$        |                                     | $37,67\%$ $D_{2}$     |                                                        | 12,20% |

**Tabela 1.0 - Resultados Alcançados durante o monitoramento dos testes de medição.** 

**Fonte: (O Autor, 2018)**

#### **8.1 TESTES COM O DISPOSITIVO SIMCEEL**

A partir deste ponto são apresentados os testes do protótipo, do qual foram coletadas amostras e comparadas às medições do multímetro digital FLUKE RMS 87V. Estes testes foram realizados com o objetivo de colher amostras da tensão e corrente AC (Alternate Current – Corrente Alternada) a serem medidas e convertidas em níveis de tensão DC (Direct Current – Corrente Contínua), as quais serão entregues às entradas analógicas do microcontrolador no módulo digital.

Como a IDE do Arduino é uma aplicação multiplataforma escrita em Java, na qual é derivada dos projetos Processing e Wiring, o mesmo foi desenvolvido para introduzir a programação a pessoas leigas ao desenvolvimento de software, no entanto este possui um editor de código com recursos de realce de sintaxe, parênteses correspondentes e indentação automática, sendo capaz de compilar e carregar programas para a placa com um único clique. Com isso não há a necessidade de editar Makefiles ou rodar programas em ambientes de linha de comando.

Tendo uma biblioteca chamada "Wiring", ele possui a capacidade de programar em C/C++. Isto permite criar com facilidade muitas operações de entrada e saída, sendo necessário definir apenas duas funções no pedido para fazer um programa funcional:

- setup () Inserida no início, na qual pode ser usada para inicializar a configuração, e;
- loop () Chamada para repetir um bloco de comandos ou esperar até que seja desligada.

Na Figura 8.2 a seguir é apresentada a tela da IDE do Arduino com o código escrito para o sistema SIMCEEL. Para visualização do código completo basta consultar o apêndice "F". Na Figura 8.3 apresenta-se a tela da IDE com o mesmo código sendo executado e com os resultados da medição sendo apresentados no Monitor Serial da própria IDE do Arduíno.

### **Tela do IDE Arduino**

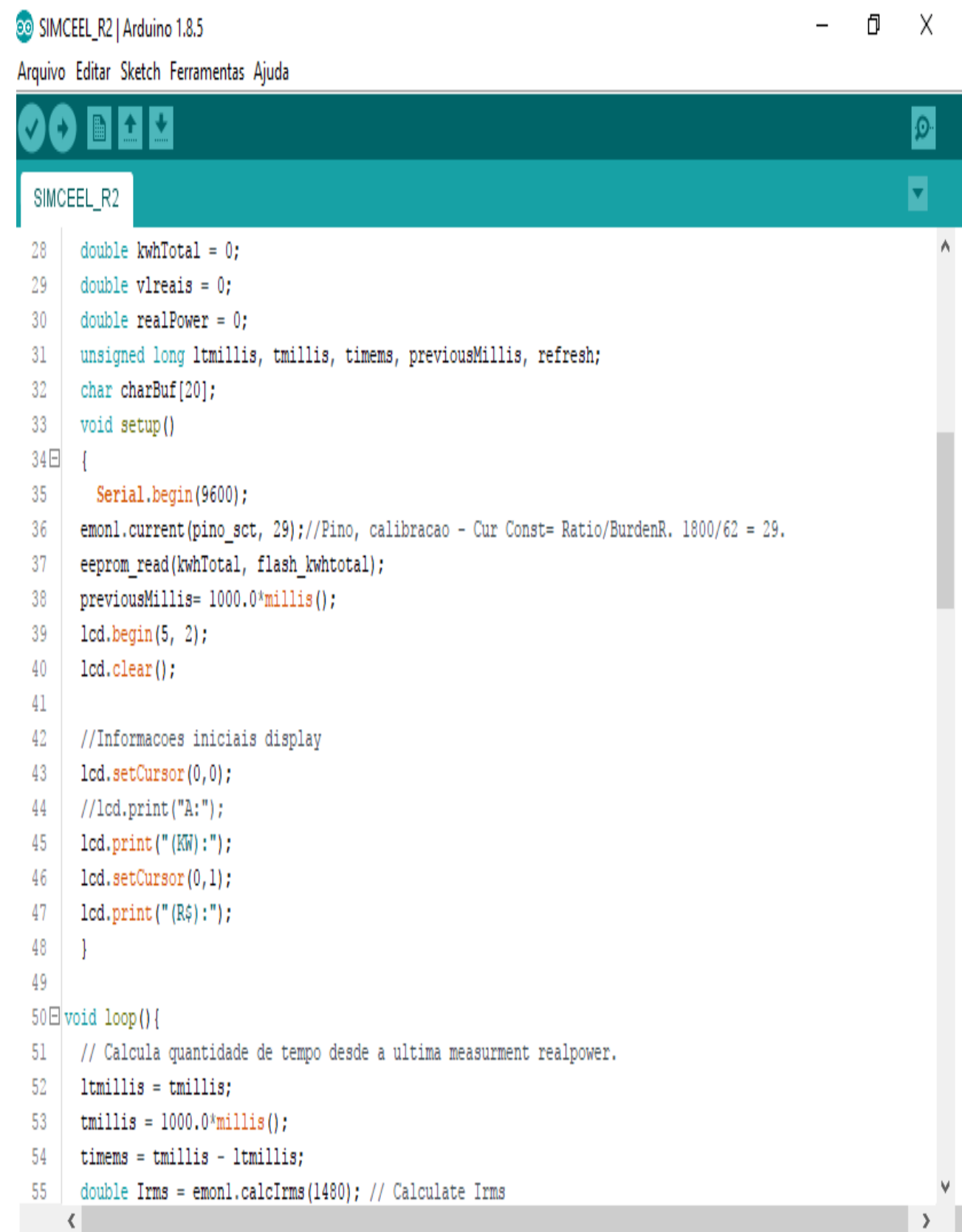

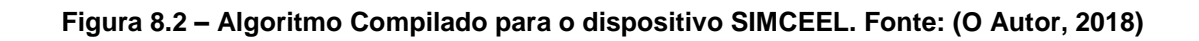

### **Tela do IDE Arduino e Monitor Serial Arduíno**

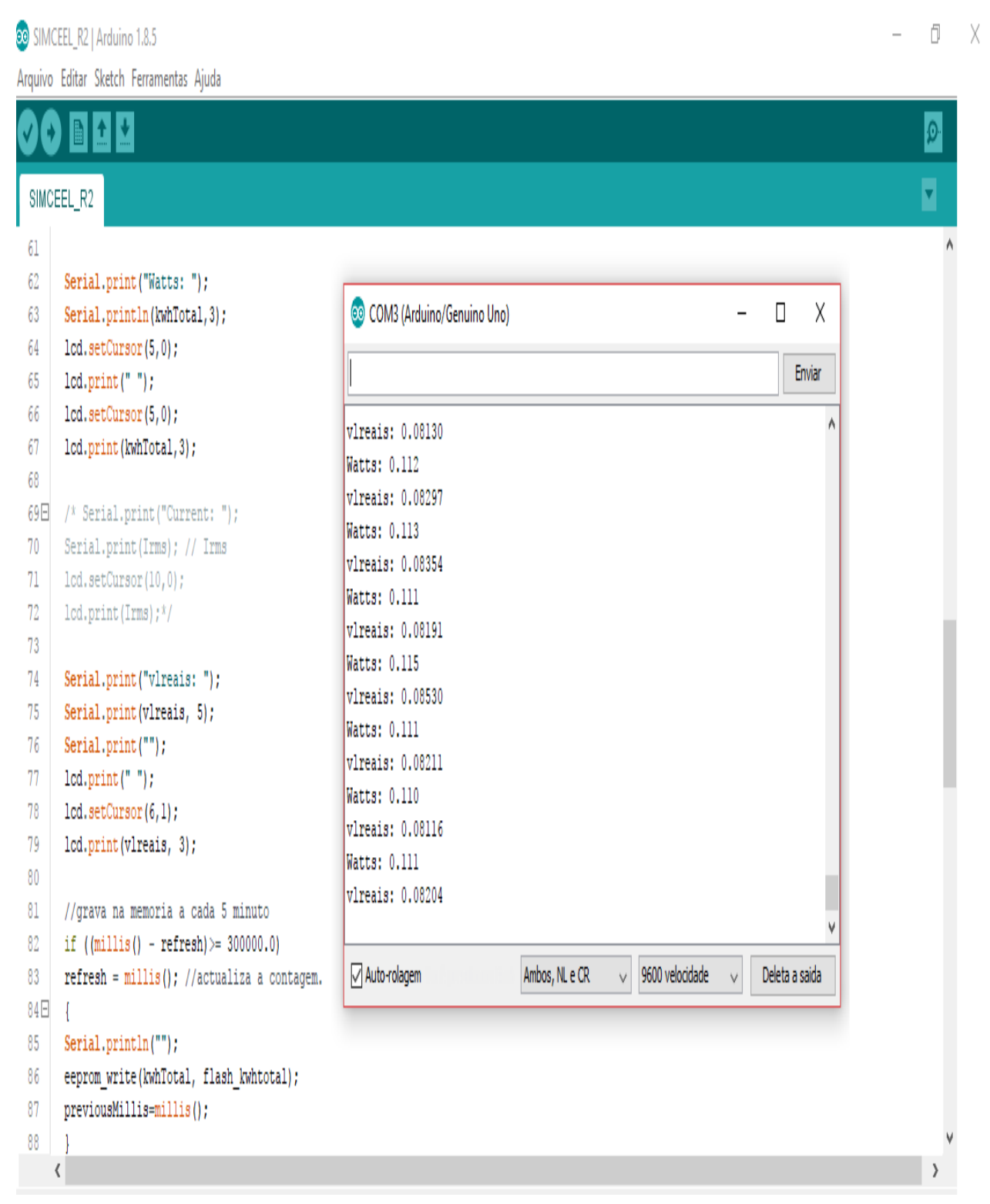

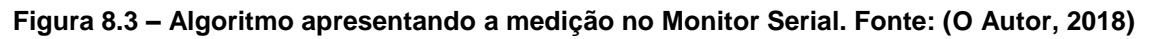

## **8.2 TESTES COM A APLICAÇÃO JAVA**

A apresentação dos dados coletados via porta serial em comunicação com o Dispositivo Arduíno enviados para a aplicação JAVA mais

precisamente para as classes Protocolo, SerialRxTx e Supervisório são mostradas no teste conforme apresentados na Figura 8.4 abaixo e o código completo da classe supervisório pode ser visualizado no apêndice "L", o código da classe protocolo no apêndice "M" e o código da classe SerialRxTx no apêndice "N".

#### **Tela do NetBeans exibindo a classe SerialRxTx**

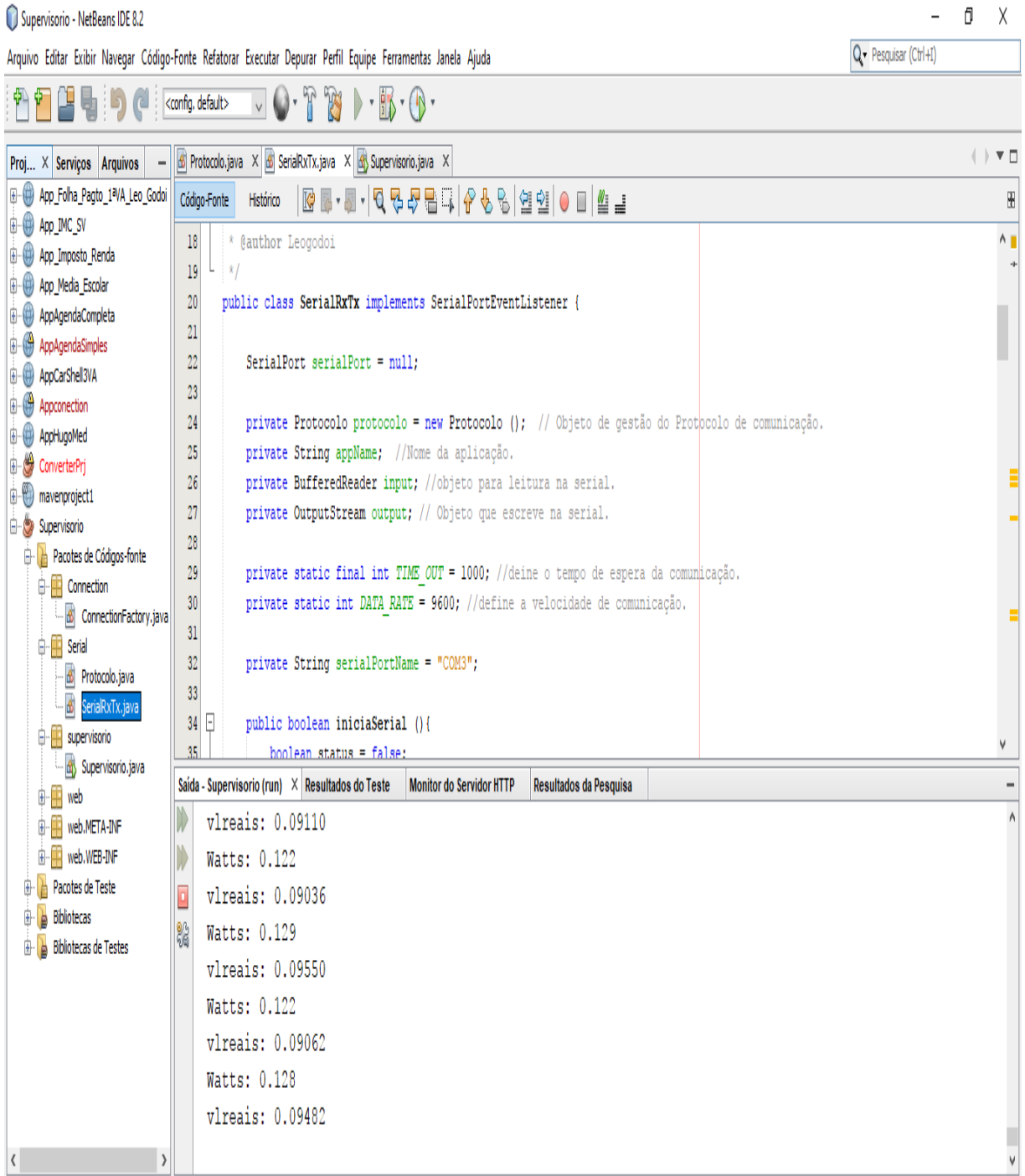

**Figura 8.4 – Tela da aplicação Java apresentando a classe SerialRxTx. Fonte: (O Autor, 2018)**

#### **8.3 DESENVOLVIMENTO DA APLICAÇÃO WEB**

Para o Desenvolvimento do software da aplicação web, foram realizados estudos a partir das metodologias de desenvolvimento ágil, utilizando-se das filosofias das ferramentas SCRUM e Open Up, através das quais foram elaborados os produtos Vision Box, o Diagrama de Controle de Processos, a lista de requisitos e o Diagrama de Casos Usos, o Diagrama de Classes do projeto juntamente com o Digrama de Visão Geral e, o Diagrama da Arquitetura do Software, conforme visualizações nos apêndices "G, H, I, J e K" respectivamente.

As imagens das figuras 8.5 e 8.6 a seguir ilustram uma breve exibição do ambiente web, no qual será exibido um dos grandes diferenciais do projeto, pois trará, além das informações apontadas acima, outras como relatórios de monitoramento do consumo diário e mensal, gráficos comparativos e outras opções as quais serão implementadas posteriormente. Nos apêndices "O, P, Q e R" podem ser visualizados respectivamente os códigos da aplicação para geração da página através das classes principais do mesmo também respectivamente as classes index.html, monitor1.html, novaconexão.html e paineldecontrole.html.

#### **Tela inicial da página web do SIMCEEL**

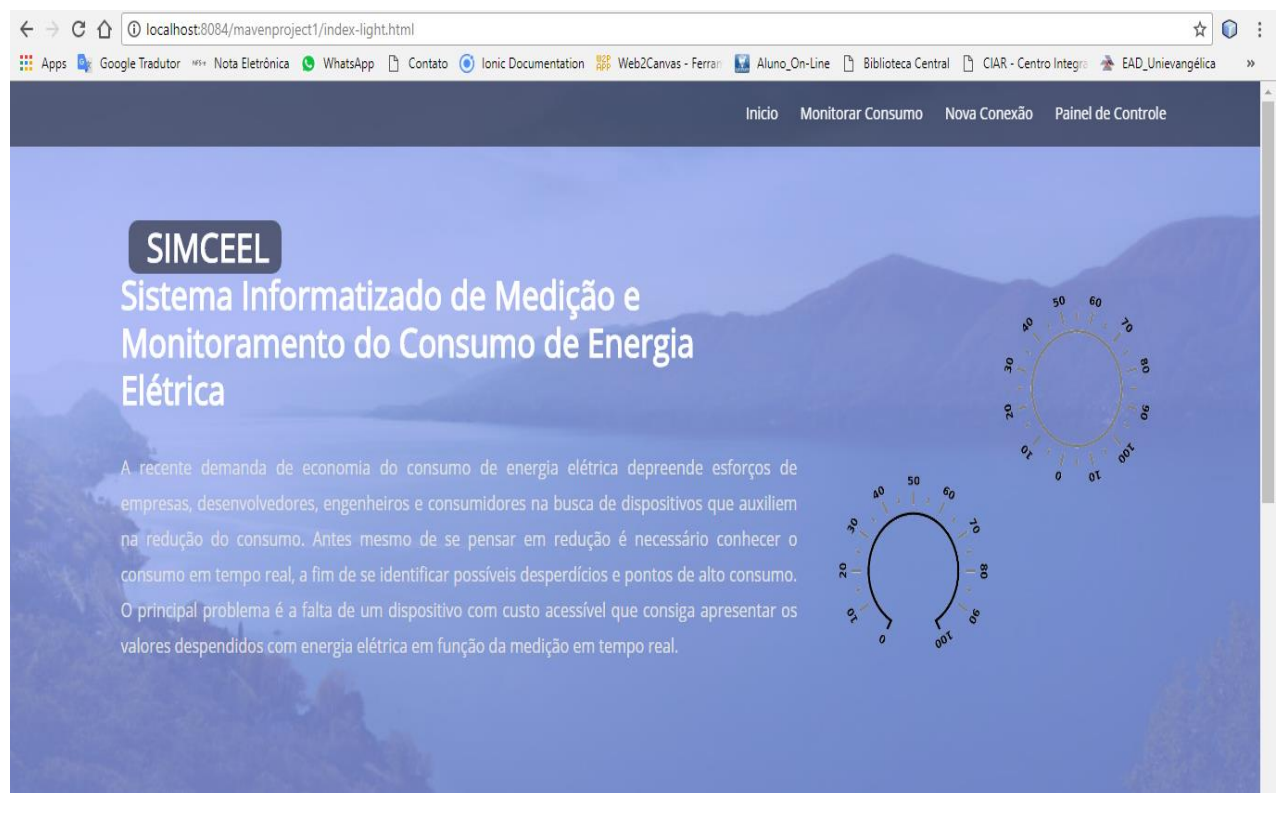

**Figura 8.5 – Tela da página web do SIMCEEL. Fonte: (Autor)**

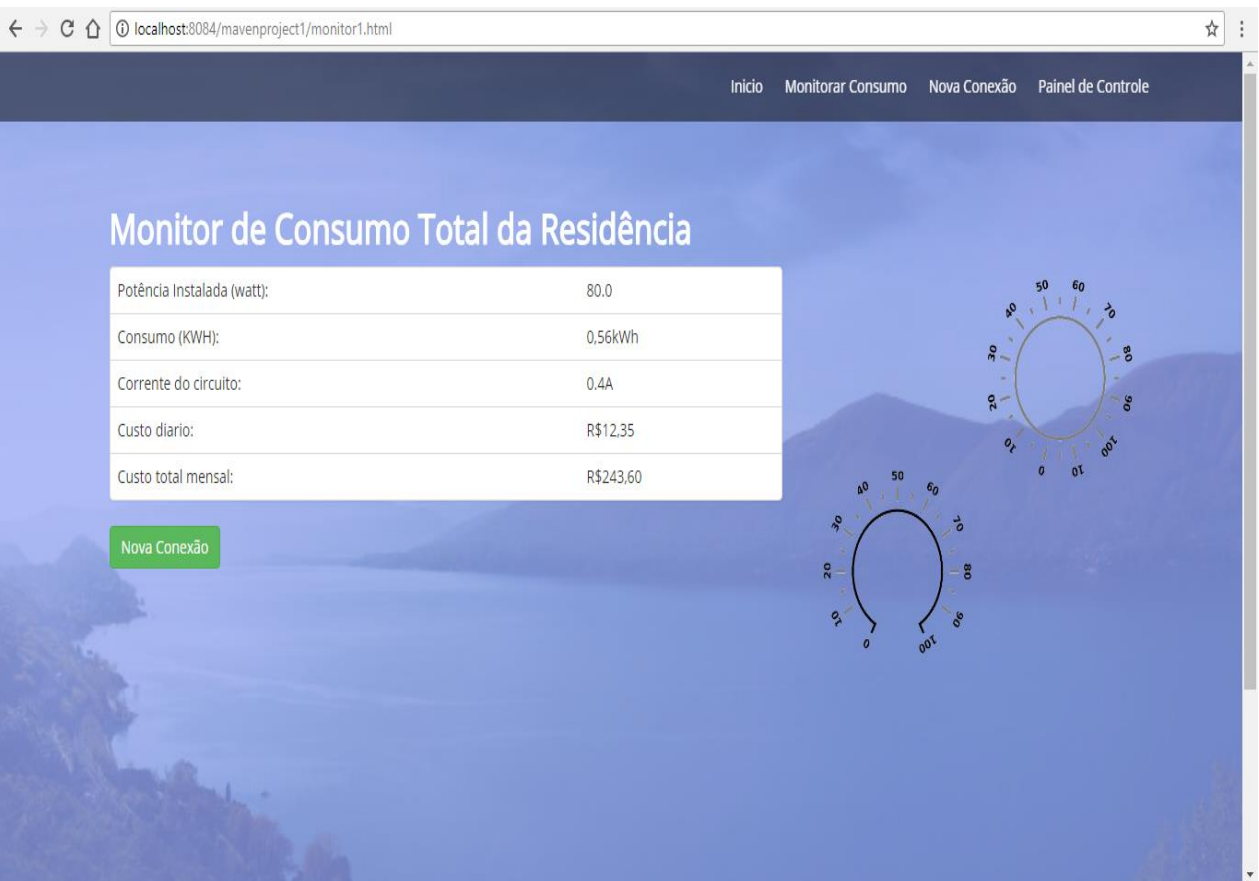

#### **Tela de monitoramento de consumo medido pelo SIMCEEL**

**Figura 8.6 – Tela de monitoramento da página web do SIMCEEL. Fonte: (Autor)**

#### **9. RESULTADOS ESPERADOS**

Além das funções que serão implementadas na aplicação web, para emissão de relatórios, seleção de tomadas de decisão mediante a análise dos dados apresentados referentes ao consumo dos equipamentos conectados ao dispositivo SIMCEEL, será desenvolvida e implementada a aplicação Android, a fim de concluir todas as etapas deste projeto satisfazendo as expectativas criadas no escopo do mesmo.

Poderão ainda ser incrementados mais sensores de corrente para o cálculo individual do consumo de variadas cargas e também a intervenção no circuito ou seja, ligar e desligar cargas através da interface do acesso remoto.

#### **10. CONSIDERAÇÕES FINAIS**

O sistema informatizado de medição e monitoramento do consumo de energia elétrica em tempo real com acesso remoto proposto neste trabalho facilita a visualização dos dados e possibilita um melhor acompanhamento do consumo de energia, podendo ser usado diretamente para reduzir o desperdício de energia. Ao se conhecer o consumo atual dos equipamentos ligados na rede, o usuário poderá atuar de maneira proativa em busca da minimização do desperdício. Os sistemas atuais para medição de energia elétrica baseiam-se em medidas puras de corrente, tensão e energia consumida em kwh. O projeto apresentado além das medições convencionais disponibilizará visualizações das potências: aparente, ativa, reativa e fator de potência para vários dispositivos tais como, display de cristal líquido, via web e via Android através de smartphones.

O objetivo geral do projeto foi atingido, pois através do SIMCEEL é possível fazer a visualização remota dos dados de potência ativa, potência reativa e o fator de potência com uma variação máxima para a maioria das cargas testadas de 5%, além de apresentar os custos despendidos como o consumo em tempo real. Se for analisada a sua funcionalidade, o projeto proposto não é considerado de luxo, pois irá proporcionar redução de gastos desnecessários e desperdícios, contribuindo com a redução do consumo de energia elétrica.

Os objetivos específicos foram atingidos com êxito, pois o dispositivo construído utilizando o microcontrolador Arduino ATMEGA328 funcionou conforme o esperado e através dele e dos sensores de tensão e corrente foi possível medir com eficiência o consumo de energia elétrica. Também foi possível através da corrente e tensão medir as potências e fator de potência.

O protótipo desenvolvido foi dividido em dois módulos: o módulo sensor, que apresentou resultados satisfatórios nos testes, onde se pode observar que os valores de tensão e corrente medidos pelo módulo estavam bem próximos dos observados em medidores convencionais e multimedidores utilizados durante os testes. O segundo módulo gerencia o tráfego de dados entre o módulo sensor e o microcomputador retornando o fator de potência que apresentou uma margem de erro dentro do esperado e as potências que apresentaram uma margem de erro acima do esperado (5%).

Os módulos de medição e de coleta de dados foram concluídos e testados. O projeto apresenta uma visão voltada para a sustentabilidade possibilitando aos usuários comuns controlar seus gastos com energia elétrica.

A principal contribuição deste trabalho foi o desenvolvimento de um sistema microcontrolado de medição de energia elétrica com capacidade de monitoramento remoto em tempo real. Este sistema pode ser tomado como base para o desenvolvimento das novas formas de monitoramento de consumo de energia elétrica proporcionando ao usuário um melhor gerenciamento do consumo de energia de sua instalação predial. Neste cenário, o SIMCEEL contribui para o combate ao desperdício de energia elétrica de forma sustentável podendo contribuir para o crescimento do setor energético e tecnológico do nosso país.

Para desenvolver e construir este dispositivo foram agregados muitos dos valores adquiridos através das disciplinas estudadas no curso de Engenharia da Computação, no entanto, não se pode desprezar além dos esforços acadêmicos do Autor, o qual realiza constantemente uma intensa busca pelo conhecimento, pesquisando, estudando e trabalhando em prol da realização deste, a grande colaboração por parte de seu orientador como incentivador, mentor e Mestre.

## **11. REFERÊNCIAS BIBLIOGRÁFICAS**

ANEEL, Resolução 456, de 29 de novembro de 2000. Estabelece de forma consolidada, as **Condições Gerais de Fornecimento de Energia Elétrica**.

ASSOCIAÇÃO BRASILEIRA DE NORMAS TÉCNICAS. **NR 10: Segurança em Instalações e Serviços em Eletricidade**. São Paulo. 2016.

ASSOCIAÇÃO BRASILEIRA DE NORMAS TÉCNICAS. **NBR 5410: Instalações Elétricas de Baixa Tensão**. São Paulo. 2008.

ARDUINO. https://www.arduino.cc/en/Main/Software. Acesso em 30 de setembro de 2017 as 14h05min.

BORENSTEIN, C. R., CAMARGO, C. C. de B., CUNHA, C. J. C.A., et al. **Regulação e gestão competitiva no setor elétrico brasileiro**. Porto Alegre. Sagra-Luzzatto, 1999. 280p.

FILHO, Cid Tomanik Pompeu. Análise de risco jurídico-regulatório na área de energia. Revista **Consultor Jurídico**, 13 de agosto de 2015. Rio de Janeiro. 2015.

IDOETA, Ivan. **Eletricidade e Lógica digital**. 2006. Editora Érica. 4ª Edição.

IEEE, Institute of Electrical and Electronics Engineers. **IEEE-1584: Guide for Performing Arc Flash Hazard Calculations.** Acesso no sítio: 123. http://standards.ieee.org/reading/ieee/interp/1584-2002.html

LOURENÇO, Antônio Carlos de. Circuitos Digitais. Editora Érica. 2004. SIQUEIRA, Gilberto. **Estrutura de Dados e Técnicas de Programação**. Grupo Elsevier. Campus. Ano Edição: 2014.

LECHETA, Ricardo R. Android. **Aprenda a criar Aplicações para dispositivos móveis com o Android SDK**. Novatec. 3ª Edição, Revisada e Ampliada. 2013.

MARTINS, A.R.S., ALVEAL, Carmem, SANTOS, E.M. et al. **Eficiência energética: integrando usos e reduzindo desperdícios**. Agência Nacional de Energia Elétrica, 1999.

**MONITORAMENTO DE ENERGIA**. Trabalho Acadêmico. Disponível em: [<https://github.com/mlemos/energy-monitor-cpbr7/blob/master/arduino/energy](https://github.com/mlemos/energy-monitor-cpbr7/blob/master/arduino/energy-monitor-cpbr7.ino)[monitor-cpbr7.ino>](https://github.com/mlemos/energy-monitor-cpbr7/blob/master/arduino/energy-monitor-cpbr7.ino). Acesso em 01 de outubro de 2017 as 08h35min.

NETO, Daywes Pinheiro; LISITA, Luiz R.; MACHADO, Paulo C. M.; NERYS, José W.; Silva, Marcelo Rubia da. **Modelação e análise da vida útil (metrológica) de medidores tipo indução de Energia Elétrica Ativa** / Marcelo Rubia da Silva. Disponível em: //www.feis.unesp.br/Home/departamentos/engenhariaeletrica/posgraduacao/264-dissertacao\_marcelo\_rubia\_silva.pdf. Acesso em abril de 2013.

NIELSON, J.W. **Circuitos Elétricos**. 6ª.ed.Rio de Janeiro: LTC, 2003.

RUMBAUGH, J. **Modelagem e Projetos Baseados em Objetos**: Rio de Janeiro: Editora Campus, 1994.

SILVA, Camila Ceccato da. **Redes de computadores – Conceito e prática**. Santa Cruz do Rio Pardo-SP: Viena, 2010.

TEIXEIRA, L. L. **Medidor de Energia Eletrônico**. Universidade Federal do Rio Grande do Sul. Rio Grande do Sul. 2009.

TORREIRA, Raul Peragallo. **Instrumentos de Medição Elétrica**. 3ª Edição - Editora Hemus. 2004;

UFMG, Universidade Federal de Minas Gerais. **Fundamentos de Física 1**.Wagner Corradi ...[et al.] - Belo Horizonte ; Editora UFMG, 2010.

## **ANEXO I**

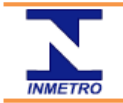

# INSTITUTO NACIONAL DE METROLOGIA, NORMALIZAÇÃO<br>E QUALIDADE INDUSTRIAL<br>PROGRAMA BRASILEIRO DE ETIQUETAGEM

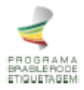

MARCAS<br>FAMÍLIAS<br>MODELOS

 $20$ 57

461

#### TABELA DE CONSUMO DE ENERGIA ELÉTRICA - CHUVEIROS ELÉTRICOS - EDIÇÃO 03/2016 (02agosto2016)

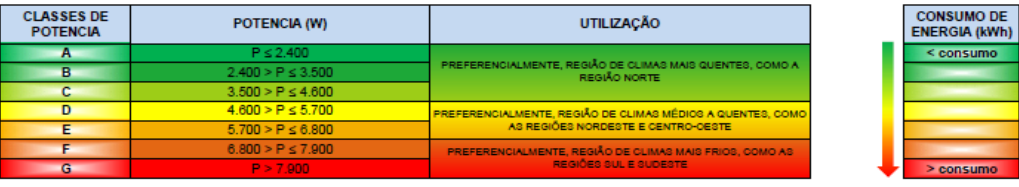

ESTES PRODUTOS ESTÃO TAMBEM DE ACORDO COM AS NORMAS BRASILEIRAS DE SEGURANÇA. DADOS: ESTES PRODUTOS TÊM SUA EFICIÊNCIA ENERGÉTICA SUPERIOR A 95%.

NOTA: Procure sempre pelo fio terra. Este deve ter uma etiqueta com a seguinte frase: "Importante para sua segurança. Para evitar riscos de choques elétricos, o fio terra<br>deste aparelho deve ser conectado a um sistema de a

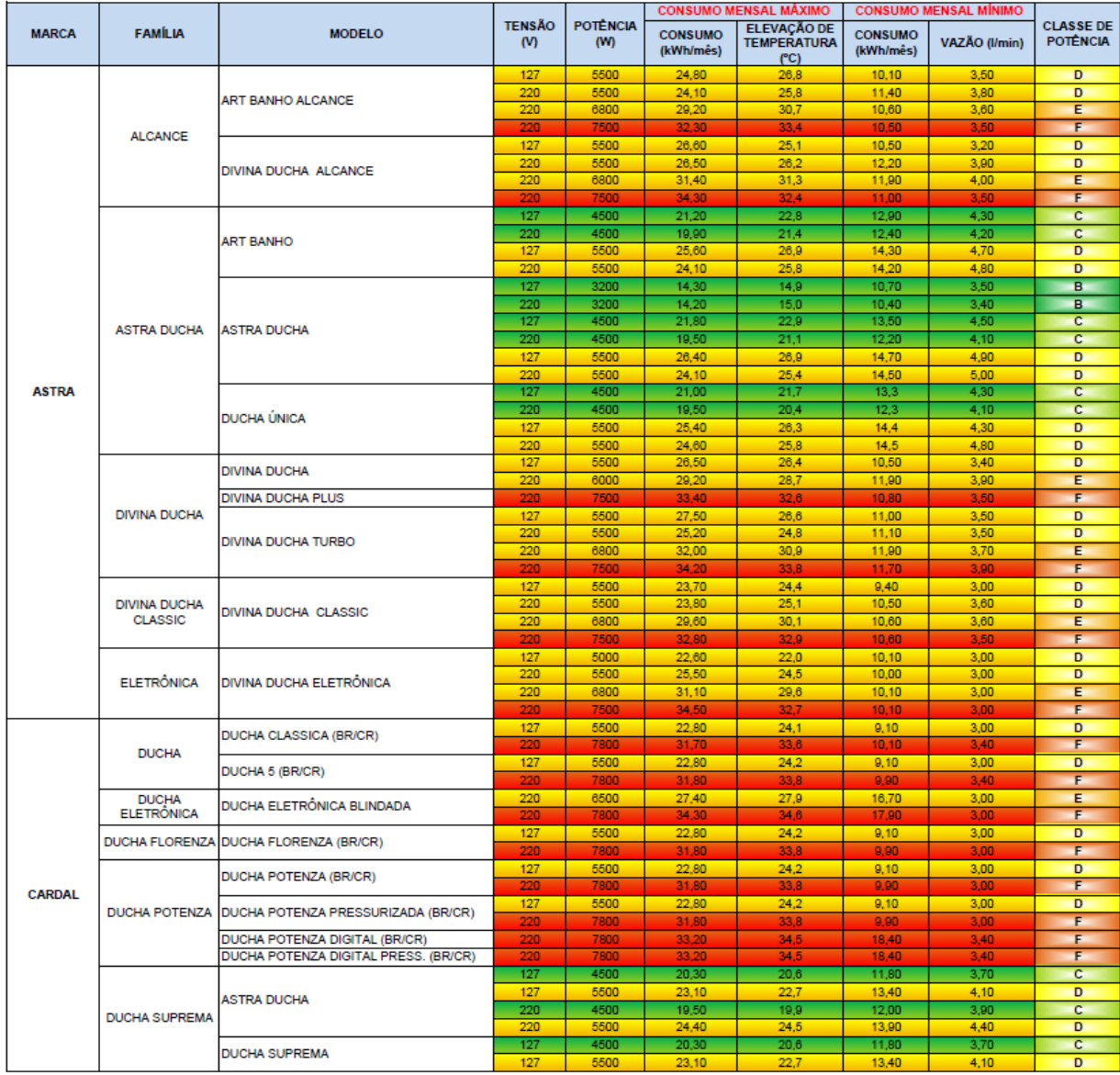

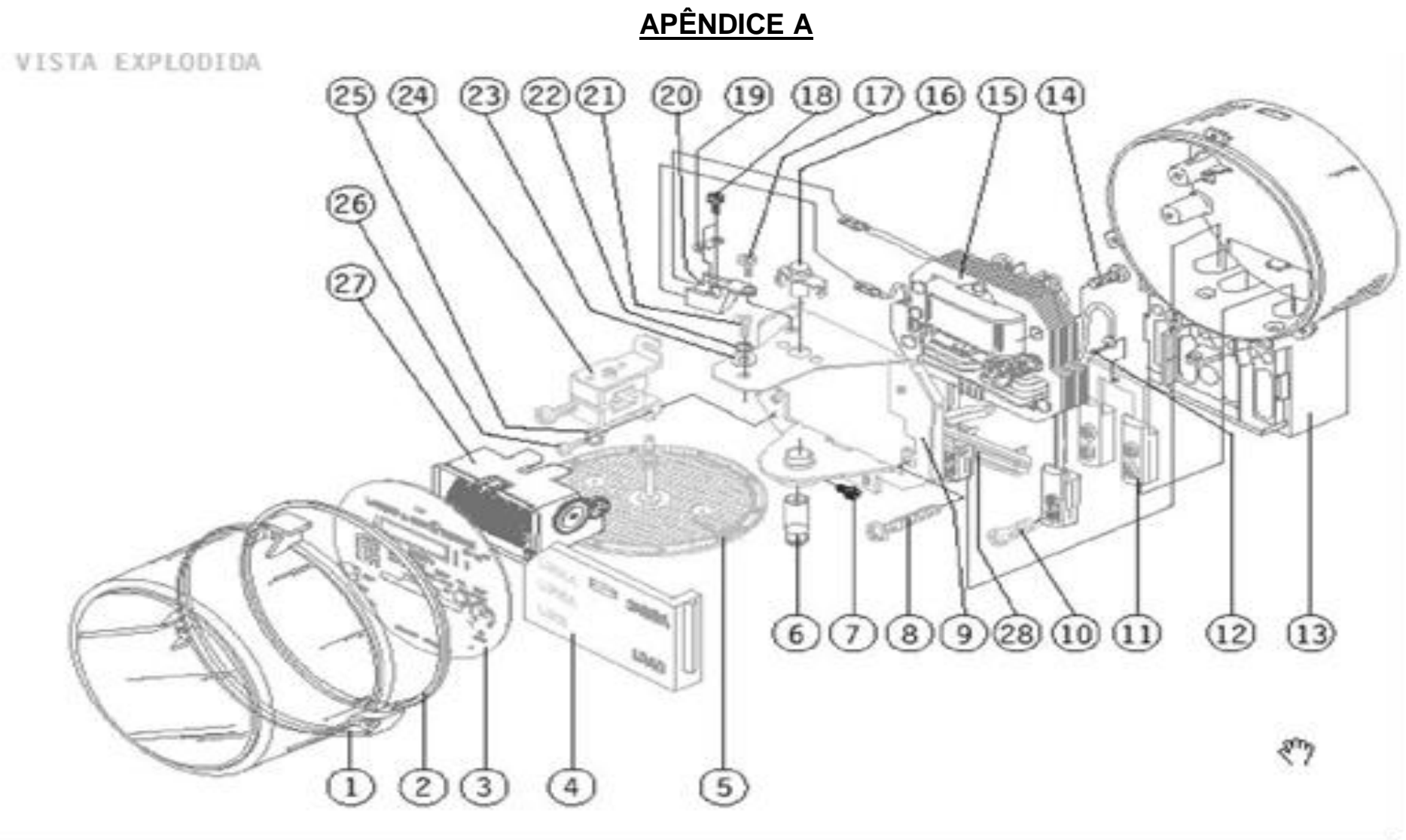

**Vista Explodida do Medidor Monofásico Modelo M12 (LANDIS&GYR, 2007)**

# **APÊNDICE B**

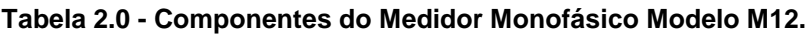

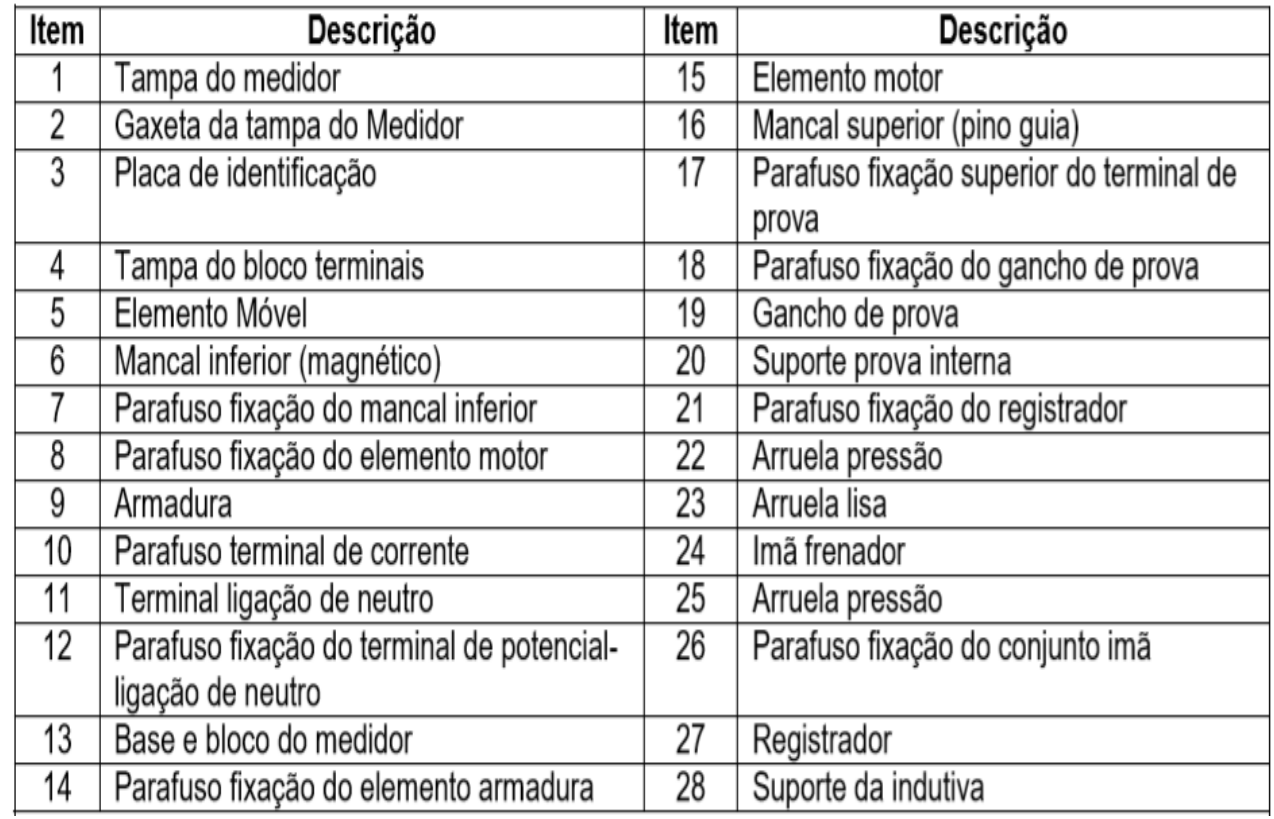

**(Fonte: LANDIS&GYR, 2007)**

## **APÊNDICE C**

#### **Diagrama elétrico do sensor de corrente SCT – 013.**

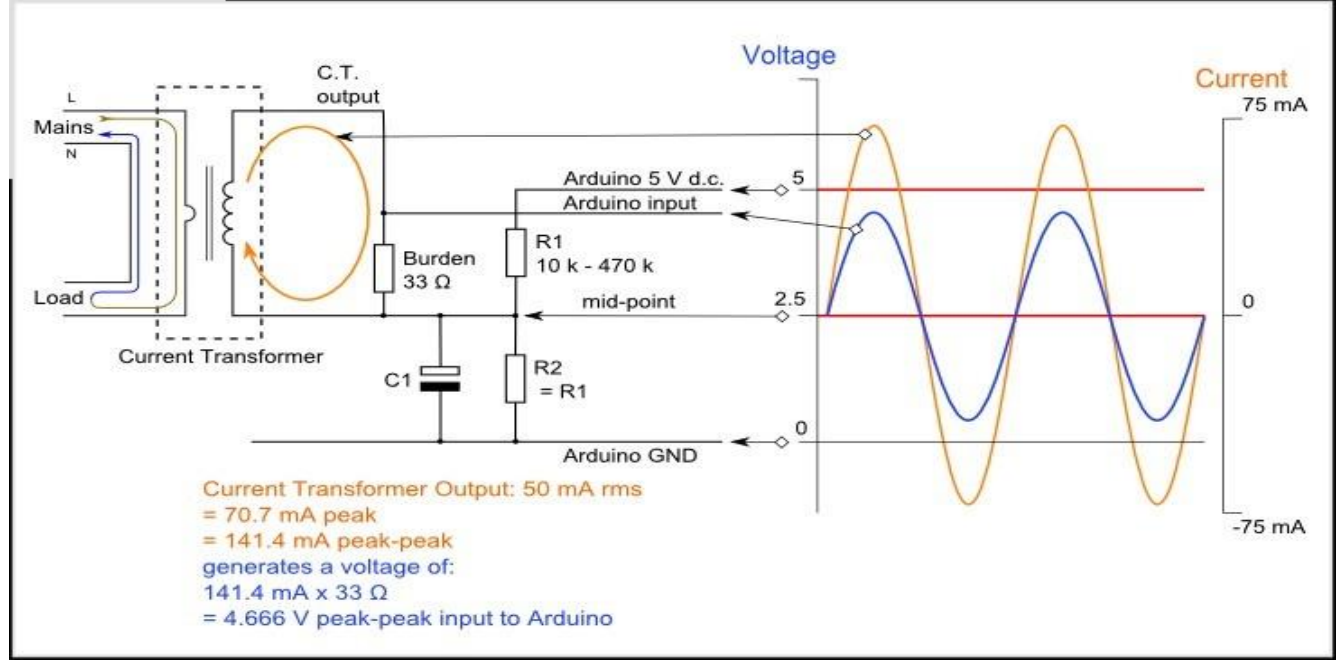

**Fonte: (ALLEGRO MICROSYSTEMS, INC.,2010)**

**Tabela 3.0 - Especificações do Sensor de Corrente**

| Modelo: SCT-013-020A                 |  |  |  |  |
|--------------------------------------|--|--|--|--|
| Corrente de entrada: 0-20A           |  |  |  |  |
| Sinal de saída: Tensão/1V            |  |  |  |  |
| Material do Core: Ferrite            |  |  |  |  |
| Dielétrico: 6000V AC/1min            |  |  |  |  |
| Taxa anti-chama: UL94-V0             |  |  |  |  |
| Plug de saída: 3,5mm                 |  |  |  |  |
| Dimensão abertura: 13 x 13mm         |  |  |  |  |
| Temperatura de trabalho: -25 a +70°C |  |  |  |  |
| Comprimento do cabo: 150cm           |  |  |  |  |

#### **Fonte: (ALLEGRO MICROSYSTEMS INC., 2010).**

# **APÊNDICE D**

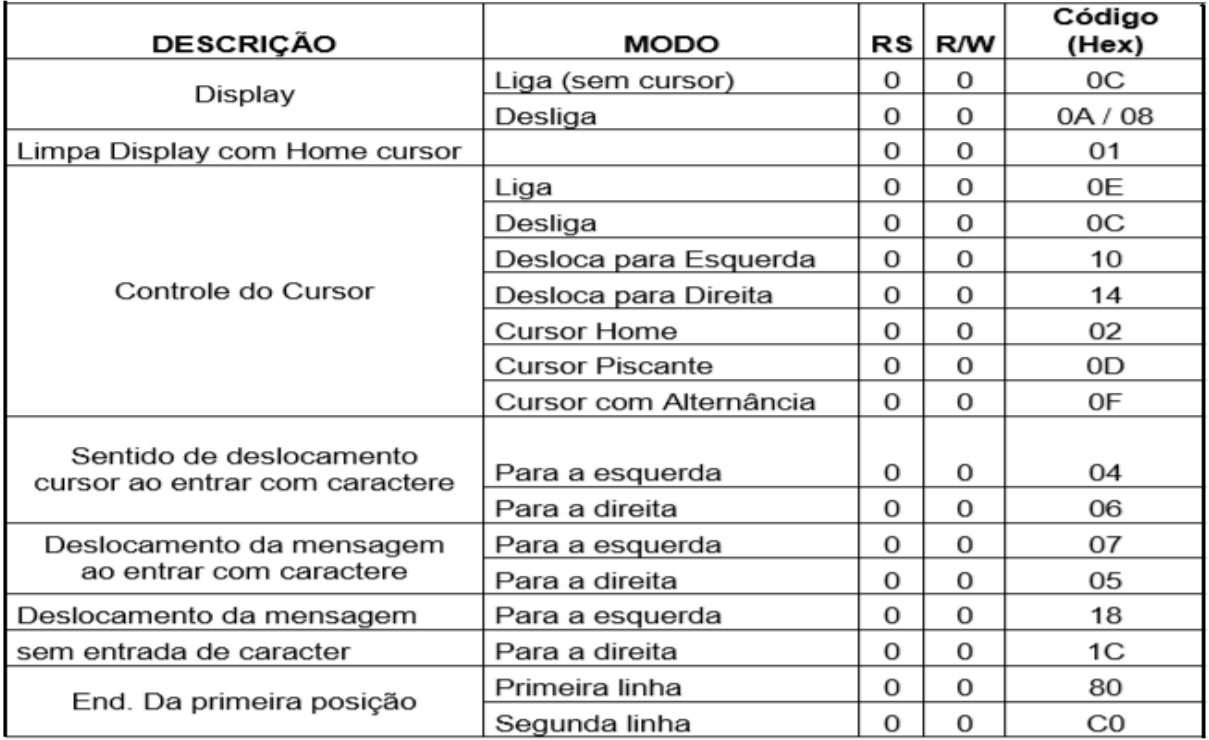

#### **Tabela 4.0 - Descrição da Comunicação com o LCD Winstar WH-1604A**

#### **(Fonte: [www.winstar.com\)](http://www.winstar.com/)**

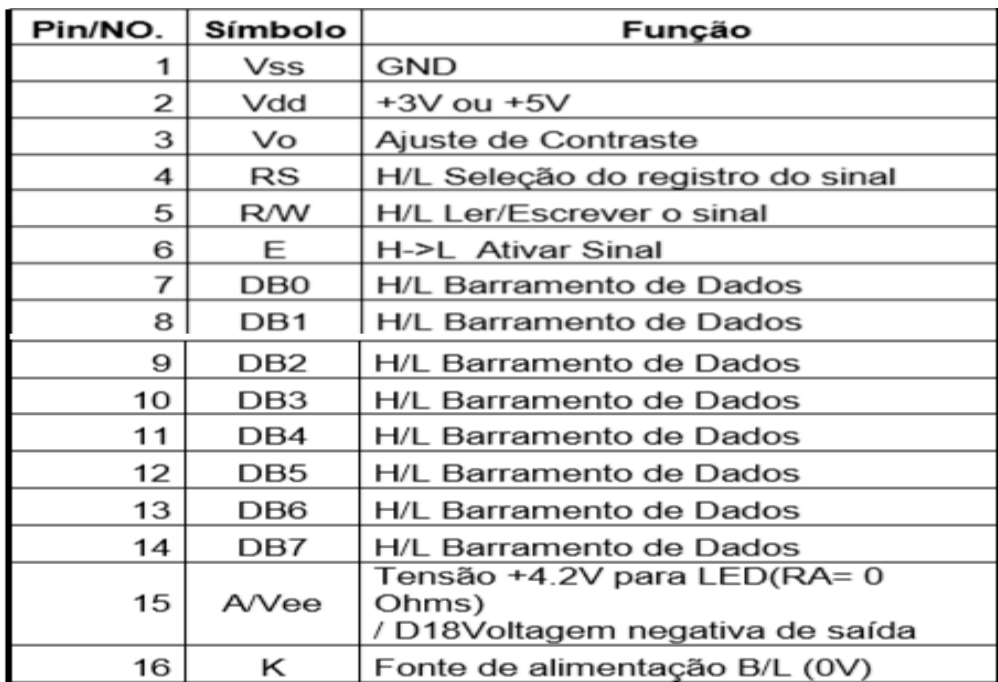

#### **Tabela 4.1 - Descrição do LCD Winstar WH-1604A**

**(Fonte: [www.winstar.com\)](http://www.winstar.com/)**

## **APÊNDICE E**

**Diagrama Eletroeletrônico do Dispositivo SIMCEEL**

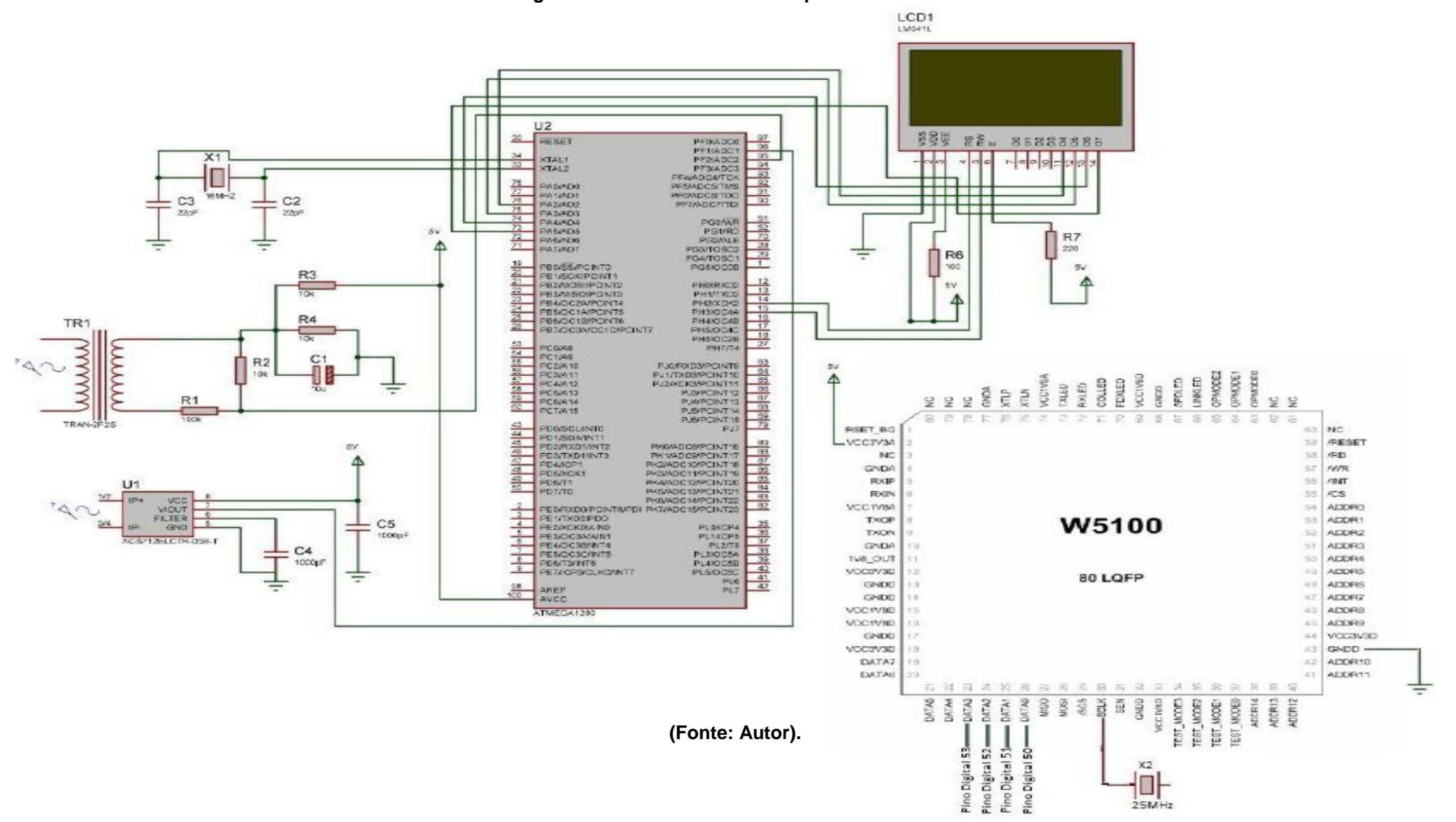

## **APÊNDICE F**

## **Código para programação do controlador Arduino para o sistema SIMCEEL**

/\*SIMCEEL

 Sistema Informatizado de Medição e Monitoramento do Consumo de Energia Elétrica

By Leonardo Godoi

\*/

#include <EEPROM.h>

#include "EmonLib.h"

#include <LiquidCrystal.h>

#include <avr/eeprom.h>

#define eeprom\_read\_to(dst\_p, eeprom\_field, dst\_size) eeprom\_read\_block(dst\_p, (void \*)offsetof(\_\_eeprom\_data, eeprom\_field), MIN(dst\_size, sizeof((\_\_eeprom\_data\*)0)->eeprom\_field))

 #define eeprom\_read(dst, eeprom\_field) eeprom\_read\_to(&dst, eeprom\_field, sizeof(dst))

 #define eeprom\_write\_from(src\_p, eeprom\_field, src\_size) eeprom\_write\_block(src\_p, (void \*)offsetof(\_\_eeprom\_data, eeprom\_field), MIN(src\_size, sizeof((\_\_eeprom\_data\*)0)->eeprom\_field))

#define eeprom\_write(src, eeprom\_field) { typeof(src)  $x = src$ ; eeprom\_write\_from( $&x$ , eeprom\_field, sizeof(x)); }

#define MIN $(x, y)$  ( $x > y$  ?  $y : x$ )

EnergyMonitor emon1;

LiquidCrystal lcd(12, 11, 5, 4, 3, 2);

//Tensao da rede eletrica

int rede  $= 220.0$ :

//Pino do sensor SCT

int pino\_sct =  $1$ ;

struct eeprom data {

double flash\_kwhtotal;

double vlreais;

```
 //Cria variaveis globais
 double kwhTotal = 0;
 double vlreais = 0;
 double realPower = 0;
  unsigned long ltmillis, tmillis, timems, previousMillis, refresh;
  char charBuf[20];
  void setup()
  {
   Serial.begin(9600);
 emon1.current(pino_sct, 29);//Pino, calibracao - Cur Const= Ratio/BurdenR.
1800/62 = 29.eeprom_read(kwhTotal, flash_kwhtotal);
  previousMillis= 1000.0*millis();
  lcd.begin(5, 2);
  lcd.clear();
  //Informacoes iniciais display
  lcd.setCursor(0,0);
  //lcd.print("A:");
  lcd.print("(KW):");
  lcd.setCursor(0,1);
  lcd.print("(R$):");
  }
void loop(){
 // Calcula quantidade de tempo desde a ultima measurment realpower.
  ltmillis = tmillis;
 tmillis = 1000.0*millis();
  timems = tmillis - ltmillis;
  double Irms = emon1.calcIrms(1480); // Calculate Irms 
  // Calcular kWh consumido.
 kwhTotal = kwhTotal + (realPower * 0.01 * (timems/1000.0));
  kwhTotal = ((Irms*220.0/100000.0) * (timems/1000.0));
```

```
vreais = (kwhTotal * 0.74);
```

```
 Serial.print("Watts: ");
```

```
 Serial.println(kwhTotal,3);
```

```
 lcd.setCursor(5,0);
```
lcd.print(" ");

```
 lcd.setCursor(5,0);
```

```
 lcd.print(kwhTotal,3);
```

```
 /* Serial.print("Current: ");
```

```
 Serial.print(Irms); // Irms
```

```
 lcd.setCursor(10,0);
```

```
 lcd.print(Irms);*/
```

```
 Serial.print("vlreais: ");
```

```
 Serial.print(vlreais, 5);
```

```
 Serial.print("");
```

```
 lcd.print(" ");
```

```
 lcd.setCursor(6,1);
```

```
 lcd.print(vlreais, 3);
```

```
 //grava na memoria a cada 5 minuto
```

```
 if ((millis() - refresh)>= 300000.0)
```

```
refresh = millis(); // actualiza a contagem.
```

```
{
```

```
 Serial.println("");
```

```
 eeprom_write(kwhTotal, flash_kwhtotal);
```

```
 previousMillis=millis();
```

```
 }
```
//Multiplica pelo valor kilowatt hora R\$ 0.74 Reais

```
//vlreais = kwhTotal * 0.74:
```

```
 }
void printFloat(float value, int places) {
```

```
 int digit;
```
float tens  $= 0.1$ ;

int tenscount  $= 0$ ;

int i;

float tempfloat  $=$  value;

 // Se certificar de que arredondar corretamente. este poderia usar pow de <math.h>, mas nao parece vale a importacao

// calcular arredondamento prazo d: 0,5 / pow (10, lugares)

float  $d = 0.5$ ;

if (value < 0)

 $d^* = -1.0$ ;

// dividir por dez para cada casa decimal

for  $(i = 0; i <$  places;  $(i++)$ 

 $d/= 10.0$ :

 // este pequeno disso, combinado com truncamento vai arredondar os nossos valores corretamente

 $tempfloat += d;$ 

 // Primeiro obter dezenas de valor para ser a grande potencia de dez a menos do que o valor

 // Tenscount nao e necessario, mas seria util se quizer saber depois desta quantos caracteres o numero tomara¡

```
 if (value < 0)
tempfloat * = -1.0;
while ((tens * 10.0) \leq tempfloat) {
tens * = 10.0;
tenscount += 1:
 }
 // escrever o negativo, se necessario
if (value < 0)
 Serial.print('-');
if (tenscount == 0)
 Serial.print(0, DEC);
for (i=0; i< tenscount; i++) {
```

```
 digit = (int) (tempfloat/tens);
 Serial.print(digit, DEC);
 tempfloat = tempfloat - ((float)digit * tens);
```
tens  $/= 10.0$ ;

}

// se nao ha¡ lugares apos decimal, pare agora e retorno

```
if (places \leq 0)
```
return;

// caso contrario, escreva o ponto e continuar

Serial.print('.');

 // Agora, escrever cada casa decimal, deslocando um digitos por uma, para o lugar queridos e escrever o valor truncado

for  $(i = 0; i <$  places;  $i++$ ) {

tempfloat  $* = 10.0$ ;

 $digit = (int)$  tempfloat;

Serial.print(digit,DEC);

// uma vez escrito, subtrair fora esse digito

```
 tempfloat = tempfloat - (float) digit;
```

```
 delay(10000);
```
 } }

## **APÊNDICE G**

#### **DESIGN DO PRODUTO VISION BOX**

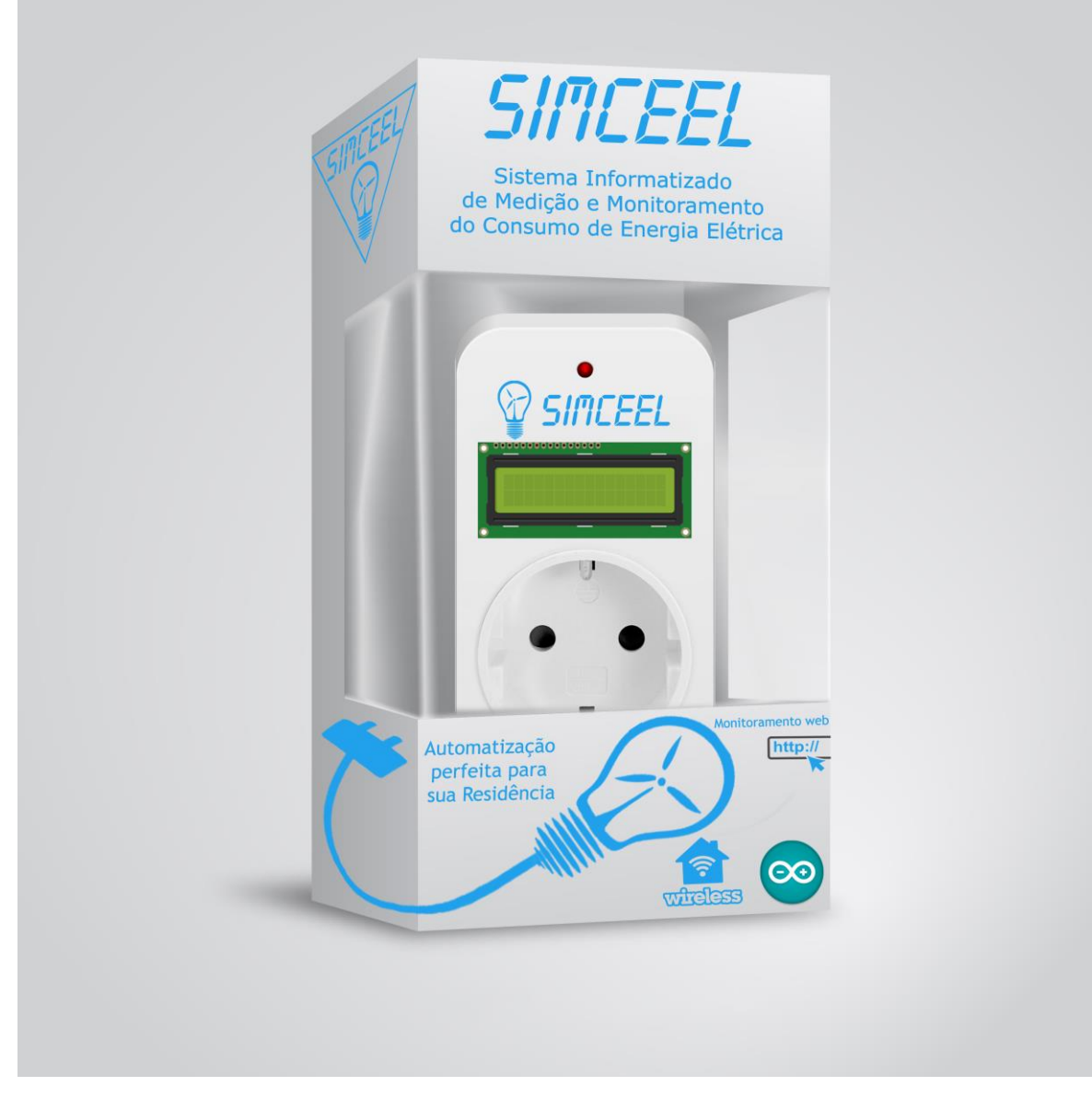

**Fonte: (O Autor, 2018)**

## **APÊNDICE H**

#### **DIAGRAMA DE CONTROLE DE PROCESSOS DO PROJETO SIMCEEL**

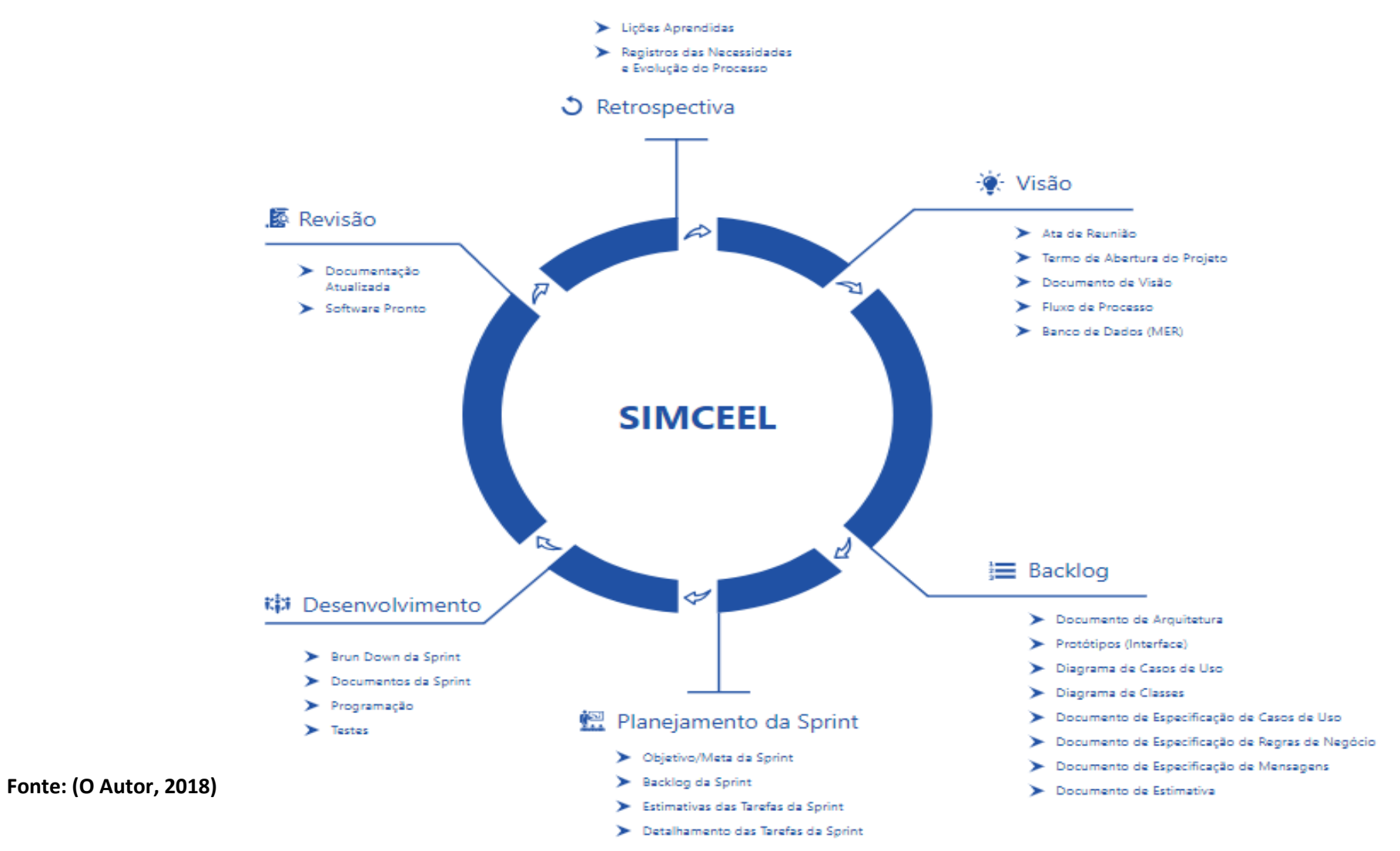

## **APÊNDICE I**

#### **REQUISITOS DO PROJETO DO SOFTWARE SIMCEEL**

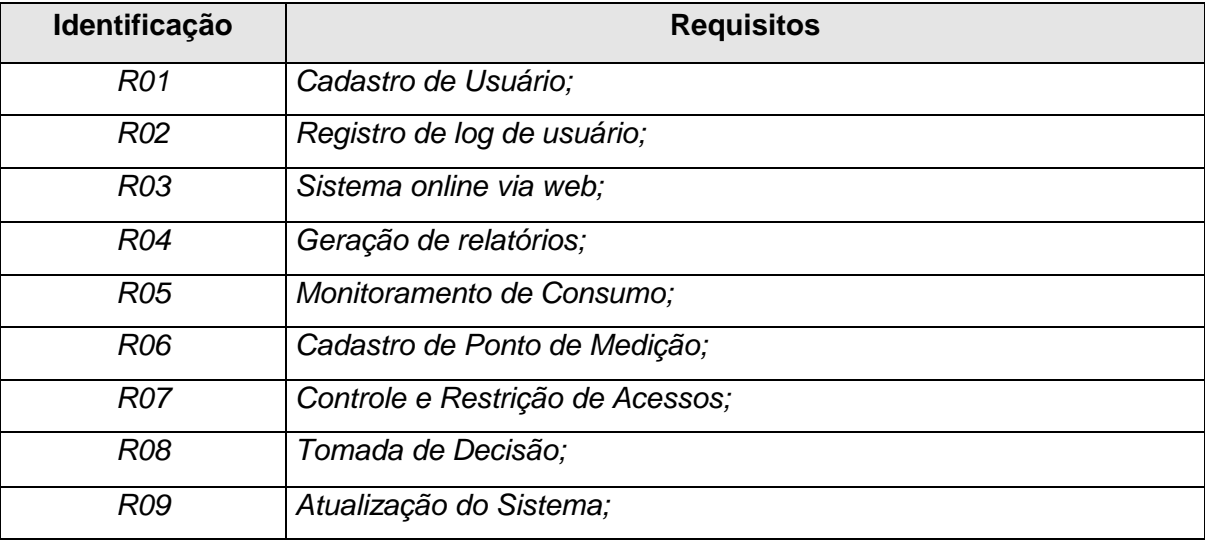

**Fonte: (O Autor, 2018)**

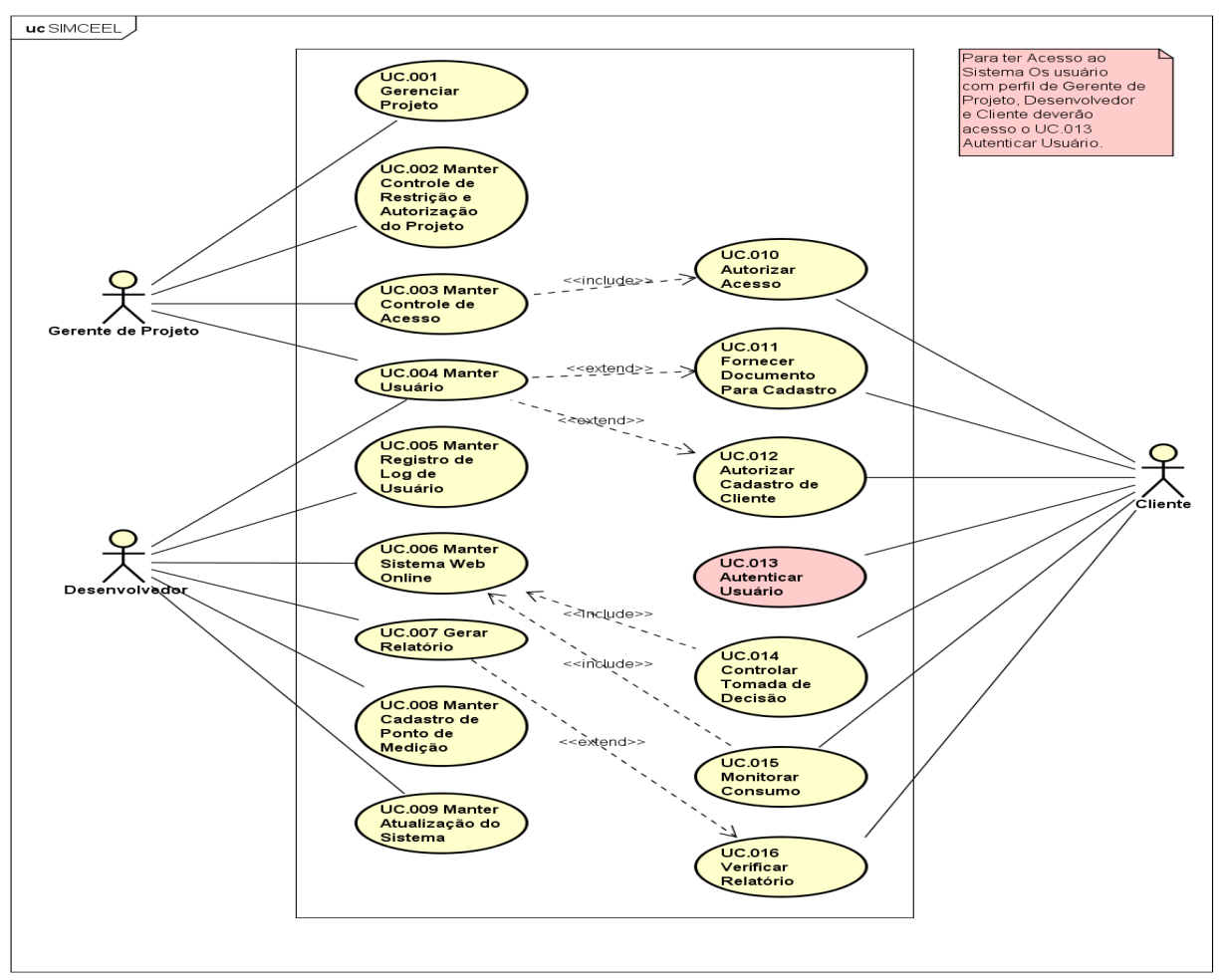

#### **DIAGRAMA DE CASOS DE USOS DO SOFTWARE SIMCEEL**

**Fonte: (O Autor, 2018)**

powered by Astah<mark>as</mark>

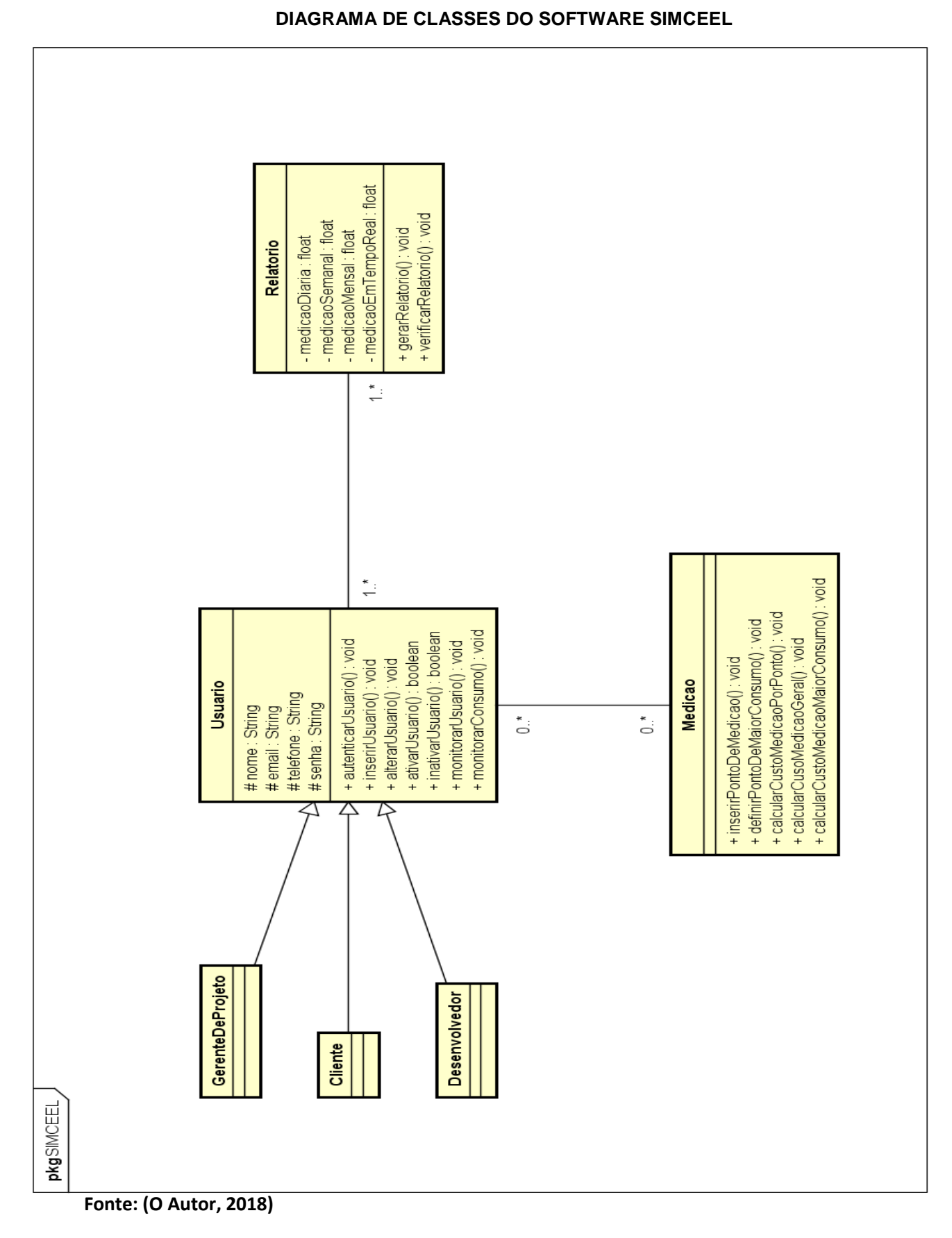

# **APÊNDICE J**

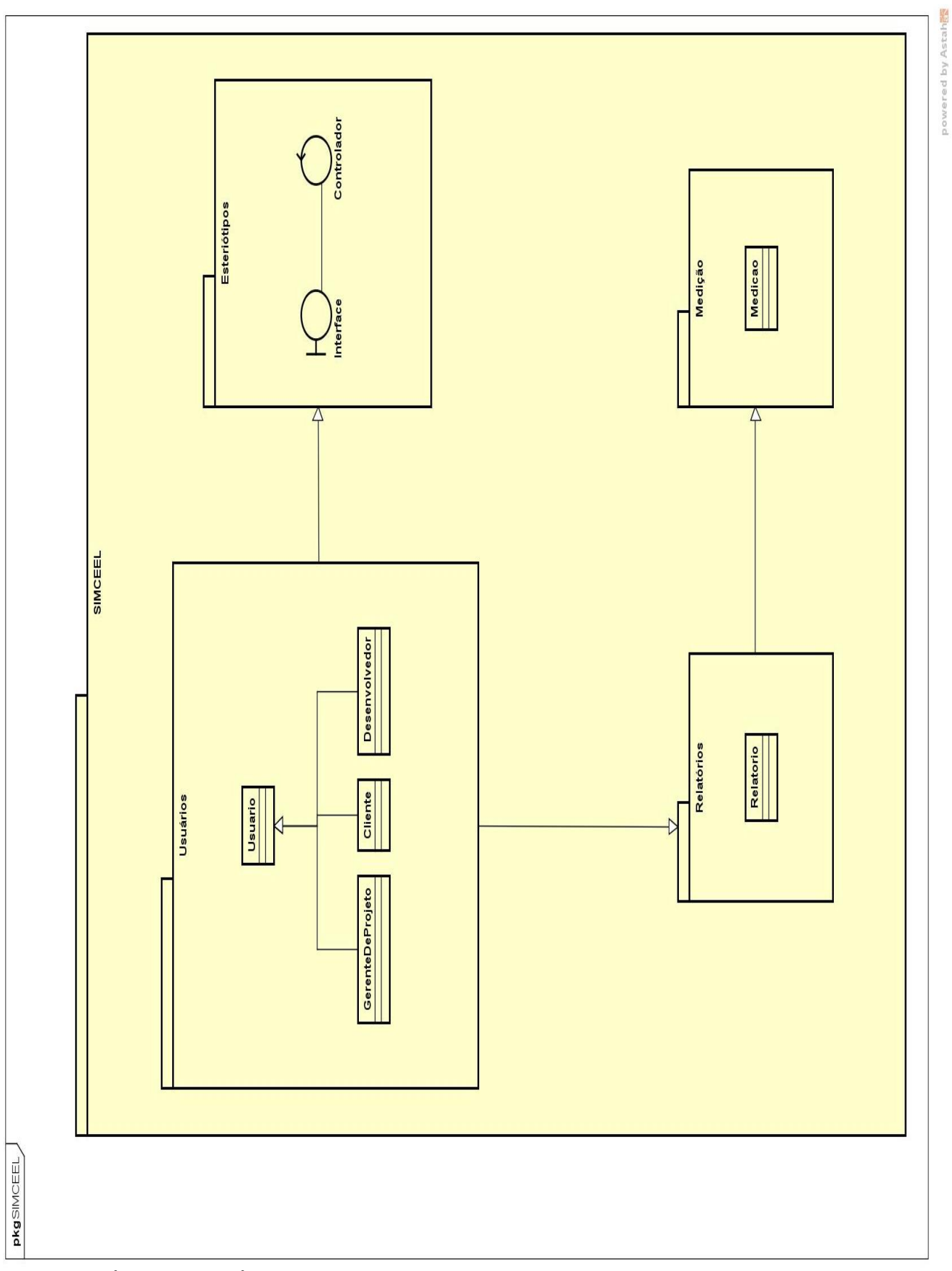

**DIAGRAMA DE VISÃO GERAL DO PROCESSO DE SOFTWARE SIMCEEL**

**Fonte: (O Autor, 2018)**

## **APÊNDICE K**

#### **DIAGRAMA DE ARQUITETURA DO SOFTWARE SIMCEEL**

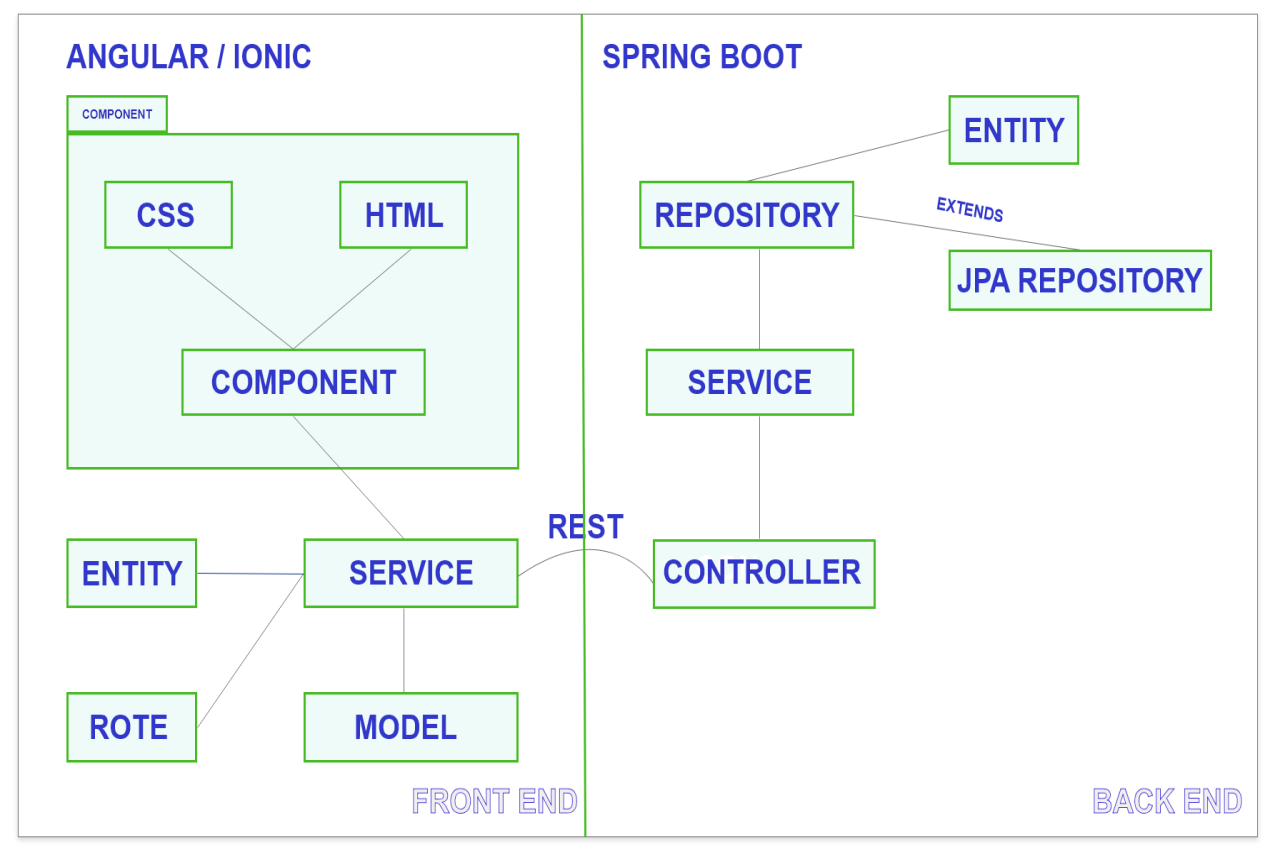

**Fonte: (O Autor, 2018)**
# **APÊNDICE L**

### **CLASSE SUPERVISÓRIO DA APLICAÇÃO JAVA**

```
/*
* ****CLASSE SUPERVISÓRIO****.
* Comunicação Serial Java Arduino.
* By Leonardo Godoi.
*/
package supervisorio;
import Serial.SerialRxTx;
/**
*
* @author Leogodoi
*/
public class Supervisorio {
   /**
    * @param args the command line arguments
    */
   public static void main(String[] args) {
     SerialRxTx \text{ serial} = new \text{SerialRxTx}(); if(serial.iniciaSerial()){
           while(true){
         } 
         } 
           else{ 
      }
   } 
}
```
## **APÊNDICE M**

### **CLASSE PROTOCOLO DA APLICAÇÃO JAVA**

/\*

\*\*\*\*\*CLASSE PROTOCOLO\*\*\*\*\*.

\* Comunicação Serial Java Arduino.

\* By Leonardo Godoi.

\*/

package Serial;

public class Protocolo {

private String tipoDado;

private String kwhTotal;

private String vlreais;

private String leituraComando;

```
 private void interpretaComando(){
```
 //Separa uma String de Comando em substrings delimitadas por um sinal separador específico.

```
 String aux[] = leituraComando.split(",");
  if(aux.length == 2){
     kwhTotal = aux[3];vreais = aux [4];
   }
 }
 public String getTipoDado() {
   return tipoDado;
 }
 public void setTipoDado(String tipoDado) {
   this.tipoDado = tipoDado;
 } 
 public String getPotenciatotal() {
   return kwhTotal;
 }
```

```
 public void setPotenciatotal(String kwhTotal) {
      this.kwhTotal = kwhTotal;
   }
   public String getCustoreal() {
      return vlreais;
   }
   public void setCustoreal(String vlreais) {
      this.vlreais = vlreais;
   }
   public String getLeituraComando() {
      return leituraComando;
   }
   public void setLeituraComando(String leituraComando) {
      this.leituraComando = leituraComando; //Obtemos a String de dados.
      this.interpretaComando(); //Interpretamos a String de dados. 
   } 
}
```
# **APÊNDICE N**

### **CLASSE SERIAL RxTx DA APLICAÇÃO JAVA**

/\*

\*\*\*\*\*CLASSE SERIAL RxTx\*\*\*\*\*.

\* Comunicação Serial Java Arduino.

\* By Leonardo Godoi.

\*/

package Serial;

import gnu.io.CommPortIdentifier;

import gnu.io.SerialPort;

import gnu.io.SerialPortEvent;

import gnu.io.SerialPortEventListener;

import java.io.BufferedReader;

import java.io.InputStreamReader;

import java.io.OutputStream;

import java.util.Enumeration;

/\*\*

\*

```
* @author Leogodoi
```
\*/

public class SerialRxTx implements SerialPortEventListener {

SerialPort serialPort = null:

 private Protocolo protocolo = new Protocolo (); // Objeto de gestão do Protocolo de comunicação.

private String appName; //Nome da aplicação.

private BufferedReader input; //objeto para leitura na serial.

private OutputStream output; // Objeto que escreve na serial.

 private static final int TIME\_OUT = 1000; //deine o tempo de espera da comunicação.

private static int DATA\_RATE = 9600; //define a velocidade de comunicação.

```
 private String serialPortName = "COM3";
```

```
 public boolean iniciaSerial (){
```

```
boolean status = false:
```
try {

```
 // obtem portas seiais do sistema.
```

```
 CommPortIdentifier portId = null;
```

```
 Enumeration portEnum = CommPortIdentifier.getPortIdentifiers();
```

```
 while (portId == null && portEnum.hasMoreElements()){
```

```
 CommPortIdentifier currPortId = (CommPortIdentifier) 
portEnum.nextElement();
```

```
 if (currPortId.getName().equals(serialPortName)|| 
currPortId.getName().startsWith(serialPortName)){
```

```
serialPort = (SerialPort) currPortId.open(appName, TIME_OUT);
      portId = currPortId;
      System.out.println("Conectado em: " + currPortId.getName());
      break;
   }
 } 
if (portId == null || serialPort == null){
   return false;
 } 
 serialPort.setSerialPortParams(DATA_RATE, 
      SerialPort.DATABITS_8, 
      SerialPort.STOPBITS_1, 
      SerialPort.PARITY_NONE); 
 serialPort.addEventListener(this);
 serialPort.notifyOnDataAvailable(true);
status = true;
 try {
```
Thread.sleep(1000);

```
 } catch (InterruptedException e) {
   e.printStackTrace();
 } 
 } catch (Exception e) {
   e.printStackTrace();
 } 
   //se deu errada retorna falso.
```
return status;

}

```
 //Método que envia dados pela serial.
```

```
 public void sendData (String data){
```
try {

```
 output = serialPort.getOutputStream();
```
output.write(data.getBytes());

```
 } catch (Exception e) {
```
System.err.println(e.toString());

//mensagem de informação.

```
 }
```
}

//Método que fecha a porta serial.

```
 public synchronized void close(){
```

```
if (serialPort != null){
```
serialPort.removeEventListener();

```
 serialPort.close();
```

```
 }
```
}

```
 @Override
```
public void serialEvent(SerialPortEvent spe) {

//Método que trata a entrada de dados da serial no computador.

try {

```
 switch(spe.getEventType()){
            case SerialPortEvent.DATA_AVAILABLE:
              if (input == null){
                 input = new BufferedReader(
                      new InputStreamReader(
                          serialPort.getInputStream()));
 }
               if(input.ready()){
               protocolo.setLeituraComando(input.readLine());
               System.out.println(protocolo.getLeituraComando());
 }
               break; 
               default:
               break;
          }
        } catch (Exception e) {
          e.printStackTrace();
        }
     }
   public Protocolo getProtocolo() {
     return protocolo;
   }
   public void setProtocolo(Protocolo protocolo) {
     this.protocolo = protocolo;
   }
   public static int getDATA_RATE() {
     return DATA_RATE;
   }
   public static void setDATA_RATE(int DATA_RATE) {
     SerialRxTx.DATA_RATE = DATA_RATE;
```

```
 }
   public String getSerialPortName() {
      return serialPortName;
   }
   public void setSerialPortName(String serialPortName) {
      this.serialPortName = serialPortName;
   } 
}
```
## **APÊNDICE O**

#### **CÓDIGO FONTE - CLASSE INDEX.HTML DA APLICAÇÃO JAVA WEB**

#### <!DOCTYPE html>

<html xmlns="http://www.w3.org/1999/xhtml">

<head>

<meta charset="utf-8" />

 <meta name="viewport" content="width=device-width, initial-scale=1, maximumscale=1" />

<meta name="description" content="" />

<meta name="author" content="" />

<title>SIMCEEL</title>

<link href="assets/css/bootstrap.css" rel="stylesheet" />

<link href="assets/css/font-awesome.css" rel="stylesheet" />

<link href="assets/css/prettyPhoto.css" rel="stylesheet" />

<link href="assets/css/style.css" rel="stylesheet" />

<link href="assets/css/themes/light.css" rel="stylesheet" />

 <link href='http://fonts.googleapis.com/css?family=Open+Sans' rel='stylesheet' type='text/css' />

</head>

<body>

<div class="navbar navbar-inverse navbar-fixed-top scrollclass">

```
 <div class="container">
```
<div class="navbar-collapse collapse">

<ul class="nav navbar-nav navbar-right">

<li><a href="index-light.html">Inicio</a></li>

<li><a href="monitor1.html">Monitorar Consumo</a></li>

<li><a href="novaconexao.html">Nova Conexão</a></li>

```
 <li><a href="paineldecontrole.html">Painel de Controle</a></li>
```
 $\langle u|$ 

</div>

</div>

<div id="home-sec">

<div class="overlay">

<div class="container">

<div class="col-md-8 pad-top scrollclass">

 $<sub>h1</sub>$ </sub>

 <strong><mark>SIMCEEL </mark><br/>Sistema Informatizado de Medição e Monitoramento do Consumo de Energia Elétrica</strong>

 $<$ /h1>

<p class="home-p" align="justify">

 A recente demanda de economia do consumo de energia elétrica depreende esforços de empresas, desenvolvedores, engenheiros e consumidores na busca de dispositivos que auxiliem na redução do consumo. Antes mesmo de se pensar em redução é necessário conhecer o consumo em tempo real, a fim de se identificar possíveis desperdícios e pontos de alto consumo. O principal problema é a falta de um dispositivo com custo acessível que consiga apresentar os valores despendidos com energia elétrica em função da medição em tempo real.

```
</p> </div>
        <div class="col-md-4 img-home-side ">
          <img src="assets/img/home-side.png" class="img-responsive" />
        </div>
      </div>
   </div>
 </div>
 <!--END HOME SECTION-->
 <section id="features-sec">
   <div class="container">
      <div class="row text-center min-set">
        <div class="col-md-12">
         <h2><mark class="head-glow">INFORMAÇÕES &nbsp; </mark></h2>
          <hr class="sub-hr" />
        </div>
```
<div class="row">

<div class="col-md-4 text-center">

<img src="assets/img/1.png" class="img-set" />

<h3>Conectividade</h3>

 $\frac{1}{2}$ 

 $< p >$ 

 Real comunicação com dispositivos externos, via internet e rede de telefonia móvel

3G e 4G

 $<$ /p $>$ 

</div>

<div class="col-md-4 text-center">

```
 <img src="assets/img/bulb-yellow.png" class="main-img" />
```
</div>

<div class="col-md-4 text-center" style="padding-top: 10px;">

<img src="assets/img/2.png" class="img-set" />

<h3>Protótipo</h3>

 $\frac{1}{2}$ 

 $< p >$ 

 -Kit Arduíno Uno; - Sensor de Corrente ACS712; - Transformador de Corrente SCT013 - 20A - 1V; - Interface Shild Wi-Fi Arduíno ESP8266; - Roteador Wi-FI com antena 9DBi; - Smartphone simples com android.

 $<$ /p $>$ 

</div>

</div>

</div>

</section>

<!--END FEATURES SECTION-->

<!--END SKILL SECTION-->

 <!-- JAVASCRIPT FILES PLACED AT THE BOTTOM TO REDUCE THE LOADING TIME -->

<!-- CORE JQUERY -->

<script src="assets/js/jquery-1.11.1.js"></script>

<!-- BOOTSTRAP SCRIPTS -->

<script src="assets/js/bootstrap.js"></script>

<!-- PRETTYPHOTO SCRIPTS -->

<script src="assets/js/jquery.prettyPhoto.js"></script>

<!-- PORTFOLIO FILTER PLUGIN -->

<script src="assets/js/jquery.mixitup.min.js"></script>

<!-- NICE SCROLL SCRIPTS -->

<script src="assets/js/jquery.nicescroll.min.js"></script>

<!-- EASING SCROLL SCRIPTS -->

<script src="assets/js/jquery.easing.min.js"></script>

<!-- CUSTOM SCRIPTS -->

<script src="assets/js/custom.js"></script>

</body>

## **APÊNDICE P**

#### **CÓDIGO FONTE - CLASSE MONITOR.HTML DA APLICAÇÃO JAVA WEB**

#### <!DOCTYPE html>

<html xmlns="http://www.w3.org/1999/xhtml">

<head>

<meta charset="utf-8" />

 <meta name="viewport" content="width=device-width, initial-scale=1, maximumscale=1" />

<meta name="description" content="" />

<meta name="author" content="" />

<title>SIMCEEL</title>

<link href="assets/css/bootstrap.css" rel="stylesheet" />

<link href="assets/css/font-awesome.css" rel="stylesheet" />

<link href="assets/css/prettyPhoto.css" rel="stylesheet" />

<link href="assets/css/style.css" rel="stylesheet" />

<link href="assets/css/themes/light.css" rel="stylesheet" />

 <link href='http://fonts.googleapis.com/css?family=Open+Sans' rel='stylesheet' type='text/css' />

</head>

<body>

<div class="navbar navbar-inverse navbar-fixed-top scrollclass">

```
 <div class="container">
```
<div class="navbar-collapse collapse">

<ul class="nav navbar-nav navbar-right">

<li><a href="index-light.html">Inicio</a></li>

<li><a href="monitor1.html">Monitorar Consumo</a></li>

<li><a href="novaconexao.html">Nova Conexão</a></li>

```
 <li><a href="paineldecontrole.html">Painel de Controle</a></li>
```
 $\langle u|$ 

</div>

</div>

<div id="home-sec">

<div class="overlay">

<div class="container">

<div class="col-md-8 pad-top scrollclass">

<form action="/action\_page.php">

<h1>Monitor de Consumo Total da Residência</h1>

<div class="panel panel-default">

<table class="table">

<tr><td>Potência Instalada (watt):</td> <td> 80.0 </td>

<tr><td>Consumo (KWH):</td> <td>0,56kWh</td>

<tr><td>Corrente do circuito:</td> <td>0.4A</td>

<tr><td>Custo diario:</td> <td>R\$12,35</td>

<tr><td>Custo total mensal:</td><td>R\$243.60</td>

</table>

</div>

<button type="button" class="btn btn-success"

name="btn" onclick="window.location.href='novaconexao.html'">Nova Conexão</button>

 $X<sub>1</sub>$ r><br><br><br><br><br><br><br><br><br><br><br><br><br><br><br><br><br><br><br><br><br><br><br><br>

</div>

<div class="col-md-4 img-home-side ">

<img src="assets/img/home-side.png" class="img-

responsive" />

</div>

</div>

</div>

</div>

 <!-- JAVASCRIPT FILES PLACED AT THE BOTTOM TO REDUCE THE LOADING TIME -->

<!-- CORE JQUERY -->

<script src="assets/js/jquery-1.11.1.js"></script>

<!-- BOOTSTRAP SCRIPTS -->

<script src="assets/js/bootstrap.js"></script>

<!-- PRETTYPHOTO SCRIPTS -->

<script src="assets/js/jquery.prettyPhoto.js"></script>

<!-- PORTFOLIO FILTER PLUGIN -->

<script src="assets/js/jquery.mixitup.min.js"></script>

<!-- NICE SCROLL SCRIPTS -->

<script src="assets/js/jquery.nicescroll.min.js"></script>

<!-- EASING SCROLL SCRIPTS -->

<script src="assets/js/jquery.easing.min.js"></script>

<!-- CUSTOM SCRIPTS -->

<script src="assets/js/custom.js"></script>

</body>

## **APÊNDICE Q**

### **CÓDIGO FONTE - CLASSE NOVACONEXÃO.HTML DA APLICAÇÃO JAVA WEB**

#### <!DOCTYPE html>

<html xmlns="http://www.w3.org/1999/xhtml">

<head>

<meta charset="utf-8" />

<meta name="viewport" content="width=device-width, initial-scale=1, maximum-scale=1" />

<meta name="description" content="" />

<meta name="author" content="" />

<title>SIMCFFL</title>

<link href="assets/css/bootstrap.css" rel="stylesheet" />

<link href="assets/css/font-awesome.css" rel="stylesheet" />

<link href="assets/css/prettyPhoto.css" rel="stylesheet" />

<link href="assets/css/style.css" rel="stylesheet" />

<link href="assets/css/themes/light.css" rel="stylesheet" />

<link href='http://fonts.googleapis.com/css?family=Open+Sans' rel='stylesheet' type='text/css' />

</head>

<body>

<div class="navbar navbar-inverse navbar-fixed-top scrollclass">

<div class="container">

<div class="navbar-collapse collapse">

<ul class="nav navbar-nav navbar-right">

<li><a href="index-light.html">Inicio</a></li>

```
<li><a href="monitor1.html">Monitorar
```
Consumo</a>>

<li><a href="novaconexao.html">Nova

Conexão</a></li>

<li><a href="paineldecontrole.html">Painel de

Controle</a>>

</div>

</div>

<div id="home-sec">

<div class="overlay">

<div class="container">

<div class="col-md-8 pad-top scrollclass">

<h1>Novo Ponto de Medição</h1>

<form action="/action\_page.php">

<div class="form-group">

<label for="pwd">Loca da

Instalação</label>

<input type="text" class="form-control" id="pwd" placeholder="Tv da sala, Chuveiro, etc." name="pwd">

</div>

<div class="form-group">

<label for="pwd">Potencia

instalada</label>

<input type="text" class="form-control"

id="pwd" placeholder="KW" name="pwd">

</div>

<div class="form-group">

<label for="pwd">Potencia

reativa</label>

<input type="text" class="form-control"

id="pwd" placeholder="KVAR" name="pwd">

</div>

<button type="button" class="btn btn-

success" name="btn" onclick="window.location.href='index-

light.html">Salvar</button>

</form>

</div>

<div class="col-md-4 img-home-side ">

<img src="assets/img/home-side.png" class="img-

responsive" />

</div>

 $\label{eq:2}$ r><br><br><br><br><br><br><br><br><br><br><br><br><br><br><br><br><br><br>

</div>

</div>

<!-- JAVASCRIPT FILES PLACED AT THE BOTTOM TO REDUCE THE LOADING TIME -->

<!-- CORE JQUERY -->

<script src="assets/js/jquery-1.11.1.js"></script>

<!-- BOOTSTRAP SCRIPTS -->

<script src="assets/js/bootstrap.js"></script>

<!-- PRETTYPHOTO SCRIPTS -->

<script src="assets/js/jquery.prettyPhoto.js"></script>

<!-- PORTFOLIO FILTER PLUGIN -->

<script src="assets/js/jquery.mixitup.min.js"></script>

<!-- NICE SCROLL SCRIPTS -->

<script src="assets/js/jquery.nicescroll.min.js"></script>

<!-- EASING SCROLL SCRIPTS -->

<script src="assets/js/jquery.easing.min.js"></script>

<!-- CUSTOM SCRIPTS -->

<script src="assets/js/custom.js"></script>

</body>

## **APÊNDICE R**

### **CÓDIGO FONTE - CLASSE PAINEL DE CONTROLE.HTML DA APLICAÇÃO JAVA WEB**

<!DOCTYPE html>

```
<html xmlns="http://www.w3.org/1999/xhtml">
```
<head>

<meta charset="utf-8" />

<meta name="viewport" content="width=device-width, initial-scale=1, maximum-scale=1" />

<meta name="description" content="" />

<meta name="author" content="" />

<title>SIMCEEL</title>

<link href="assets/css/bootstrap.css" rel="stylesheet" />

<link href="assets/css/font-awesome.css" rel="stylesheet" />

<link href="assets/css/prettyPhoto.css" rel="stylesheet" />

<link href="assets/css/style.css" rel="stylesheet" />

<link href="assets/css/themes/light.css" rel="stylesheet" />

```
<link href='http://fonts.googleapis.com/css?family=Open+Sans' rel='stylesheet' 
type='text/css' />
```
</head>

<body>

```
<div class="navbar navbar-inverse navbar-fixed-top scrollclass">
```
<div class="container">

<div class="navbar-collapse collapse">

<ul class="nav navbar-nav navbar-right">

<li><a href="index-light.html">Inicio</a></li>

<li><a href="monitor1.html">Monitorar

Consumo</a>>

<li><a href="novaconexao.html">Nova

Conexão</a></li>

<li><a href="paineldecontrole.html">Painel de

Controle</a></li>

 $<$ /ul $>$ 

</div>

</div>

</div>

<div id="home-sec">

<div class="overlay">

<div class="container">

<div class="col-md-8 pad-top scrollclass">

<form action="/action\_page.php">

<h1>Painel de Controle</h1>

<div class="panel panel-default">

<div class="panel-heading">Pontos

cadastrados</div>

<!-- Table -->

<table class="table">

<tr><td>&nbsp; ID &nbsp;</td>

<td> Local </td> <td> &nbsp; Consumo Real &nbsp; </td> <td> &nbsp; Status </td> <td>&nbsp; Ação a ser tomada &nbsp;</td> </tr>

```
<tr><td>T001</td> <td> Tv do 
Quarto </td> <td> R$5,00 </td> <td> <td> Ligado </td> <td> <br/> <td> <br/> <br/>stable buth btn-
success">Ligar</button>&nbsp;<button class="btn btn-danger">Desligar</button>
</td> </tr>
```
<tr><td>T002</td> <td> Tv da Sala </td> <td> R\$3,00 </td> <td> Desligado </td> <td> <br/> <td> <br/> <br/>starboothustom class="btn btnsuccess">Ligar</button>&nbsp;<button class="btn btn-danger">Desligar</button>  $<$ /td $>$   $<$ /tr $>$ 

<tr>>td>T003</td><td> Chuveiro Comunitario</td> <td> <td> R\$16,00 </td> <td> Desligado </td> <td> <td> <br/> <tdt> class="btn btn-success">Ligar</button>&nbsp;<button class="btn btndanger">Desligar</button> </td> </tr>

<tr><td>T004</td><td> Geladeira </td> <td> R\$21.00 </td> <td> Ligado </td> <td> <br/> <td> <br/> <br/>stom class="btn btnsuccess">Ligar</button>&nbsp;<button class="btn btn-danger">Desligar</button>  $<$ /td>  $<$ /tr>

<tr><td>T005</td><td> Microondas </td> <td> R\$4,00 </td> <td> Desligado </td> <td> <br/> <br/>stutton class="btn btn-success">Ligar</button>&nbsp;<br/>button class="btn btndanger">Desligar</button> </td> </tr>

<tr><td>T006</td><td> Chuveiro Quarto </td> <td> <td> R\$26,00 </td> <td> Ligado </td> <td> <br/> <td> <br/> <td> class="btn btn-success">Ligar</button>&nbsp;<button class="btn btndanger">Desligar</button> </td> </tr>

</table>

</div>

</form>

</div>

<div class="col-md-4 img-home-side ">

<img src="assets/img/home-side.png" class="img-

responsive" /> </div>

 $\label{eq:2}$ r><br>
shr><br>
shr><br><br><br><br><br><br><br><br><br><br><br><br><br><br><br><br><br><br><br><br><br><br><br><br><br><br><br><br><br><br><br><br><br><br>

<!-- JAVASCRIPT FILES PLACED AT THE BOTTOM TO REDUCE THE LOADING TIME -->

<!-- CORE JQUERY -->

<script src="assets/js/jquery-1.11.1.js"></script>

<!-- BOOTSTRAP SCRIPTS -->

<script src="assets/js/bootstrap.js"></script>

<!-- PRETTYPHOTO SCRIPTS -->

<script src="assets/js/jquery.prettyPhoto.js"></script>

<!-- PORTFOLIO FILTER PLUGIN -->

<script src="assets/js/jquery.mixitup.min.js"></script>

<!-- NICE SCROLL SCRIPTS -->

<script src="assets/js/jquery.nicescroll.min.js"></script>

<!-- EASING SCROLL SCRIPTS -->

<script src="assets/js/jquery.easing.min.js"></script>

<!-- CUSTOM SCRIPTS -->

<script src="assets/js/custom.js"></script>

</body>